# **Kerberos Administration Guide**

*Release 1.11.1*

**MIT**

# **CONTENTS**

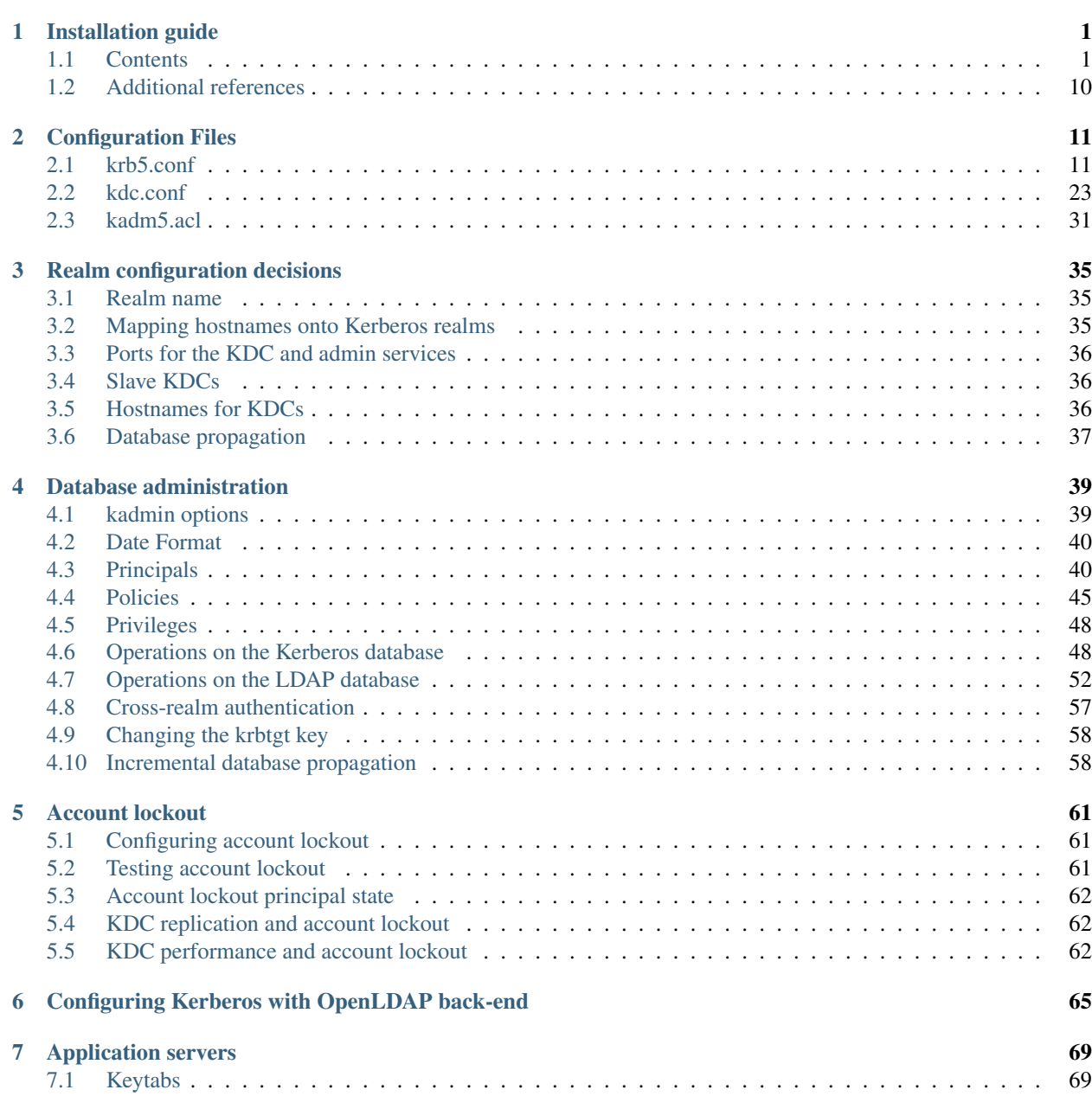

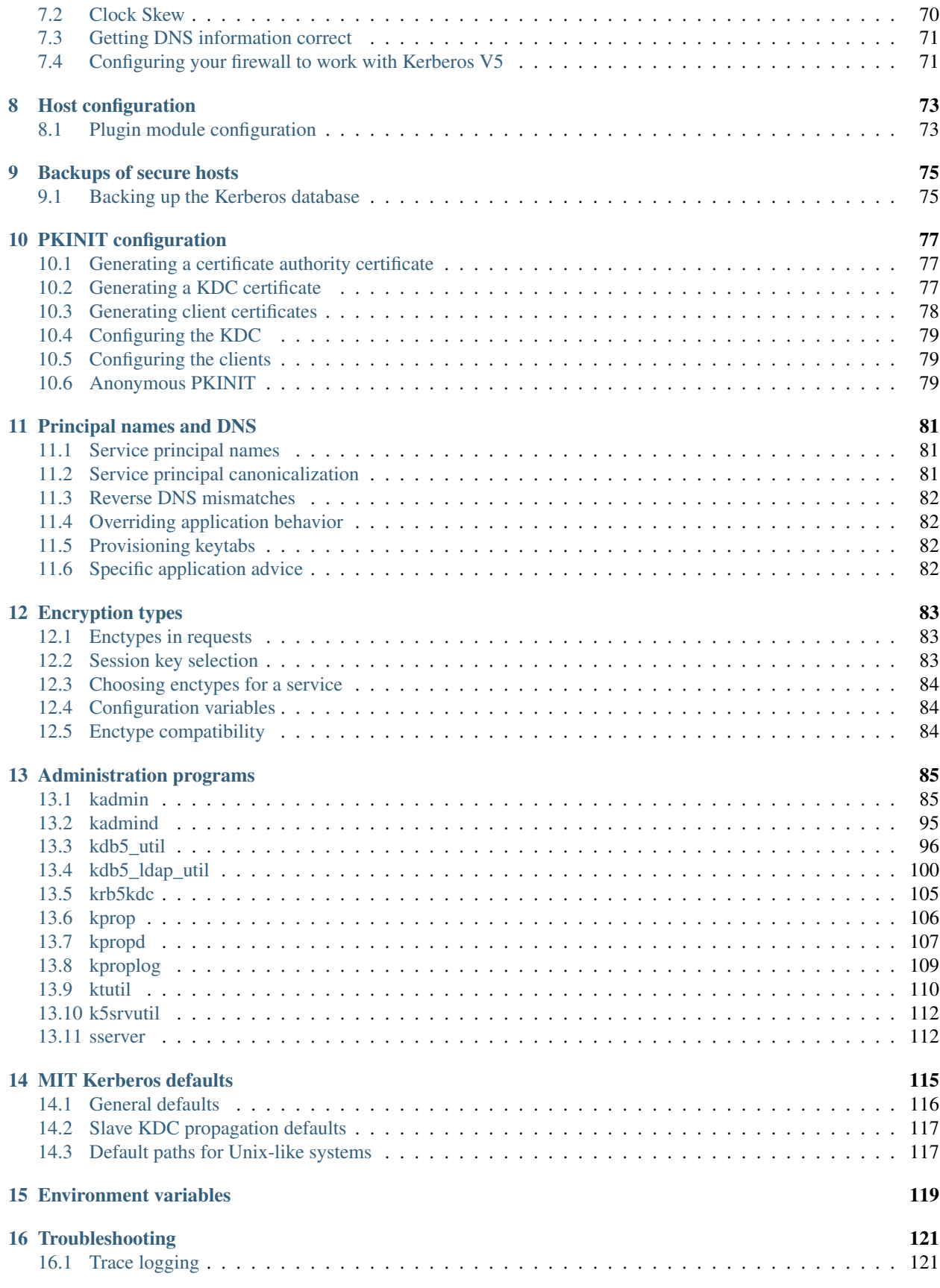

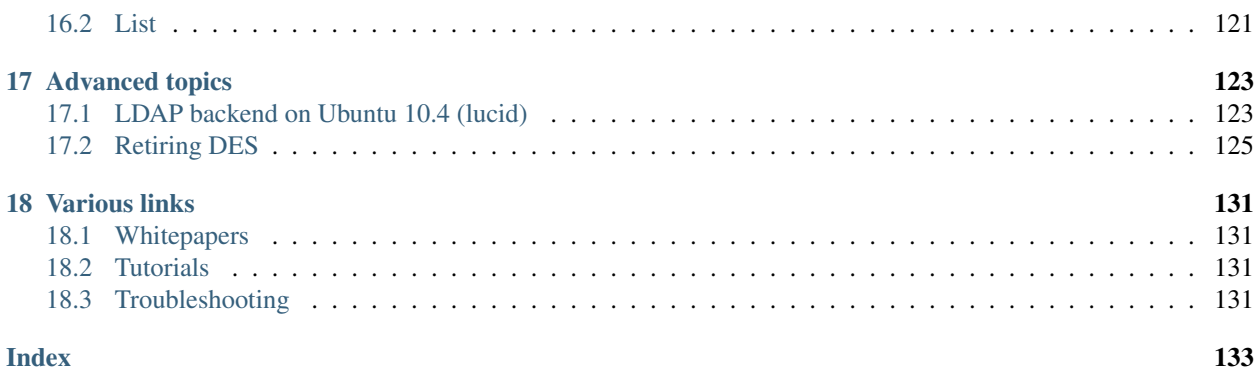

**ONE**

# **INSTALLATION GUIDE**

## <span id="page-6-1"></span><span id="page-6-0"></span>**1.1 Contents**

## **1.1.1 Installing KDCs**

When setting up Kerberos in a production environment, it is best to have multiple slave KDCs alongside with a master KDC to ensure the continued availability of the Kerberized services. Each KDC contains a copy of the Kerberos database. The master KDC contains the writable copy of the realm database, which it replicates to the slave KDCs at regular intervals. All database changes (such as password changes) are made on the master KDC. Slave KDCs provide Kerberos ticket-granting services, but not database administration, when the master KDC is unavailable. MIT recommends that you install all of your KDCs to be able to function as either the master or one of the slaves. This will enable you to easily switch your master KDC with one of the slaves if necessary (see *[Switching master and slave](#page-13-0) [KDCs](#page-13-0)*). This installation procedure is based on that recommendation.

#### Warning:

- The Kerberos system relies on the availability of correct time information. Ensure that the master and all slave KDCs have properly synchronized clocks.
- It is best to install and run KDCs on secured and dedicated hardware with limited access. If your KDC is also a file server, FTP server, Web server, or even just a client machine, someone who obtained root access through a security hole in any of those areas could potentially gain access to the Kerberos database.

#### **Install and configure the master KDC**

Install Kerberos either from the OS-provided packages or from the source (See *do\_build*).

Note: For the purpose of this document we will use the following names:

```
kerberos.mit.edu - master KDC
kerberos-1.mit.edu - slave KDC
ATHENA.MIT.EDU - realm name
.k5.ATHENA.MIT.EDU - stash file
admin/admin - admin principal
```
See *[MIT Kerberos defaults](#page-120-0)* for the default names and locations of the relevant to this topic files. Adjust the names and paths to your system environment.

#### **Edit KDC configuration files**

Modify the configuration files, *[krb5.conf](#page-16-1)* and *[kdc.conf](#page-28-0)* , to reflect the correct information (such as domain-realm mappings and Kerberos servers names) for your realm. (See *[MIT Kerberos defaults](#page-120-0)* for the recommended default locations for these files).

Most of the tags in the configuration have default values that will work well for most sites. There are some tags in the *[krb5.conf](#page-16-1)* file whose values must be specified, and this section will explain those.

If the locations for these configuration files differs from the default ones, set KRB5\_CONFIG and KRB5\_KDC\_PROFILE environment variables to point to the krb5.conf and kdc.conf respectively. For example:

```
export KRB5_CONFIG=/yourdir/krb5.conf
export KRB5_KDC_PROFILE=/yourdir/kdc.conf
```
#### **krb5.conf**

If you are not using DNS TXT records (see *[Mapping hostnames onto Kerberos realms](#page-40-2)*), you must specify the default\_realm in the *[\[libdefaults\]](#page-17-0)* section. If you are not using DNS SRV records (see *[Hostnames for KDCs](#page-41-2)*), you must include the kdc tag for each *realm* in the *[\[realms\]](#page-20-0)* section. To communicate with the kadmin server in each realm, the admin\_server tag must be set in the *[\[realms\]](#page-20-0)* section.

An example krb5.conf file:

```
[libdefaults]
   default_realm = ATHENA.MIT.EDU
[realms]
   ATHENA.MIT.EDU = {
       kdc = kerberos.mit.edu
       kdc = kerberos-1.mit.edu
       admin_server = kerberos.mit.edu
   }
```
#### **kdc.conf**

The kdc.conf file can be used to control the listening ports of the KDC and kadmind, as well as realm-specific defaults, the database type and location, and logging.

An example kdc.conf file:

```
[kdcdefaults]
   kdc\_ports = 88,750[realms]
   ATHENA.MIT.EDU = {
       kadmind_port = 749
       max_life = 12h 0m 0s
       max_renewable_life = 7d 0h 0m 0s
       master_key_type = aes256-cts
       supported_enctypes = aes256-cts:normal aes128-cts:normal
       # If the default location does not suit your setup,
       # explicitly configure the following values:
       # database_name = /var/krb5kdc/principal
       # key_stash_file = /var/krb5kdc/.k5.ATHENA.MIT.EDU
       # acl_file = /var/krb5kdc/kadm5.acl
   }
```

```
[logging]
   # By default, the KDC and kadmind will log output using
   # syslog. You can instead send log output to files like this:
   kdc = FILE:/var/log/krb5kdc.log
   admin_server = FILE:/var/log/kadmin.log
   default = FILE:/var/log/krb5lib.log
```
Replace ATHENA.MIT.EDU and kerberos.mit.edu with the name of your Kerberos realm and server respectively.

Note: You have to have write permission on the target directories (these directories must exist) used by database\_name, key\_stash\_file, and acl\_file.

#### **Create the KDC database**

You will use the *kdb5 util* command on the master KDC to create the Kerberos database and the optional *stash\_definition*.

Note: If you choose not to install a stash file, the KDC will prompt you for the master key each time it starts up. This means that the KDC will not be able to start automatically, such as after a system reboot.

*[kdb5\\_util](#page-101-0)* will prompt you for the master password for the Kerberos database. This password can be any string. A good password is one you can remember, but that no one else can guess. Examples of bad passwords are words that can be found in a dictionary, any common or popular name, especially a famous person (or cartoon character), your username in any form (e.g., forward, backward, repeated twice, etc.), and any of the sample passwords that appear in this manual. One example of a password which might be good if it did not appear in this manual is "MITiys4K5!", which represents the sentence "MIT is your source for Kerberos 5!" (It's the first letter of each word, substituting the numeral "4" for the word "for", and includes the punctuation mark at the end.)

The following is an example of how to create a Kerberos database and stash file on the master KDC, using the *[kdb5\\_util](#page-101-0)* command. Replace ATHENA.MIT.EDU with the name of your Kerberos realm:

```
shell% kdb5_util create -r ATHENA.MIT.EDU -s
Initializing database '/usr/local/var/krb5kdc/principal' for realm 'ATHENA.MIT.EDU',
master key name 'K/M@ATHENA.MIT.EDU'
You will be prompted for the database Master Password.
It is important that you NOT FORGET this password.
Enter KDC database master key: <= Type the master password.
Re-enter KDC database master key to verify: <= Type it again.
shell%
```
This will create five files in /etc/krb5kdc (or at the locations specified in *[kdc.conf](#page-28-0)*):

- two Kerberos database files, principal, and principal.ok
- the Kerberos administrative database file, principal.kadm5
- the administrative database lock file, principal.kadm5.lock
- the stash file, in this example .k5.ATHENA.MIT.EDU. If you do not want a stash file, run the above command without the -s option.

For more information on administrating Kerberos database see *[Operations on the Kerberos database](#page-53-1)*.

#### <span id="page-9-0"></span>**Add administrators to the ACL file**

Next, you need create an Access Control List (ACL) file and put the Kerberos principal of at least one of the administrators into it. This file is used by the *[kadmind](#page-100-0)* daemon to control which principals may view and make privileged modifications to the Kerberos database files. The ACL filename is determined by the acl\_file variable in *[kdc.conf](#page-28-0)* ; the default is /etc/krb5kdc/kadm5.acl.

For more information on Kerberos ACL file see *[kadm5.acl](#page-36-0)*.

#### <span id="page-9-1"></span>**Add administrators to the Kerberos database**

Next you need to add administrative principals (i.e., principals who are allowed to administer Kerberos database) to the Kerberos database. You *must* add at least one principal now to allow communication between the Kerberos administration daemon kadmind and the kadmin program over the network for further administration. To do this, use the kadmin.local utility on the master KDC. kadmin.local is designed to be run on the master KDC host without using Kerberos authentication to an admin server; instead, it must have read and write access to the Kerberos database on the local filesystem.

The administrative principals you create should be the ones you added to the ACL file (see *[Add administrators to the](#page-9-0) [ACL file](#page-9-0)*).

In the following example, the administrative principal admin/admin is created:

```
shell% kadmin.local
```
kadmin.local: addprinc admin/admin@ATHENA.MIT.EDU

```
WARNING: no policy specified for "admin/admin@ATHENA.MIT.EDU";
assigning "default".
Enter password for principal admin/admin@ATHENA.MIT.EDU: <= Enter a password.
Re-enter password for principal admin/admin@ATHENA.MIT.EDU: <= Type it again.
Principal "admin/admin@ATHENA.MIT.EDU" created.
kadmin.local:
```
#### <span id="page-9-2"></span>**Start the Kerberos daemons on the master KDC**

At this point, you are ready to start the Kerberos KDC (*[krb5kdc](#page-110-0)*) and administrative daemons on the Master KDC. To do so, type:

shell% krb5kdc shell% kadmind

Each server daemon will fork and run in the background.

Note: Assuming you want these daemons to start up automatically at boot time, you can add them to the KDC's /etc/rc or /etc/inittab file. You need to have a *stash\_definition* in order to do this.

You can verify that they started properly by checking for their startup messages in the logging locations you defined in *[krb5.conf](#page-16-1)* (see *[\[logging\]](#page-32-0)*). For example:

```
shell% tail /var/log/krb5kdc.log
Dec 02 12:35:47 beeblebrox krb5kdc[3187](info): commencing operation
shell% tail /var/log/kadmin.log
Dec 02 12:35:52 beeblebrox kadmind[3189](info): starting
```
Any errors the daemons encounter while starting will also be listed in the logging output.

As an additional verification, check if *kinit(1)* succeeds against the principals that you have created on the previous step (*[Add administrators to the Kerberos database](#page-9-1)*). Run:

shell% kinit admin/admin@ATHENA.MIT.EDU

#### **Install the slave KDCs**

You are now ready to start configuring the slave KDCs.

Note: Assuming you are setting the KDCs up so that you can easily switch the master KDC with one of the slaves, you should perform each of these steps on the master KDC as well as the slave KDCs, unless these instructions specify otherwise.

#### <span id="page-10-0"></span>**Create host keytabs for slave KDCs**

Each KDC needs a host key in the Kerberos database. These keys are used for mutual authentication when propagating the database dump file from the master KDC to the secondary KDC servers.

On the master KDC, connect to administrative interface and create the host principal for each of the KDCs' host services. For example, if the master KDC were called kerberos.mit.edu, and you had a slave KDC named kerberos-1.mit.edu, you would type the following:

```
shell% kadmin
kadmin: addprinc -randkey host/kerberos.mit.edu
NOTICE: no policy specified for "host/kerberos.mit.edu@ATHENA.MIT.EDU"; assigning "default"
Principal "host/kerberos.mit.edu@ATHENA.MIT.EDU" created.
kadmin: addprinc -randkey host/kerberos-1.mit.edu
```

```
NOTICE: no policy specified for "host/kerberos-1.mit.edu@ATHENA.MIT.EDU"; assigning "default"
Principal "host/kerberos-1.mit.edu@ATHENA.MIT.EDU" created.
```
It is not strictly necessary to have the master KDC server in the Kerberos database, but it can be handy if you want to be able to swap the master KDC with one of the slaves.

Next, extract host random keys for all participating KDCs and store them in each host's default keytab file. Ideally, you should extract each keytab locally on its own KDC. If this is not feasible, you should use an encrypted session to send them across the network. To extract a keytab on a slave KDC called kerberos-1.mit.edu, you would execute the following command:

```
kadmin: ktadd host/kerberos-1.mit.edu
Entry for principal host/kerberos-1.mit.edu with kvno 2, encryption
    type aes256-cts-hmac-sha1-96 added to keytab FILE:/etc/krb5.keytab.
Entry for principal host/kerberos-1.mit.edu with kvno 2, encryption
    type aes128-cts-hmac-sha1-96 added to keytab FILE:/etc/krb5.keytab.
Entry for principal host/kerberos-1.mit.edu with kvno 2, encryption
    type des3-cbc-sha1 added to keytab FILE:/etc/krb5.keytab.
Entry for principal host/kerberos-1.mit.edu with kvno 2, encryption
    type arcfour-hmac added to keytab FILE:/etc/krb5.keytab.
```
#### **Configure slave KDCs**

Database propagation copies the contents of the master's database, but does not propagate configuration files, stash files, or the kadm5 ACL file. The following files must be copied by hand to each slave (see *[MIT Kerberos defaults](#page-120-0)* for the default locations for these files):

- krb5.conf
- kdc.conf
- kadm5.acl
- master key stash file

Move the copied files into their appropriate directories, exactly as on the master KDC. kadm5.acl is only needed to allow a slave to swap with the master KDC.

The database is propagated from the master KDC to the slave KDCs via the *[kpropd](#page-112-0)* daemon. You must explicitly specify the principals which are allowed to provide Kerberos dump updates on the slave machine with a new database. Create a file named kpropd.acl in the KDC state directory containing the host principals for each of the KDCs:

```
host/kerberos.mit.edu@ATHENA.MIT.EDU
host/kerberos-1.mit.edu@ATHENA.MIT.EDU
```
Note: If you expect that the master and slave KDCs will be switched at some point of time, list the host principals from all participating KDC servers in kpropd.acl files on all of the KDCs. Otherwise, you only need to list the master KDC's host principal in the kpropd.acl files of the slave KDCs.

Then, add the following line to  $/etc/$  inetd.conf on each KDC (adjust the path to kpropd):

krb5\_prop stream tcp nowait root /usr/local/sbin/kpropd kpropd

You also need to add the following line to /etc/services on each KDC, if it is not already present (assuming that the default port is used):

krb5\_prop 754/tcp # Kerberos slave propagation

Restart inetd daemon.

Alternatively, start *[kpropd](#page-112-0)* as a stand-alone daemon. This is required when incremental propagation is enabled.

Now that the slave KDC is able to accept database propagation, you'll need to propagate the database from the master server.

NOTE: Do not start the slave KDC yet; you still do not have a copy of the master's database.

#### <span id="page-11-0"></span>**Propagate the database to each slave KDC**

First, create a dump file of the database on the master KDC, as follows:

shell% kdb5\_util dump /usr/local/var/krb5kdc/slave\_datatrans

#### Then, manually propagate the database to each slave KDC, as in the following example:

shell% kprop -f /usr/local/var/krb5kdc/slave\_datatrans kerberos-1.mit.edu

Database propagation to kerberos-1.mit.edu: SUCCEEDED

You will need a script to dump and propagate the database. The following is an example of a Bourne shell script that will do this.

**Note:** Remember that you need to replace  $/\text{usr}/\text{local}/\text{var}/\text{krb}$ 5kdc with the name of the KDC state directory.

```
#!/bin/sh
kdclist = "kerberos-1.mit.edu kerberos-2.mit.edu"
kdb5_util dump /usr/local/var/krb5kdc/slave_datatrans
for kdc in $kdclist
do
    kprop -f /usr/local/var/krb5kdc/slave_datatrans $kdc
done
```
You will need to set up a cron job to run this script at the intervals you decided on earlier (see *[Database propagation](#page-42-0)*).

Now that the slave KDC has a copy of the Kerberos database, you can start the krb5kdc daemon:

shell% krb5kdc

As with the master KDC, you will probably want to add this command to the KDCs' /etc/rc or /etc/inittab files, so they will start the krb5kdc daemon automatically at boot time.

**Propagation failed?** Error: kprop: No route to host while connecting to server

Make sure that the hostname of the slave (as given to kprop) is correct, and that any firewalls beween the master and the slave allow a connection on port 754.

Error: kprop: Connection refused in call to connect while opening connection

If the slave is intended to run kpropd out of inetd, make sure that inetd is configured to accept krb5\_prop connections. inetd may need to be restarted or sent a SIGHUP to recognize the new configuration. If the slave is intended to run kpropd in standalone mode, make sure that it is running.

Error: kprop: Server rejected authentication while authenticating to server

Make sure that:

- 1. The time is syncronized between the master and slave KDCs.
- 2. The master stash file was copied from the master to the expected location on the slave.
- 3. The slave has a keytab file in the default location containing a host principal for the slave's hostname.

#### **Add Kerberos principals to the database**

Once your KDCs are set up and running, you are ready to use *[kadmin](#page-90-1)* to load principals for your users, hosts, and other services into the Kerberos database. This procedure is described fully in *[Adding, modifying and deleting principals](#page-46-0)*.

You may occasionally want to use one of your slave KDCs as the master. This might happen if you are upgrading the master KDC, or if your master KDC has a disk crash. See the following section for the instructions.

#### <span id="page-13-0"></span>**Switching master and slave KDCs**

You may occasionally want to use one of your slave KDCs as the master. This might happen if you are upgrading the master KDC, or if your master KDC has a disk crash.

Assuming you have configured all of your KDCs to be able to function as either the master KDC or a slave KDC (as this document recommends), all you need to do to make the changeover is:

If the master KDC is still running, do the following on the *old* master KDC:

- 1. Kill the kadmind process.
- 2. Disable the cron job that propagates the database.
- 3. Run your database propagation script manually, to ensure that the slaves all have the latest copy of the database (see *[Propagate the database to each slave KDC](#page-11-0)*).

On the *new* master KDC:

- 1. Start the *[kadmind](#page-100-0)* daemon (see *[Start the Kerberos daemons on the master KDC](#page-9-2)*).
- 2. Set up the cron job to propagate the database (see *[Propagate the database to each slave KDC](#page-11-0)*).
- 3. Switch the CNAMEs of the old and new master KDCs. If you can't do this, you'll need to change the *[krb5.conf](#page-16-1)* file on every client machine in your Kerberos realm.

#### **Incremental database propagation**

If you expect your Kerberos database to become large, you may wish to set up incremental propagation to slave KDCs. See *[Incremental database propagation](#page-63-1)* for details.

## **1.1.2 Installing and configuring UNIX client machines**

The Kerberized client programs include *kinit(1)*, *klist(1)*, *kdestroy(1)*, and *kpasswd(1)*. All of these programs are in the directory /usr/bin.

You can often integrate Kerberos with the login system on client machines, typically through the use of PAM. The details vary by operating system, and should be covered in your operating system's documentation. If you do this, you will need to make sure your users know to use their Kerberos passwords when they log in.

You will also need to educate your users to use the ticket management programs kinit, klist, and kdestroy. If you do not have Kerberos password changing integrated into the native password program (again, typically through PAM), you will need to educate users to use kpasswd in place of its non-Kerberos counterparts passwd.

#### **Client machine configuration files**

Each machine running Kerberos should have a *[krb5.conf](#page-16-1)* file. At a minimum, it should define a default\_realm setting in *[\[libdefaults\]](#page-17-0)*. If you are not using DNS SRV records, it must also contain a *[\[realms\]](#page-20-0)* section containing information for your realm's KDCs.

Consider setting rdns to false in order to reduce your dependence on precisely correct DNS information for service hostnames. Turning this flag off means that service hostnames will be canonicalized through forward name resolution (which adds your domain name to unqualified hostnames, and resolves CNAME records in DNS), but not through reverse address lookup. The default value of this flag is true for historical reasons only.

If you anticipate users frequently logging into remote hosts (e.g., using ssh) using forwardable credentials, consider setting forwardable to true so that users obtain forwardable tickets by default. Otherwise users will need to use kinit -f to get forwardable tickets.

Consider adjusting the **ticket lifetime** setting to match the likely length of sessions for your users. For instance, if most of your users will be logging in for an eight-hour workday, you could set the default to ten hours so that tickets obtained in the morning expire shortly after the end of the workday. Users can still manually request longer tickets when necessary, up to the maximum allowed by each user's principal record on the KDC.

If a client host may access services in different realms, it may be useful to define a *[\[domain\\_realm\]](#page-21-0)* mapping so that clients know which hosts belong to which realms. However, if your clients and KDC are running release 1.7 or later, it is also reasonable to leave this section out on client machines and just define it in the KDC's krb5.conf.

## **1.1.3 UNIX Application Servers**

An application server is a host that provides one or more services over the network. Application servers can be "secure" or "insecure." A "secure" host is set up to require authentication from every client connecting to it. An "insecure" host will still provide Kerberos authentication, but will also allow unauthenticated clients to connect.

If you have Kerberos V5 installed on all of your client machines, MIT recommends that you make your hosts secure, to take advantage of the security that Kerberos authentication affords. However, if you have some clients that do not have Kerberos V5 installed, you can run an insecure server, and still take advantage of Kerberos V5's single sign-on capability.

#### **The keytab file**

All Kerberos server machines need a keytab file to authenticate to the KDC. By default on UNIX-like systems this file is named FILE:/etc/krb5.keytab. The keytab file is an local copy of the host's key. The keytab file is a potential point of entry for a break-in, and if compromised, would allow unrestricted access to its host. The keytab file should be readable only by root, and should exist only on the machine's local disk. The file should not be part of any backup of the machine, unless access to the backup data is secured as tightly as access to the machine's root password.

In order to generate a keytab for a host, the host must have a principal in the Kerberos database. The procedure for adding hosts to the database is described fully in *[Adding, modifying and deleting principals](#page-46-0)*. (See *[Create host keytabs](#page-10-0) [for slave KDCs](#page-10-0)* for a brief description.) The keytab is generated by running *[kadmin](#page-90-1)* and issuing the *[ktadd](#page-98-0)* command.

For example, to generate a keytab file to allow the host  $\text{trillium.mit.}$  edu to authenticate for the services host, ftp, and pop, the administrator joeadmin would issue the command (on  $\text{trillium.mit.edu}$ ):

```
trillium% kadmin
kadmin5: ktadd host/trillium.mit.edu ftp/trillium.mit.edu
   pop/trillium.mit.edu
kadmin: Entry for principal host/trillium.mit.edu@ATHENA.MIT.EDU with
   kvno 3, encryption type DES-CBC-CRC added to keytab
   FILE:/etc/krb5.keytab.
kadmin: Entry for principal ftp/trillium.mit.edu@ATHENA.MIT.EDU with
    kvno 3, encryption type DES-CBC-CRC added to keytab
   FILE:/etc/krb5.keytab.
kadmin: Entry for principal pop/trillium.mit.edu@ATHENA.MIT.EDU with
    kvno 3, encryption type DES-CBC-CRC added to keytab
   FILE:/etc/krb5.keytab.
kadmin5: quit
trillium%
```
If you generate the keytab file on another host, you need to get a copy of the keytab file onto the destination host (trillium, in the above example) without sending it unencrypted over the network.

#### **Some advice about secure hosts**

Kerberos V5 can protect your host from certain types of break-ins, but it is possible to install Kerberos V5 and still leave your host vulnerable to attack. Obviously an installation guide is not the place to try to include an exhaustive list of countermeasures for every possible attack, but it is worth noting some of the larger holes and how to close them.

We recommend that backups of secure machines exclude the keytab file  $(FILE://etc/krb5.keytab)$ . If this is not possible, the backups should at least be done locally, rather than over a network, and the backup tapes should be physically secured.

The keytab file and any programs run by root, including the Kerberos V5 binaries, should be kept on local disk. The keytab file should be readable only by root.

# <span id="page-15-0"></span>**1.2 Additional references**

- 1. Debian: [Setting up MIT Kerberos 5](http://techpubs.spinlocksolutions.com/dklar/kerberos.html)
- 2. Solaris: [Configuring the Kerberos Service](http://download.oracle.com/docs/cd/E19253-01/816-4557/6maosrjv2/index.html)

**CHAPTER**

**TWO**

# **CONFIGURATION FILES**

## <span id="page-16-1"></span><span id="page-16-0"></span>**2.1 krb5.conf**

The krb5.conf file contains Kerberos configuration information, including the locations of KDCs and admin servers for the Kerberos realms of interest, defaults for the current realm and for Kerberos applications, and mappings of hostnames onto Kerberos realms. Normally, you should install your krb5.conf file in the directory /etc. You can override the default location by setting the environment variable KRB5\_CONFIG.

## **2.1.1 Structure**

The krb5.conf file is set up in the style of a Windows INI file. Sections are headed by the section name, in square brackets. Each section may contain zero or more relations, of the form:

```
foo = bar
```
or

```
fubar = \{foo = bar
      \texttt{baz} = \texttt{quux}}
```
Placing a '\*' at the end of a line indicates that this is the *final* value for the tag. This means that neither the remainder of this configuration file nor any other configuration file will be checked for any other values for this tag.

#### For example, if you have the following lines:

foo =  $bar*$ foo = baz

then the second value of foo (baz) would never be read.

The krb5.conf file can include other files using either of the following directives at the beginning of a line:

```
include FILENAME
includedir DIRNAME
```
*FILENAME* or *DIRNAME* should be an absolute path. The named file or directory must exist and be readable. Including a directory includes all files within the directory whose names consist solely of alphanumeric characters, dashes, or underscores. Included profile files are syntactically independent of their parents, so each included file must begin with a section header.

The krb5.conf file can specify that configuration should be obtained from a loadable module, rather than the file itself, using the following directive at the beginning of a line before any section headers:

module MODULEPATH:RESIDUAL

*MODULEPATH* may be relative to the library path of the krb5 installation, or it may be an absolute path. *RESIDUAL* is provided to the module at initialization time. If krb5.conf uses a module directive, *[kdc.conf](#page-28-0)* should also use one if it exists.

## **2.1.2 Sections**

The krb5.conf file may contain the following sections:

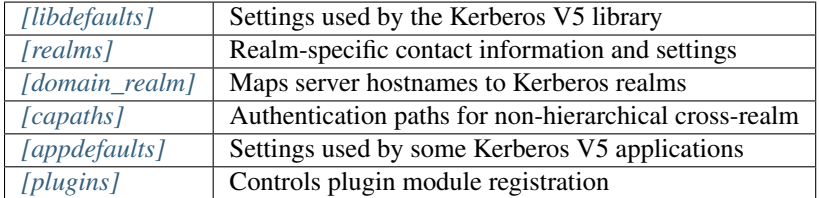

Additionally, krb5.conf may include any of the relations described in *[kdc.conf](#page-28-0)* , but it is not a recommended practice.

#### <span id="page-17-0"></span>**[libdefaults]**

The libdefaults section may contain any of the following relations:

- allow\_weak\_crypto If this flag is set to false, then weak encryption types will be filtered out of the previous three lists (as noted in *[Encryption and salt types](#page-34-0)* in *[kdc.conf](#page-28-0)*). The default value for this tag is false, which may cause authentication failures in existing Kerberos infrastructures that do not support strong crypto. Users in affected environments should set this tag to true until their infrastructure adopts stronger ciphers.
- ap\_req\_checksum\_type An integer which specifies the type of AP-REQ checksum to use in authenticators. This variable should be unset so the appropriate checksum for the encryption key in use will be used. This can be set if backward compatibility requires a specific checksum type. See the kdc\_req\_checksum\_type configuration option for the possible values and their meanings.
- canonicalize If this flag is set to true, initial ticket requests to the KDC will request canonicalization of the client principal name, and answers with different client principals than the requested principal will be accepted. The default value is false.
- ccache\_type This parameter determines the format of credential cache types created by *kinit(1)* or other programs. The default value is 4, which represents the most current format. Smaller values can be used for compatibility with very old implementations of Kerberos which interact with credential caches on the same host.
- clockskew Sets the maximum allowable amount of clockskew in seconds that the library will tolerate before assuming that a Kerberos message is invalid. The default value is 300 seconds, or five minutes.
- default\_ccache\_name This relation specifies the name of the default credential cache. The default is FILE:/tmp/krb5cc  $\{uid\}$ . This relation is subject to parameter expansion (see below).
- default\_client\_keytab\_name This relation specifies the name of the default keytab for obtaining client credentials. The default is FILE:/etc/krb5/user/%{euid}/client.keytab. This relation is subject to parameter expansion (see below).
- default\_keytab\_name This relation specifies the default keytab name to be used by application servers such as sshd. The default is FILE:/etc/krb5.keytab. This relation is subject to parameter expansion (see below).
- default\_realm Identifies the default Kerberos realm for the client. Set its value to your Kerberos realm. If this value is not set, then a realm must be specified with every Kerberos principal when invoking programs such as *kinit(1)*.

default tgs enctypes Identifies the supported list of session key encryption types that the client should request when making a TGS-REQ, in order of preference from highest to lowest. The list may be delimited with commas or whitespace. See *[Encryption and salt types](#page-34-0)* in *[kdc.conf](#page-28-0)* for a list of the accepted values for this tag. The default value is aes256-cts-hmac-sha1-96 aes128-cts-hmac-sha1-96 des3-cbc-sha1 arcfour-hmac-md5 camellia256-cts-cmac camellia128-cts-cmac des-cbc-crc des-cbc-md5 des-cbc-md4, but single-DES encryption types will be implicitly removed from this list if the value of **allow** weak crypto is false.

Do not set this unless required for specific backward compatibility purposes; stale values of this setting can prevent clients from taking advantage of new stronger enctypes when the libraries are upgraded.

default\_tkt\_enctypes Identifies the supported list of session key encryption types that the client should request when making an AS-REQ, in order of preference from highest to lowest. The format is the same as for default\_tgs\_enctypes. The default value for this tag is aes256-cts-hmac-sha1-96 aes128-cts-hmac-sha1-96 des3-cbc-sha1 arcfour-hmac-md5 camellia256-cts-cmac camellia128-cts-cmac des-cbc-crc des-cbc-md5 des-cbc-md4, but single-DES encryption types will be implicitly removed from this list if the value of allow\_weak\_crypto is false.

Do not set this unless required for specific backward compatibility purposes; stale values of this setting can prevent clients from taking advantage of new stronger enctypes when the libraries are upgraded.

dns\_lookup\_kdc Indicate whether DNS SRV records should be used to locate the KDCs and other servers for a realm, if they are not listed in the krb5.conf information for the realm. (Note that the admin\_server entry must be in the krb5.conf realm information in order to contact kadmind, because the DNS implementation for kadmin is incomplete.)

Enabling this option does open up a type of denial-of-service attack, if someone spoofs the DNS records and redirects you to another server. However, it's no worse than a denial of service, because that fake KDC will be unable to decode anything you send it (besides the initial ticket request, which has no encrypted data), and anything the fake KDC sends will not be trusted without verification using some secret that it won't know.

- extra\_addresses This allows a computer to use multiple local addresses, in order to allow Kerberos to work in a network that uses NATs while still using address-restricted tickets. The addresses should be in a comma-separated list. This option has no effect if noaddresses is true.
- forwardable If this flag is true, initial tickets will be forwardable by default, if allowed by the KDC. The default value is false.
- ignore\_acceptor\_hostname When accepting GSSAPI or krb5 security contexts for host-based service principals, ignore any hostname passed by the calling application, and allow clients to authenticate to any service principal in the keytab matching the service name and realm name (if given). This option can improve the administrative flexibility of server applications on multihomed hosts, but could compromise the security of virtual hosting environments. The default value is false.
- k5login\_authoritative If this flag is true, principals must be listed in a local user's k5login file to be granted login access, if a *.k5login(5)* file exists. If this flag is false, a principal may still be granted login access through other mechanisms even if a k5login file exists but does not list the principal. The default value is true.
- k5login\_directory If set, the library will look for a local user's k5login file within the named directory, with a filename corresponding to the local username. If not set, the library will look for k5login files in the user's home directory, with the filename .k5login. For security reasons, .k5login files must be owned by the local user or by root.
- kdc default options Default KDC options (Xored for multiple values) when requesting initial tickets. By default it is set to 0x00000010 (KDC\_OPT\_RENEWABLE\_OK).
- kdc\_timesync Accepted values for this relation are 1 or 0. If it is nonzero, client machines will compute the difference between their time and the time returned by the KDC in the timestamps in the tickets and use this value to correct for an inaccurate system clock when requesting service tickets or authenticating to services. This corrective factor is only used by the Kerberos library; it is not used to change the system clock. The default value is 1.

kdc req checksum type An integer which specifies the type of checksum to use for the KDC requests, for compatibility with very old KDC implementations. This value is only used for DES keys; other keys use the preferred checksum type for those keys.

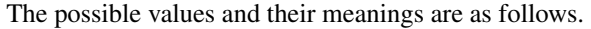

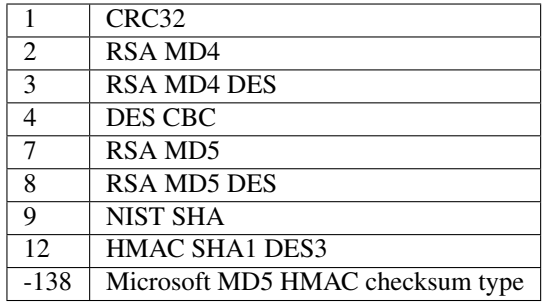

- noaddresses If this flag is true, requests for initial tickets will not be made with address restrictions set, allowing the tickets to be used across NATs. The default value is true.
- permitted\_enctypes Identifies all encryption types that are permitted for use in session key encryption. The default value for this tag is aes256-cts-hmac-sha1-96 aes128-cts-hmac-sha1-96 des3-cbc-sha1 arcfour-hmac-md5 camellia256-cts-cmac camellia128-cts-cmac des-cbc-crc des-cbc-md5 des-cbc-md4, but single-DES encryption types will be implicitly removed from this list if the value of **allow** weak crypto is false.
- plugin\_base\_dir If set, determines the base directory where krb5 plugins are located. The default value is the krb5/plugins subdirectory of the krb5 library directory.
- preferred\_preauth\_types This allows you to set the preferred preauthentication types which the client will attempt before others which may be advertised by a KDC. The default value for this setting is "17, 16, 15, 14", which forces libkrb5 to attempt to use PKINIT if it is supported.
- proxiable If this flag is true, initial tickets will be proxiable by default, if allowed by the KDC. The default value is false.
- rdns If this flag is true, reverse name lookup will be used in addition to forward name lookup to canonicalizing hostnames for use in service principal names. The default value is true.
- realm\_try\_domains Indicate whether a host's domain components should be used to determine the Kerberos realm of the host. The value of this variable is an integer: -1 means not to search, 0 means to try the host's domain itself, 1 means to also try the domain's immediate parent, and so forth. The library's usual mechanism for locating Kerberos realms is used to determine whether a domain is a valid realm, which may involve consulting DNS if **dns** lookup kdc is set. The default is not to search domain components.
- renew\_lifetime (*duration* string.) Sets the default renewable lifetime for initial ticket requests. The default value is 0.
- safe\_checksum\_type An integer which specifies the type of checksum to use for the KRB-SAFE requests. By default it is set to 8 (RSA MD5 DES). For compatibility with applications linked against DCE version 1.1 or earlier Kerberos libraries, use a value of 3 to use the RSA MD4 DES instead. This field is ignored when its value is incompatible with the session key type. See the **kdc\_req\_checksum\_type** configuration option for the possible values and their meanings.
- ticket\_lifetime (*duration* string.) Sets the default lifetime for initial ticket requests. The default value is 1 day.
- udp\_preference\_limit When sending a message to the KDC, the library will try using TCP before UDP if the size of the message is above udp\_preference\_limit. If the message is smaller than udp\_preference\_limit, then UDP will be tried before TCP. Regardless of the size, both protocols will be tried if the first attempt fails.
- verify\_ap\_req\_nofail If this flag is true, then an attempt to verify initial credentials will fail if the client machine does not have a keytab. The default value is false.

#### <span id="page-20-0"></span>**[realms]**

Each tag in the [realms] section of the file is the name of a Kerberos realm. The value of the tag is a subsection with relations that define the properties of that particular realm. For each realm, the following tags may be specified in the realm's subsection:

- admin\_server Identifies the host where the administration server is running. Typically, this is the master Kerberos server. This tag must be given a value in order to communicate with the *[kadmind](#page-100-0)* server for the realm.
- auth\_to\_local This tag allows you to set a general rule for mapping principal names to local user names. It will be used if there is not an explicit mapping for the principal name that is being translated. The possible values are:

RULE:*exp* The local name will be formulated from *exp*.

The format for *exp* is [*n*:*string*](*regexp*)s/*pattern*/*replacement*/g. The integer *n* indicates how many components the target principal should have. If this matches, then a string will be formed from *string*, substituting the realm of the principal for \$0 and the *n*'th component of the principal for \$n (e.g., if the principal was johndoe/admin then [2:\$2\$1foo] would result in the string adminjohndoefoo). If this string matches *regexp*, then the  $s//[q]$  substitution command will be run over the string. The optional **g** will cause the substitution to be global over the *string*, instead of replacing only the first match in the *string*.

DEFAULT The principal name will be used as the local user name. If the principal has more than one component or is not in the default realm, this rule is not applicable and the conversion will fail.

#### For example:

```
[realms]
   ATHENA.MIT.EDU = {
        auth_to_local = RULE: [2: $1] (johndoe)s/^.*$/quest/
        auth_to\_local = RULE: [2: $1; $2] (^.*; admin$) s/; admin$//
        auth_to_local = RULE:[2: $2] (^.*;root)s/^.*$/root/
        auto_to_local = DEFAULT
    }
```
would result in any principal without root or admin as the second component to be translated with the default rule. A principal with a second component of admin will become its first component. root will be used as the local name for any principal with a second component of root. The exception to these two rules are any principals  $\phi$  iohndoe/ $\star$ , which will always get the local name quest.

- auth\_to\_local\_names This subsection allows you to set explicit mappings from principal names to local user names. The tag is the mapping name, and the value is the corresponding local user name.
- default\_domain This tag specifies the domain used to expand hostnames when translating Kerberos 4 service principals to Kerberos 5 principals (for example, when converting rcmd.hostname to host/hostname.domain).
- kdc The name or address of a host running a KDC for that realm. An optional port number, separated from the hostname by a colon, may be included. If the name or address contains colons (for example, if it is an IPv6 address), enclose it in square brackets to distinguish the colon from a port separator. For your computer to be able to communicate with the KDC for each realm, this tag must be given a value in each realm subsection in the configuration file, or there must be DNS SRV records specifying the KDCs.
- kpasswd\_server Points to the server where all the password changes are performed. If there is no such entry, the port 464 on the **admin** server host will be tried.
- master\_kdc Identifies the master KDC(s). Currently, this tag is used in only one case: If an attempt to get credentials fails because of an invalid password, the client software will attempt to contact the master KDC, in case the user's password has just been changed, and the updated database has not been propagated to the slave servers yet.
- v4 instance convert This subsection allows the administrator to configure exceptions to the default domain mapping rule. It contains V4 instances (the tag name) which should be translated to some specific hostname (the tag value) as the second component in a Kerberos V5 principal name.
- v4\_realm This relation is used by the krb524 library routines when converting a V5 principal name to a V4 principal name. It is used when the V4 realm name and the V5 realm name are not the same, but still share the same principal names and passwords. The tag value is the Kerberos V4 realm name.

#### <span id="page-21-0"></span>**[domain\_realm]**

The [domain realm] section provides a translation from a domain name or hostname to a Kerberos realm name. The tag name can be a host name or domain name, where domain names are indicated by a prefix of a period (.). The value of the relation is the Kerberos realm name for that particular host or domain. The Kerberos realm may be identified either in the [realms](#page-20-0) section or using DNS SRV records. Host names and domain names should be in lower case. For example:

```
[domain_realm]
   crash.mit.edu = TEST.ATHENA.MIT.EDU
    .mit.edu = ATHENA.MIT.EDU
   mit.edu = ATHENA.MIT.EDU
```
maps the host with the exact name crash.mit.edu into the TEST.ATHENA.MIT.EDU realm. The period prefix in .mit.edu denotes that all systems in the mit.edu domain belong to ATHENA.MIT.EDU realm. The third entry maps the host mit.edu itself to the ATHENA.MIT.EDU realm.

If no translation entry applies to a hostname used for a service principal for a service ticket request, the library will try to get a referral to the appropriate realm from the client realm's KDC. If that does not succeed, the host's realm is considered to be the hostname's domain portion converted to uppercase, unless the realm\_try\_domains setting in [libdefaults] causes a different parent domain to be used.

### <span id="page-21-1"></span>**[capaths]**

In order to perform direct (non-hierarchical) cross-realm authentication, configuration is needed to determine the authentication paths between realms.

A client will use this section to find the authentication path between its realm and the realm of the server. The server will use this section to verify the authentication path used by the client, by checking the transited field of the received ticket.

There is a tag for each participating client realm, and each tag has subtags for each of the server realms. The value of the subtags is an intermediate realm which may participate in the cross-realm authentication. The subtags may be repeated if there is more then one intermediate realm. A value of "." means that the two realms share keys directly, and no intermediate realms should be allowed to participate.

Only those entries which will be needed on the client or the server need to be present. A client needs a tag for its local realm with subtags for all the realms of servers it will need to authenticate to. A server needs a tag for each realm of the clients it will serve, with a subtag of the server realm.

For example, ANL.GOV, PNL.GOV, and NERSC.GOV all wish to use the ES.NET realm as an intermediate realm. ANL has a sub realm of TEST. ANL. GOV which will authenticate with NERSC. GOV but not PNL. GOV. The [capaths] section for ANL.GOV systems would look like this:

```
[capaths]
   ANL. GOV = {
        TEST.ANL.GOV = .
        PNL.GOV = ES.NET
        NERSC.GOV = ES.NET
```

```
ES.NET = .}
TEST.ANL.GOV = {
   ANL.GOV = .
}
PNL.GOV = {
   ANL.GOV = ES.NET
}
NERSC.GOV = {ANL.GOV = ES.NET
}
ES .NET = {ANL.GOV = .
}
```
The [capaths] section of the configuration file used on NERSC.GOV systems would look like this:

```
[capaths]
   NERSC.GOV = {ANL.GOV = ES.NET
       TEST.ANL.GOV = ES.NET
       TEST.ANL.GOV = ANL.GOV
       PNL.GOV = ES.NET
       ES.NET = .}
   ANL.GOV = {
       NERSC.GOV = ES.NET
    }
   PNL.GOV = {
       NERSC.GOV = ES.NET
   }
   ES.NET = {NERSC.GOV = .
   }
   TEST.ANL.GOV = {
       NERSC.GOV = ANL.GOV
       NERSC.GOV = ES.NET
   }
```
When a subtag is used more than once within a tag, clients will use the order of values to determine the path. The order of values is not important to servers.

#### <span id="page-22-0"></span>**[appdefaults]**

Each tag in the [appdefaults] section names a Kerberos V5 application or an option that is used by some Kerberos V5 application[s]. The value of the tag defines the default behaviors for that application.

#### For example:

```
[appdefaults]
   telnet = {
       ATHENA.MIT.EDU = {
           option1 = false
        }
   }
   telnet = \{option1 = true
       option2 = true
```

```
}
ATHENA.MIT.EDU = {
    option2 = false
}
option2 = true
```
The above four ways of specifying the value of an option are shown in order of decreasing precedence. In this example, if telnet is running in the realm EXAMPLE.COM, it should, by default, have option1 and option2 set to true. However, a telnet program in the realm ATHENA.MIT.EDU should have option1 set to false and option2 set to true. Any other programs in ATHENA.MIT.EDU should have option2 set to false by default. Any programs running in other realms should have option2 set to true.

The list of specifiable options for each application may be found in that application's man pages. The application defaults specified here are overridden by those specified in the [realms](#page-20-0) section.

## <span id="page-23-0"></span>**[plugins]**

- [pwqual](#page-23-1) interface
- [kadm5\\_hook](#page-24-0) interface
- [clpreauth](#page-24-1) and [kdcpreauth](#page-24-1) interfaces

Tags in the [plugins] section can be used to register dynamic plugin modules and to turn modules on and off. Not every krb5 pluggable interface uses the [plugins] section; the ones that do are documented here.

Each pluggable interface corresponds to a subsection of [plugins]. All subsections support the same tags:

- disable This tag may have multiple values. If there are values for this tag, then the named modules will be disabled for the pluggable interface.
- enable only This tag may have multiple values. If there are values for this tag, then only the named modules will be enabled for the pluggable interface.
- module This tag may have multiple values. Each value is a string of the form modulename:pathname, which causes the shared object located at *pathname* to be registered as a dynamic module named *modulename* for the pluggable interface. If *pathname* is not an absolute path, it will be treated as relative to the plugin\_base\_dir value from *[\[libdefaults\]](#page-17-0)*.

The following subsections are currently supported within the [plugins] section:

#### **ccselect interface**

The ccselect subsection controls modules for credential cache selection within a cache collection. In addition to any registered dynamic modules, the following built-in modules exist (and may be disabled with the disable tag):

k5identity Uses a .k5identity file in the user's home directory to select a client principal

realm Uses the service realm to guess an appropriate cache from the collection

#### <span id="page-23-1"></span>**pwqual interface**

The pwqual subsection controls modules for the password quality interface, which is used to reject weak passwords when passwords are changed. The following built-in modules exist for this interface:

dict Checks against the realm dictionary file

empty Rejects empty passwords

hesiod Checks against user information stored in Hesiod (only if Kerberos was built with Hesiod support) princ Checks against components of the principal name

#### <span id="page-24-0"></span>**kadm5\_hook interface**

The kadm5\_hook interface provides plugins with information on principal creation, modification, password changes and deletion. This interface can be used to write a plugin to synchronize MIT Kerberos with another database such as Active Directory. No plugins are built in for this interface.

#### <span id="page-24-1"></span>**clpreauth and kdcpreauth interfaces**

The clpreauth and kdcpreauth interfaces allow plugin modules to provide client and KDC preauthentication mechanisms. The following built-in modules exist for these interfaces:

pkinit This module implements the PKINIT preauthentication mechanism.

encrypted challenge This module implements the encrypted challenge FAST factor.

encrypted\_timestamp This module implements the encrypted timestamp mechanism.

### **2.1.3 PKINIT options**

Note: The following are PKINIT-specific options. These values may be specified in [libdefaults] as global defaults, or within a realm-specific subsection of [libdefaults], or may be specified as realm-specific values in the [realms] section. A realm-specific value overrides, not adds to, a generic [libdefaults] specification. The search order is:

1. realm-specific subsection of [libdefaults]:

```
[libdefaults]
   EXAMPLE.COM = {
        pkinit_anchors = FILE:/usr/local/example.com.crt
    }
```
2. realm-specific value in the [realms] section,

```
[realms]
   OTHERREALM.ORG = {
        pkinit_anchors = FILE:/usr/local/otherrealm.org.crt
    }
```
3. generic value in the [libdefaults] section.

```
[libdefaults]
   pkinit_anchors = DIR:/usr/local/generic_trusted_cas/
```
#### <span id="page-24-2"></span>**Specifying PKINIT identity information**

The syntax for specifying Public Key identity, trust, and revocation information for PKINIT is as follows:

FILE:*filename*[,*keyfilename*] This option has context-specific behavior.

In pkinit\_identity or pkinit\_identities, *filename* specifies the name of a PEM-format file containing the user's certificate. If *keyfilename* is not specified, the user's private key is expected to be in *filename* as well. Otherwise, *keyfilename* is the name of the file containing the private key.

In **pkinit** anchors or **pkinit** pool, *filename* is assumed to be the name of an OpenSSL-style ca-bundle file.

DIR:*dirname* This option has context-specific behavior.

In pkinit\_identity or pkinit\_identities, *dirname* specifies a directory with files named \*.crt and \*.key where the first part of the file name is the same for matching pairs of certificate and private key files. When a file with a name ending with .crt is found, a matching file ending with .key is assumed to contain the private key. If no such file is found, then the certificate in the .crt is not used.

In **pkinit anchors** or **pkinit** pool, *dirname* is assumed to be an OpenSSL-style hashed CA directory where each CA cert is stored in a file named  $hash-of-ca-cent$ . #. This infrastructure is encouraged, but all files in the directory will be examined and if they contain certificates (in PEM format), they will be used.

In pkinit\_revoke, *dirname* is assumed to be an OpenSSL-style hashed CA directory where each revocation list is stored in a file named hash-of-ca-cert.r#. This infrastructure is encouraged, but all files in the directory will be examined and if they contain a revocation list (in PEM format), they will be used.

PKCS12:*filename filename* is the name of a PKCS #12 format file, containing the user's certificate and private key.

- PKCS11:[module\_name=]*modname*[:slotid=*slot-id*][:token=*token-label*][:certid=*cert-id*][:certlabel=*cert-label*] All keyword/values are optional. *modname* specifies the location of a library implementing PKCS #11. If a value is encountered with no keyword, it is assumed to be the *modname*. If no module-name is specified, the default is opensc-pkcs11.so. slotid= and/or token= may be specified to force the use of a particular smard card reader or token if there is more than one available. certid= and/or certlabel= may be specified to force the selection of a particular certificate on the device. See the **pkinit cert match** configuration option for more ways to select a particular certificate to use for PKINIT.
- ENV:*envvar envvar* specifies the name of an environment variable which has been set to a value conforming to one of the previous values. For example, ENV: X509\_PROXY, where environment variable X509\_PROXY has been set to FILE:/tmp/my\_proxy.pem.

#### **PKINIT krb5.conf options**

- pkinit\_anchors Specifies the location of trusted anchor (root) certificates which the client trusts to sign KDC certificates. This option may be specified multiple times. These values from the config file are not used if the user specifies  $X509$  anchors on the command line.
- pkinit\_cert\_match Specifies matching rules that the client certificate must match before it is used to attempt PKINIT authentication. If a user has multiple certificates available (on a smart card, or via other media), there must be exactly one certificate chosen before attempting PKINIT authentication. This option may be specified multiple times. All the available certificates are checked against each rule in order until there is a match of exactly one certificate.

The Subject and Issuer comparison strings are the [RFC 2253](http://tools.ietf.org/html/rfc2253.html) string representations from the certificate Subject DN and Issuer DN values.

The syntax of the matching rules is:

[*relation-operator*]*component-rule* ...

where:

- *relation-operator* can be either  $\&&\&&$ , meaning all component rules must match, or  $|\cdot|$ , meaning only one component rule must match. The default is  $&&&&&\dots$
- *component-rule* can be one of the following. Note that there is no punctuation or whitespace between component rules.

<SUBJECT>*regular-expression* <ISSUER>*regular-expression*

<SAN>*regular-expression* <EKU>*extended-key-usage-list* <KU>*key-usage-list*

*extended-key-usage-list* is a comma-separated list of required Extended Key Usage values. All values in the list must be present in the certificate. Extended Key Usage values can be:

- pkinit
- msScLogin
- clientAuth
- emailProtection

*key-usage-list* is a comma-separated list of required Key Usage values. All values in the list must be present in the certificate. Key Usage values can be:

- digitalSignature
- keyEncipherment

#### Examples:

```
pkinit_cert_match = ||<SUBJECT>.*DoE.*<SAN>.*@EXAMPLE.COM
pkinit_cert_match = &&<EKU>msScLogin,clientAuth<ISSUER>.*DoE.*
pkinit_cert_match = <EKU>msScLogin,clientAuth<KU>digitalSignature
```
- pkinit\_eku\_checking This option specifies what Extended Key Usage value the KDC certificate presented to the client must contain. (Note that if the KDC certificate has the pkinit SubjectAlternativeName encoded as the Kerberos TGS name, EKU checking is not necessary since the issuing CA has certified this as a KDC certificate.) The values recognized in the krb5.conf file are:
	- kpKDC This is the default value and specifies that the KDC must have the id-pkinit-KPKdc EKU as defined in [RFC 4556](http://tools.ietf.org/html/rfc4556.html).
	- kpServerAuth If kpServerAuth is specified, a KDC certificate with the id-kp-serverAuth EKU as used by Microsoft will be accepted.
	- none If none is specified, then the KDC certificate will not be checked to verify it has an acceptable EKU. The use of this option is not recommended.
- **pkinit dh\_min\_bits** Specifies the size of the Diffie-Hellman key the client will attempt to use. The acceptable values are 1024, 2048, and 4096. The default is 2048.
- pkinit\_identities Specifies the location(s) to be used to find the user's X.509 identity information. This option may be specified multiple times. Each value is attempted in order until identity information is found and authentication is attempted. Note that these values are not used if the user specifies **X509** user **identity** on the command line.
- pkinit\_kdc\_hostname The presense of this option indicates that the client is willing to accept a KDC certificate with a dNSName SAN (Subject Alternative Name) rather than requiring the id-pkinit-san as defined in [RFC 4556](http://tools.ietf.org/html/rfc4556.html). This option may be specified multiple times. Its value should contain the acceptable hostname for the KDC (as contained in its certificate).
- pkinit\_longhorn If this flag is set to true, we are talking to the Longhorn KDC.
- **pkinit** pool Specifies the location of intermediate certificates which may be used by the client to complete the trust chain between a KDC certificate and a trusted anchor. This option may be specified multiple times.
- pkinit\_require\_crl\_checking The default certificate verification process will always check the available revocation information to see if a certificate has been revoked. If a match is found for the certificate in a CRL, verification fails. If the certificate being verified is not listed in a CRL, or there is no CRL present for its issuing CA, and pkinit require crl checking is false, then verification succeeds.

However, if **pkinit require crl checking** is true and there is no CRL information available for the issuing CA, then verification fails.

pkinit\_require\_crl\_checking should be set to true if the policy is such that up-to-date CRLs must be present for every CA.

- **pkinit revoke** Specifies the location of Certificate Revocation List (CRL) information to be used by the client when verifying the validity of the KDC certificate presented. This option may be specified multiple times.
- pkinit\_win2k This flag specifies whether the target realm is assumed to support only the old, pre-RFC version of the protocol. The default is false.
- pkinit\_win2k\_require\_binding If this flag is set to true, it expects that the target KDC is patched to return a reply with a checksum rather than a nonce. The default is false.

## **2.1.4 Parameter expansion**

Starting with release 1.11, several variables, such as **default\_keytab\_name**, allow parameters to be expanded. Valid parameters are:

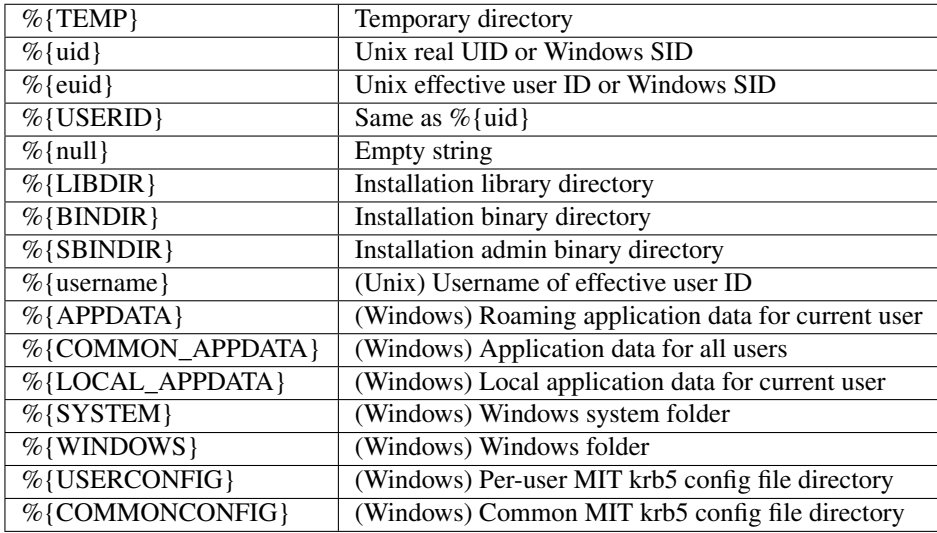

## **2.1.5 Sample krb5.conf file**

Here is an example of a generic krb5.conf file:

```
[libdefaults]
   default_realm = ATHENA.MIT.EDU
   default_tkt_enctypes = des3-hmac-sha1 des-cbc-crc
   default_tgs_enctypes = des3-hmac-sha1 des-cbc-crc
   dns_lookup_kdc = true
   dns_lookup_realm = false
[realms]
   ATHENA.MIT.EDU = {
       kdc = kerberos.mit.edu
       kdc = kerberos-1.mit.edu
       kdc = kerberos-2.mit.edu:750
       admin_server = kerberos.mit.edu
       master_kdc = kerberos.mit.edu
```

```
default_domain = mit.edu
    }
   EXAMPLE.COM = {
       kdc = kerberos.example.com
        kdc = kerberos-1.example.com
        admin_server = kerberos.example.com
    }
[domain_realm]
   .mit.edu = ATHENA.MIT.EDU
   mit.edu = ATHENA.MIT.EDU
[capaths]
   ATHENA.MIT.EDU = {
           EXAMPLE.COM = .
    }
   EXAMPLE.COM = {
          ATHENA.MIT.EDU = .
    }
```
## **2.1.6 FILES**

/etc/krb5.conf

## **2.1.7 SEE ALSO**

syslog(3)

## <span id="page-28-0"></span>**2.2 kdc.conf**

The kdc.conf file supplements *[krb5.conf](#page-16-1)* for programs which are typically only used on a KDC, such as the *[krb5kdc](#page-110-0)* and *[kadmind](#page-100-0)* daemons and the *[kdb5\\_util](#page-101-0)* program. Relations documented here may also be specified in krb5.conf.

Normally, the kdc.conf file is found in the KDC state directory, /etc/krb5kdc. You can override the default location by setting the environment variable KRB5\_KDC\_PROFILE.

Please note that you need to restart the KDC daemon for any configuration changes to take effect.

## **2.2.1 Structure**

The kdc.conf file is set up in the same format as the *[krb5.conf](#page-16-1)* file.

## **2.2.2 Sections**

The kdc.conf file may contain the following sections:

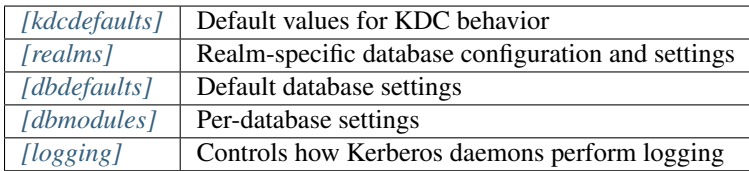

#### <span id="page-29-0"></span>**[kdcdefaults]**

With one exception, relations in the [kdcdefaults] section specify default values for realm variables, to be used if the [realms] subsection does not contain a relation for the tag. See the *[\[realms\]](#page-29-1)* section for the definitions of these relations.

- host based services
- kdc\_ports
- kdc\_tcp\_ports
- no\_host\_referral
- restrict anonymous to tgt
- kdc max dgram reply size Specifies the maximum packet size that can be sent over UDP. The default value is 4096 bytes.

### <span id="page-29-1"></span>**[realms]**

Each tag in the [realms] section is the name of a Kerberos realm. The value of the tag is a subsection where the relations define KDC parameters for that particular realm.

For each realm, the following tags may be specified:

- acl\_file (String.) Location of the access control list file that *[kadmind](#page-100-0)* uses to determine which principals are allowed which permissions on the Kerberos database. The default value is /etc/krb5kdc/kadm5.acl. For more information on Kerberos ACL file see *[kadm5.acl](#page-36-0)*.
- database\_module This relation indicates the name of the configuration section under *[\[dbmodules\]](#page-32-1)* for database specific parameters used by the loadable database library.
- database name (String.) This string specifies the location of the Kerberos database for this realm, if the DB2 back-end is being used. If a **database\_module** is specified for the realm and the corresponding module contains a **database\_name** parameter, that value will take precedence over this one. The default value is /etc/krb5kdc/principal.
- default\_principal\_expiration (*abstime* string.) Specifies the default expiration date of principals created in this realm. The default value is 0, which means no expiration date.
- default\_principal\_flags (Flag string.) Specifies the default attributes of principals created in this realm. The format for this string is a comma-separated list of flags, with '+' before each flag that should be enabled and '-' before each flag that should be disabled. The postdateable, forwardable, tgt-based, renewable, proxiable, dup-skey, allow-tickets, and service flags default to enabled.

There are a number of possible flags:

- allow-tickets Enabling this flag means that the KDC will issue tickets for this principal. Disabling this flag essentially deactivates the principal within this realm.
- dup-skey Enabling this flag allows the principal to obtain a session key for another user, permitting user-to-user authentication for this principal.
- forwardable Enabling this flag allows the principal to obtain forwardable tickets.
- hwauth If this flag is enabled, then the principal is required to preauthenticate using a hardware device before receiving any tickets.
- no-auth-data-required Enabling this flag prevents PAC data from being added to service tickets for the principal.
- ok-as-delegate If this flag is enabled, it hints the client that credentials can and should be delegated when authenticating to the service.
- ok-to-auth-as-delegate Enabling this flag allows the principal to use S4USelf tickets.
- postdateable Enabling this flag allows the principal to obtain postdateable tickets.
- preauth If this flag is enabled on a client principal, then that principal is required to preauthenticate to the KDC before receiving any tickets. On a service principal, enabling this flag means that service tickets for this principal will only be issued to clients with a TGT that has the preauthenticated bit set.
- proxiable Enabling this flag allows the principal to obtain proxy tickets.
- pwchange Enabling this flag forces a password change for this principal.
- pwservice If this flag is enabled, it marks this principal as a password change service. This should only be used in special cases, for example, if a user's password has expired, then the user has to get tickets for that principal without going through the normal password authentication in order to be able to change the password.
- renewable Enabling this flag allows the principal to obtain renewable tickets.
- service Enabling this flag allows the the KDC to issue service tickets for this principal.
- tgt-based Enabling this flag allows a principal to obtain tickets based on a ticket-granting-ticket, rather than repeating the authentication process that was used to obtain the TGT.
- dict\_file (String.) Location of the dictionary file containing strings that are not allowed as passwords. If none is specified or if there is no policy assigned to the principal, no dictionary checks of passwords will be performed.
- host based services (Whitespace- or comma-separated list.) Lists services which will get host-based referral processing even if the server principal is not marked as host-based by the client.
- iprop\_enable (Boolean value.) Specifies whether incremental database propagation is enabled. The default value is false.
- iprop\_master\_ulogsize (Integer.) Specifies the maximum number of log entries to be retained for incremental propagation. The maximum value is 2500; the default value is 1000.
- iprop\_slave\_poll (Delta time string.) Specifies how often the slave KDC polls for new updates from the master. The default value is 2m (that is, two minutes).
- **iprop\_port** (Port number.) Specifies the port number to be used for incremental propagation. This is required in both master and slave configuration files.
- iprop\_resync\_timeout (Delta time string.) Specifies the amount of time to wait for a full propagation to complete. This is optional in configuration files, and is used by slave KDCs only. The default value is 5 minutes (5m).
- **iprop** logfile (File name.) Specifies where the update log file for the realm database is to be stored. The default is to use the **database\_name** entry from the realms section of the krb5 config file, with .ulog appended. (NOTE: If **database** name isn't specified in the realms section, perhaps because the LDAP database back end is being used, or the file name is specified in the [dbmodules] section, then the hard-coded default for **database\_name** is used. Determination of the **iprop\_logfile** default value will not use values from the [dbmodules] section.)
- kadmind\_port (Port number.) Specifies the port on which the *[kadmind](#page-100-0)* daemon is to listen for this realm. The assigned port for kadmind is 749, which is used by default.
- key stash file (String.) Specifies the location where the master key has been stored (via kdb5 util stash). The default is /etc/krb5kdc/.k5.REALM, where *REALM* is the Kerberos realm.
- kdc\_ports (Whitespace- or comma-separated list.) Lists the ports on which the Kerberos server should listen for UDP requests, as a comma-separated list of integers. The default value is 88,750, which are the assigned Kerberos port and the port historically used by Kerberos V4.

kdc tcp ports (Whitespace- or comma-separated list.) Lists the ports on which the Kerberos server should listen for TCP connections, as a comma-separated list of integers. If this relation is not specified, the compiled-in default is not to listen for TCP connections at all.

If you wish to change this (note that the current implementation has little protection against denial-of-service attacks), the standard port number assigned for Kerberos TCP traffic is port 88.

- **master** key name (String.) Specifies the name of the principal associated with the master key. The default is  $K/M$ .
- master key type (Key type string.) Specifies the master key's key type. The default value for this is aes256-cts-hmac-sha1-96. For a list of all possible values, see *[Encryption and salt types](#page-34-0)*.
- max\_life (*duration* string.) Specifies the maximum time period for which a ticket may be valid in this realm. The default value is 24 hours.
- max\_renewable\_life (*duration* string.) Specifies the maximum time period during which a valid ticket may be renewed in this realm. The default value is 0.
- no\_host\_referral (Whitespace- or comma-separated list.) Lists services to block from getting host-based referral processing, even if the client marks the server principal as host-based or the service is also listed in host based services. no host referral =  $*$  will disable referral processing altogether.
- des\_crc\_session\_supported (Boolean value). If set to true, the KDC will assume that service principals support des-cbc-crc for session key enctype negotiation purposes. If allow\_weak\_crypto in *[\[libdefaults\]](#page-17-0)* is false, or if des-cbc-crc is not a permitted enctype, then this variable has no effect. Defaults to true.
- reject\_bad\_transit (Boolean value.) If set to true, the KDC will check the list of transited realms for cross-realm tickets against the transit path computed from the realm names and the capaths section of its *[krb5.conf](#page-16-1)* file; if the path in the ticket to be issued contains any realms not in the computed path, the ticket will not be issued, and an error will be returned to the client instead. If this value is set to false, such tickets will be issued anyways, and it will be left up to the application server to validate the realm transit path.

If the disable-transited-check flag is set in the incoming request, this check is not performed at all. Having the reject\_bad\_transit option will cause such ticket requests to be rejected always.

This transit path checking and config file option currently apply only to TGS requests.

The default value is true.

- restrict\_anonymous\_to\_tgt (Boolean value.) If set to true, the KDC will reject ticket requests from anonymous principals to service principals other than the realm's ticket-granting service. This option allows anonymous PKINIT to be enabled for use as FAST armor tickets without allowing anonymous authentication to services. The default value is false.
- supported\_enctypes (List of *key*:*salt* strings.) Specifies the default key/salt combinations of principals for this realm. Any principals created through *[kadmin](#page-90-1)* will have keys of these types. The default value for this tag is aes256-cts-hmac-sha1-96:normal aes128-cts-hmac-sha1-96:normal des3-cbc-sha1:normal arcfour-hmac-md5:normal. For lists of possible values, see *[Encryption](#page-34-0) [and salt types](#page-34-0)*.

#### <span id="page-31-0"></span>**[dbdefaults]**

The [dbdefaults] section specifies default values for some database parameters, to be used if the [dbmodules] subsection does not contain a relation for the tag. See the *[\[dbmodules\]](#page-32-1)* section for the definitions of these relations.

- ldap\_kerberos\_container\_dn
- ldap\_kdc\_dn
- ldap\_kadmind\_dn
- ldap\_service\_password\_file
- Idap servers
- ldap\_conns\_per\_server

#### <span id="page-32-1"></span>**[dbmodules]**

The [dbmodules] section contains parameters used by the KDC database library and database modules.

The following tag may be specified in the [dbmodules] section:

db module dir This tag controls where the plugin system looks for modules. The value should be an absolute path.

Other tags in the [dbmodules] section name a configuration subsection for parameters which can be referred to by a realm's **database** module parameter. The following tags may be specified in the subsection:

- database\_name This DB2-specific tag indicates the location of the database in the filesystem. The default is /etc/krb5kdc/principal.
- db\_library This tag indicates the name of the loadable database module. The value should be db2 for the DB2 module and kldap for the LDAP module.
- disable\_last\_success If set to  $t$  rue, suppresses KDC updates to the "Last successful authentication" field of principal entries requiring preauthentication. Setting this flag may improve performance. (Principal entries which do not require preauthentication never update the "Last successful authentication" field.). First introduced in version 1.9.
- disable\_lockout If set to true, suppresses KDC updates to the "Last failed authentication" and "Failed password attempts" fields of principal entries requiring preauthentication. Setting this flag may improve performance, but also disables account lockout. First introduced in version 1.9.
- **Idap** conns per server This LDAP-specific tag indicates the number of connections to be maintained per LDAP server.
- ldap\_kadmind\_dn This LDAP-specific tag indicates the default bind DN for the *[kadmind](#page-100-0)* daemon. kadmind does a login to the directory as this object. This object should have the rights to read and write the Kerberos data in the LDAP database.
- ldap\_kdc\_dn This LDAP-specific tag indicates the default bind DN for the *[krb5kdc](#page-110-0)* daemon. The KDC does a login to the directory as this object. This object should have the rights to read the Kerberos data in the LDAP database, and to write data unless disable\_lockout and disable\_last\_success are true.
- ldap\_kerberos\_container\_dn This LDAP-specific tag indicates the DN of the container object where the realm objects will be located.
- ldap\_servers This LDAP-specific tag indicates the list of LDAP servers that the Kerberos servers can connect to. The list of LDAP servers is whitespace-separated. The LDAP server is specified by a LDAP URI. It is recommended to use ldapi: or ldaps: URLs to connect to the LDAP server.
- ldap\_service\_password\_file This LDAP-specific tag indicates the file containing the stashed passwords (created by kdb5\_ldap\_util stashsrvpw) for the ldap\_kadmind\_dn and ldap\_kdc\_dn objects. This file must be kept secure.

### <span id="page-32-0"></span>**[logging]**

The [logging] section indicates how *[krb5kdc](#page-110-0)* and *[kadmind](#page-100-0)* perform logging. The keys in this section are daemon names, which may be one of:

admin\_server Specifies how *[kadmind](#page-100-0)* performs logging.

kdc Specifies how *[krb5kdc](#page-110-0)* performs logging.

default Specifies how either daemon performs logging in the absence of relations specific to the daemon.

Values are of the following forms:

FILE=*filename* or FILE:*filename* This value causes the daemon's logging messages to go to the *filename*. If the = form is used, the file is overwritten. If the : form is used, the file is appended to.

STDERR This value causes the daemon's logging messages to go to its standard error stream.

CONSOLE This value causes the daemon's logging messages to go to the console, if the system supports it.

DEVICE=*<devicename>* This causes the daemon's logging messages to go to the specified device.

SYSLOG[:*severity*[:*facility*]] This causes the daemon's logging messages to go to the system log.

The severity argument specifies the default severity of system log messages. This may be any of the following severities supported by the syslog(3) call, minus the LOG\_ prefix: **EMERG, ALERT, CRIT, ERR, WARN-**ING, NOTICE, INFO, and DEBUG.

The facility argument specifies the facility under which the messages are logged. This may be any of the following facilities supported by the syslog(3) call minus the LOG\_ prefix: KERN, USER, MAIL, DAEMON, AUTH, LPR, NEWS, UUCP, CRON, and LOCAL0 through LOCAL7.

If no severity is specified, the default is ERR. If no facility is specified, the default is AUTH.

In the following example, the logging messages from the KDC will go to the console and to the system log under the facility LOG\_DAEMON with default severity of LOG\_INFO; and the logging messages from the administrative server will be appended to the file /var/adm/kadmin.log and sent to the device /dev/tty04.

```
[logging]
   kdc = CONSOLE
   kdc = SYSLOG:INFO:DAEMON
   admin_server = FILE:/var/adm/kadmin.log
   admin_server = DEVICE=/dev/tty04
```
## **2.2.3 PKINIT options**

Note: The following are pkinit-specific options. These values may be specified in [kdcdefaults] as global defaults, or within a realm-specific subsection of [realms]. Also note that a realm-specific value over-rides, does not add to, a generic [kdcdefaults] specification. The search order is:

1. realm-specific subsection of [realms],

```
[realms]
   EXAMPLE.COM = {
        pkinit_anchors = FILE:/usr/local/example.com.crt
    }
```
2. generic value in the [kdcdefaults] section.

```
[kdcdefaults]
   pkinit_anchors = DIR:/usr/local/generic_trusted_cas/
```
For information about the syntax of some of these options, see *[Specifying PKINIT identity information](#page-24-2)* in *[krb5.conf](#page-16-1)* .

pkinit\_anchors Specifies the location of trusted anchor (root) certificates which the KDC trusts to sign client certificates. This option is required if pkinit is to be supported by the KDC. This option may be specified multiple times.

- **pkinit dh\_min\_bits** Specifies the minimum number of bits the KDC is willing to accept for a client's Diffie-Hellman key. The default is 2048.
- pkinit\_allow\_upn Specifies that the KDC is willing to accept client certificates with the Microsoft UserPrincipal-Name (UPN) Subject Alternative Name (SAN). This means the KDC accepts the binding of the UPN in the certificate to the Kerberos principal name. The default value is false.

Without this option, the KDC will only accept certificates with the id-pkinit-san as defined in [RFC 4556](http://tools.ietf.org/html/rfc4556.html). There is currently no option to disable SAN checking in the KDC.

- pkinit\_eku\_checking This option specifies what Extended Key Usage (EKU) values the KDC is willing to accept in client certificates. The values recognized in the kdc.conf file are:
	- kpClientAuth This is the default value and specifies that client certificates must have the id-pkinit-KPClientAuth EKU as defined in [RFC 4556](http://tools.ietf.org/html/rfc4556.html).
	- scLogin If scLogin is specified, client certificates with the Microsoft Smart Card Login EKU (id-ms-kp-sclogon) will be accepted.
	- none If none is specified, then client certificates will not be checked to verify they have an acceptable EKU. The use of this option is not recommended.
- pkinit\_identity Specifies the location of the KDC's X.509 identity information. This option is required if pkinit is to be supported by the KDC.
- pkinit\_kdc\_ocsp Specifies the location of the KDC's OCSP.
- **pkinit mapping file** Specifies the name of the ACL pkinit mapping file. This file maps principals to the certificates that they can use.
- **pkinit** pool Specifies the location of intermediate certificates which may be used by the KDC to complete the trust chain between a client's certificate and a trusted anchor. This option may be specified multiple times.
- pkinit\_revoke Specifies the location of Certificate Revocation List (CRL) information to be used by the KDC when verifying the validity of client certificates. This option may be specified multiple times.
- **pkinit require crl checking** The default certificate verification process will always check the available revocation information to see if a certificate has been revoked. If a match is found for the certificate in a CRL, verification fails. If the certificate being verified is not listed in a CRL, or there is no CRL present for its issuing CA, and pkinit\_require\_crl\_checking is false, then verification succeeds.

However, if **pkinit require crl checking** is true and there is no CRL information available for the issuing CA, then verification fails.

pkinit\_require\_crl\_checking should be set to true if the policy is such that up-to-date CRLs must be present for every CA.

## <span id="page-34-0"></span>**2.2.4 Encryption and salt types**

Any tag in the configuration files which requires a list of encryption types can be set to some combination of the following strings. Encryption types marked as "weak" are available for compatibility but not recommended for use.

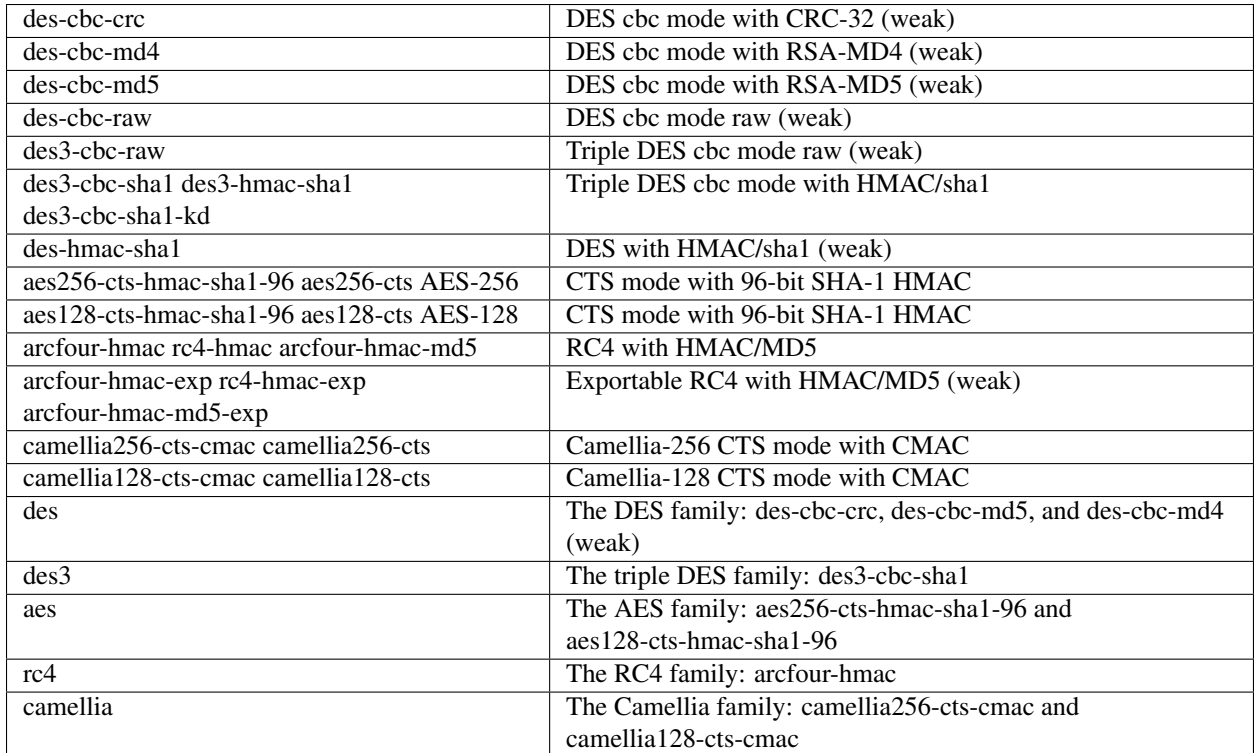

The string DEFAULT can be used to refer to the default set of types for the variable in question. Types or families can be removed from the current list by prefixing them with a minus sign ("-"). Types or families can be prefixed with a plus sign ("+") for symmetry; it has the same meaning as just listing the type or family. For example, "DEFAULT -des" would be the default set of encryption types with DES types removed, and "des3 DEFAULT" would be the default set of encryption types with triple DES types moved to the front.

While aes128-cts and aes256-cts are supported for all Kerberos operations, they are not supported by very old versions of our GSSAPI implementation (krb5-1.3.1 and earlier). Services running versions of krb5 without AES support must not be given AES keys in the KDC database.

Kerberos keys for users are usually derived from passwords. To ensure that people who happen to pick the same password do not have the same key, Kerberos 5 incorporates more information into the key using something called a salt. The supported salt types are as follows:

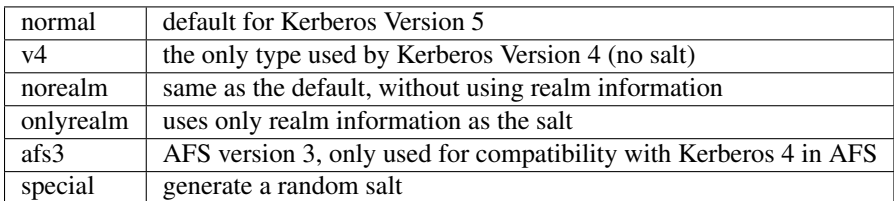

## **2.2.5 Sample kdc.conf File**

Here's an example of a kdc.conf file:

```
[kdcdefaults]
   kdc_ports = 88
[realms]
   ATHENA.MIT.EDU = {
       kadmind_port = 749
```
```
max life = 12h 0m 0s
       max_renewable_life = 7d 0h 0m 0s
       master_key_type = des3-hmac-sha1
       supported_enctypes = des3-hmac-sha1:normal des-cbc-crc:normal des-cbc-crc:v4
       database_module = openldap_ldapconf
   }
[logging]
   kdc = FILE:/usr/local/var/krb5kdc/kdc.log
   admin_server = FILE:/usr/local/var/krb5kdc/kadmin.log
[dbdefaults]
   ldap_kerberos_container_dn = cn=krbcontainer,dc=mit,dc=edu
[dbmodules]
   openldap_ldapconf = {
       db_library = kldap
       disable_last_success = true
       ldap_kdc_dn = "cn=krbadmin,dc=mit,dc=edu"
            # this object needs to have read rights on
            # the realm container and principal subtrees
       ldap_kadmind_dn = "cn=krbadmin,dc=mit,dc=edu"
            # this object needs to have read and write rights on
            # the realm container and principal subtrees
       ldap_service_password_file = /etc/kerberos/service.keyfile
       ldap_servers = ldaps://kerberos.mit.edu
       ldap_conns_per_server = 5
   }
```
## **2.2.6 FILES**

/etc/krb5kdc/kdc.conf

## **2.2.7 SEE ALSO**

*[krb5.conf](#page-16-0)* , *[krb5kdc](#page-110-0)*, *[kadm5.acl](#page-36-0)*

# <span id="page-36-0"></span>**2.3 kadm5.acl**

## **2.3.1 DESCRIPTION**

The Kerberos *[kadmind](#page-100-0)* daemon uses an Access Control List (ACL) file to manage access rights to the Kerberos database. For operations that affect principals, the ACL file also controls which principals can operate on which other principals.

The default location of the Kerberos ACL file is /etc/krb5kdc/kadm5.acl unless this is overridden by the *acl\_file* variable in *[kdc.conf](#page-28-0)* .

## **2.3.2 SYNTAX**

Empty lines and lines starting with the sharp sign (#) are ignored. Lines containing ACL entries have the format:

principal permissions [target\_principal [restrictions] ]

Note: Line order in the ACL file is important. The first matching entry will control access for an actor principal on a target principal.

*principal* (Partially or fully qualified Kerberos principal name.) Specifies the principal whose permissions are to be set.

Each component of the name may be wildcarded using the  $\star$  character.

*permissions* Specifies what operations may or may not be performed by a *principal* matching a particular entry. This is a string of one or more of the following list of characters or their upper-case counterparts. If the character is *upper-case*, then the operation is disallowed. If the character is *lower-case*, then the operation is permitted.

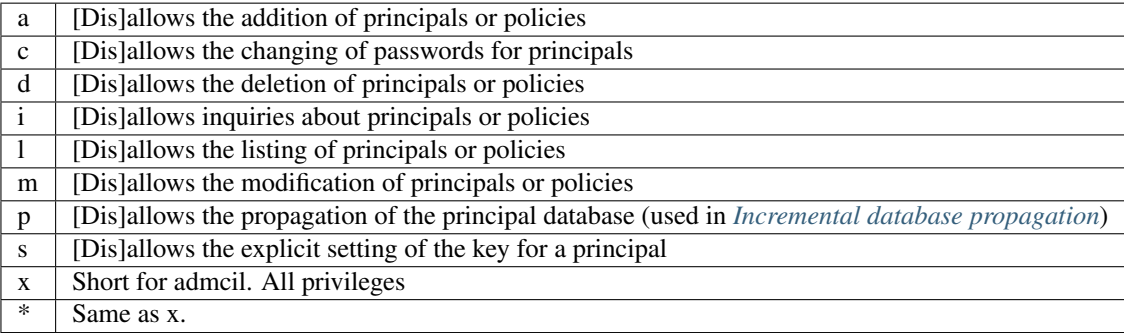

*target\_principal* (Optional. Partially or fully qualified Kerberos principal name.) Specifies the principal on which *permissions* may be applied. Each component of the name may be wildcarded using the  $\star$  character.

*target principal* can also include back-references to *principal*, in which \*number matches the component number in *principal*.

*restrictions* (Optional) A string of flags. Allowed restrictions are:

{+|-}*flagname* flag is forced to the indicated value. The permissible flags are the same as the + and - flags for the kadmin *[add\\_principal](#page-91-0)* and *[modify\\_principal](#page-93-0)* commands.

*-clearpolicy* policy is forced to be empty.

*-policy pol* policy is forced to be *pol*.

-{*expire, pwexpire, maxlife, maxrenewlife*} *time* (*getdate* string) associated value will be forced to MIN(*time*, requested value).

The above flags act as restrictions on any add or modify operation which is allowed due to that ACL line.

Warning: If the kadmind ACL file is modified, the kadmind daemon needs to be restarted for changes to take effect.

## **2.3.3 EXAMPLE**

Here is an example of a kadm5.acl file.

```
*/admin@ATHENA.MIT.EDU * # line 1
joeadmin@ATHENA.MIT.EDU ADMCIL<br>joeadmin/*@ATHENA.MIT.EDU_il */root@ATHENA.MIT.EDU # line 3
joeadmin/*@ATHENA.MIT.EDU il */root@ATHENA.MIT.EDU # line 3<br>*/root@ATHENA.MIT.EDU cil *1@ATHENA.MIT.EDU # line 4
*/root@ATHENA.MIT.EDU cil *1@ATHENA.MIT.EDU
```
\*/\*@ATHENA.MIT.EDU i<br>\*/admin@EXAMPLE.COM x \* -maxlife 9h -postdateable # line 6  $x * -maxlife$  9h -postdateable # line 6

(line 1) Any principal in the ATHENA.MIT.EDU realm with an admin instance has all administrative privileges.

(lines 1-3) The user joeadmin has all permissions with his admin instance, joeadmin/admin@ATHENA.MIT.EDU (matches line 1). He has no permissions at all with his null instance, joeadmin@ATHENA.MIT.EDU (matches line 2). His root and other non-admin, non-null instances (e.g., extra or dbadmin) have inquire and list permissions with any principal that has the instance root (matches line 3).

(line 4) Any root principal in ATHENA.MIT.EDU can inquire, list, or change the password of their null instance, but not any other null instance. (Here, "\*1" denotes a back-reference to the first component of the actor principal.)

(line 5) Any principal in the realm ATHENA.MIT.EDU (except for joeadmin@ATHENA.MIT.EDU, as mentioned above) has inquire privileges.

(line 6) Finally, any principal with an admin instance in EXAMPLE.COM has all permissions, but any principal that they create or modify will not be able to get postdateable tickets or tickets with a life of longer than 9 hours.

## **2.3.4 SEE ALSO**

*[kdc.conf](#page-28-0)* , *[kadmind](#page-100-0)*

**THREE**

# **REALM CONFIGURATION DECISIONS**

Before installing Kerberos V5, it is necessary to consider the following issues:

- The name of your Kerberos realm (or the name of each realm, if you need more than one).
- How you will assign your hostnames to Kerberos realms.
- Which ports your KDC and and kadmind services will use, if they will not be using the default ports.
- How many slave KDCs you need and where they should be located.
- The hostnames of your master and slave KDCs.
- How frequently you will propagate the database from the master KDC to the slave KDCs.

# **3.1 Realm name**

Although your Kerberos realm can be any ASCII string, convention is to make it the same as your domain name, in upper-case letters.

For example, hosts in the domain example.com would be in the Kerberos realm:

EXAMPLE.COM

If you need multiple Kerberos realms, MIT recommends that you use descriptive names which end with your domain name, such as:

BOSTON.EXAMPLE.COM HOUSTON.EXAMPLE.COM

# **3.2 Mapping hostnames onto Kerberos realms**

Mapping hostnames onto Kerberos realms is done in one of three ways.

The first mechanism works through a set of rules in the *[\[domain\\_realm\]](#page-21-0)* section of *[krb5.conf](#page-16-0)* . You can specify mappings for an entire domain or on a per-hostname basis. Typically you would do this by specifying the mappings for a given domain or subdomain and listing the exceptions.

The second mechanism is to use KDC host-based service referrals. With this method, the KDC's krb5.conf has a full [domain\_realm] mapping for hosts, but the clients do not, or have mappings for only a subset of the hosts they might contact. When a client needs to contact a server host for which it has no mapping, it will ask the client realm's KDC for the service ticket, and will receive a referral to the appropriate service realm.

To use referrals, clients must be running MIT krb5 1.6 or later, and the KDC must be running MIT krb5 1.7 or later. The host based services and no host referral variables in the *[\[realms\]](#page-29-0)* section of *[kdc.conf](#page-28-0)* can be used to fine-tune referral behavior on the KDC.

It is also possible for clients to use DNS TXT records, if dns\_lookup\_realm is enabled in *[krb5.conf](#page-16-0)* . Such lookups are disabled by default because DNS is an insecure protocol and security holes could result if DNS records are spoofed. If enabled, the client will try to look up a TXT record formed by prepending the prefix \_kerberos to the hostname in question. If that record is not found, the client will attempt a lookup by prepending kerberos to the host's domain name, then its parent domain, up to the top-level domain. For the hostname boston.engineering.example.com, the names looked up would be:

```
_kerberos.boston.engineering.example.com
_kerberos.engineering.example.com
_kerberos.example.com
_kerberos.com
```
The value of the first TXT record found is taken as the realm name.

Even if you do not choose to use this mechanism within your site, you may wish to set it up anyway, for use when interacting with other sites.

# **3.3 Ports for the KDC and admin services**

The default ports used by Kerberos are port 88 for the KDC and port 749 for the admin server. You can, however, choose to run on other ports, as long as they are specified in each host's *[krb5.conf](#page-16-0)* files or in DNS SRV records, and the *[kdc.conf](#page-28-0)* file on each KDC. For a more thorough treatment of port numbers used by the Kerberos V5 programs, refer to the *[Configuring your firewall to work with Kerberos V5](#page-76-0)*.

# **3.4 Slave KDCs**

Slave KDCs provide an additional source of Kerberos ticket-granting services in the event of inaccessibility of the master KDC. The number of slave KDCs you need and the decision of where to place them, both physically and logically, depends on the specifics of your network.

Kerberos authentication requires that each client be able to contact a KDC. Therefore, you need to anticipate any likely reason a KDC might be unavailable and have a slave KDC to take up the slack.

Some considerations include:

- Have at least one slave KDC as a backup, for when the master KDC is down, is being upgraded, or is otherwise unavailable.
- If your network is split such that a network outage is likely to cause a network partition (some segment or segments of the network to become cut off or isolated from other segments), have a slave KDC accessible to each segment.
- If possible, have at least one slave KDC in a different building from the master, in case of power outages, fires, or other localized disasters.

# **3.5 Hostnames for KDCs**

MIT recommends that your KDCs have a predefined set of CNAME records (DNS hostname aliases), such as kerberos for the master KDC and kerberos-1, kerberos-2, ... for the slave KDCs. This way, if you need to swap a machine, you only need to change a DNS entry, rather than having to change hostnames.

As of MIT krb5 1.4, clients can locate a realm's KDCs through DNS using SRV records ([RFC 2782](http://tools.ietf.org/html/rfc2782.html)), assuming the Kerberos realm name is also a DNS domain name. These records indicate the hostname and port number to contact for that service, optionally with weighting and prioritization. The domain name used in the SRV record name is the realm name. Several different Kerberos-related service names are used:

- **kerberos.** udp This is for contacting any KDC by UDP. This entry will be used the most often. Normally you should list port 88 on each of your KDCs.
- \_kerberos.\_tcp This is for contacting any KDC by TCP. The MIT KDC by default will not listen on any TCP ports, so unless you've changed the configuration or you're running another KDC implementation, you should leave this unspecified. If you do enable TCP support, normally you should use port 88.
- \_kerberos-master.\_udp This entry should refer to those KDCs, if any, that will immediately see password changes to the Kerberos database. If a user is logging in and the password appears to be incorrect, the client will retry with the master KDC before failing with an "incorrect password" error given.

If you have only one KDC, or for whatever reason there is no accessible KDC that would get database changes faster than the others, you do not need to define this entry.

- \_kerberos-adm.\_tcp This should list port 749 on your master KDC. Support for it is not complete at this time, but it will eventually be used by the *[kadmin](#page-90-0)* program and related utilities. For now, you will also need the admin\_server variable in *[krb5.conf](#page-16-0)* .
- \_kpasswd.\_udp This should list port 464 on your master KDC. It is used when a user changes her password. If this entry is not defined but a kerberos-adm. tcp entry is defined, the client will use the kerberos-adm. tcp entry with the port number changed to 749.

The DNS SRV specification requires that the hostnames listed be the canonical names, not aliases. So, for example, you might include the following records in your (BIND-style) zone file:

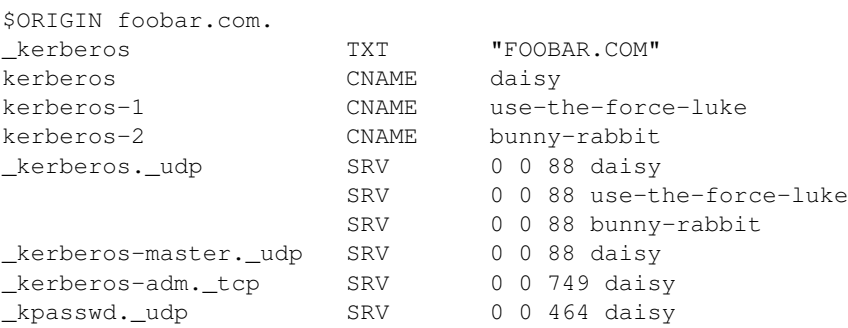

Clients can also be configured with the explicit location of services using the kdc, master\_kdc, admin\_server, and kpasswd\_server variables in the *[\[realms\]](#page-20-0)* section of *[krb5.conf](#page-16-0)* . Even if some clients will be configured with explicit server locations, providing SRV records will still benefit unconfigured clients, and be useful for other sites.

# **3.6 Database propagation**

The Kerberos database resides on the master KDC, and must be propagated regularly (usually by a cron job) to the slave KDCs. In deciding how frequently the propagation should happen, you will need to balance the amount of time the propagation takes against the maximum reasonable amount of time a user should have to wait for a password change to take effect.

If the propagation time is longer than this maximum reasonable time (e.g., you have a particularly large database, you have a lot of slaves, or you experience frequent network delays), you may wish to cut down on your propagation delay by performing the propagation in parallel. To do this, have the master KDC propagate the database to one set of slaves, and then have each of these slaves propagate the database to additional slaves.

See also *[Incremental database propagation](#page-63-0)*

# **DATABASE ADMINISTRATION**

A Kerberos database contains all of a realm's Kerberos principals, their passwords, and other administrative information about each principal. For the most part, you will use the *[kdb5\\_util](#page-101-0)* program to manipulate the Kerberos database as a whole, and the *[kadmin](#page-90-0)* program to make changes to the entries in the database. (One notable exception is that users will use the *kpasswd(1)* program to change their own passwords.) The kadmin program has its own command-line interface, to which you type the database administrating commands.

*[kdb5\\_util](#page-101-0)* provides a means to create, delete, load, or dump a Kerberos database. It also contains commands to roll over the database master key, and to stash a copy of the key so that the *[kadmind](#page-100-0)* and *[krb5kdc](#page-110-0)* daemons can use the database without manual input.

*[kadmin](#page-90-0)* provides for the maintenance of Kerberos principals, password policies, and service key tables (keytabs). Normally it operates as a network client using Kerberos authentication to communicate with *[kadmind](#page-100-0)*, but there is also a variant, named kadmin.local, which directly accesses the Kerberos database on the local filesystem (or through LDAP). kadmin.local is necessary to set up enough of the database to be able to use the remote version.

kadmin can authenticate to the admin server using the service principal kadmin/HOST (where *HOST* is the hostname of the admin server) or kadmin/admin. If the credentials cache contains a ticket for either service principal and the -c ccache option is specified, that ticket is used to authenticate to KADM5. Otherwise, the -p and -k options are used to specify the client Kerberos principal name used to authenticate. Once kadmin has determined the principal name, it requests a kadmin/admin Kerberos service ticket from the KDC, and uses that service ticket to authenticate to KADM5.

See *[kadmin](#page-90-0)* for the available kadmin and kadmin.local commands and options.

# **4.1 kadmin options**

You can invoke *[kadmin](#page-90-0)* or kadmin.local with any of the following options:

kadmin [-O|-N] [-r *realm*] [-p *principal*] [-q *query*] [[-c *cache\_name*]|[-k [-t *keytab*]]|-n] [-w *password*] [-s *admin\_server*[:*port*]]

kadmin.local [-r *realm*] [-p *principal*] [-q *query*] [-d *dbname*] [-e *enc*:*salt* ...] [-m] [-x *db\_args*]

#### OPTIONS

-r *realm* Use *realm* as the default database realm.

-p *principal* Use *principal* to authenticate. Otherwise, kadmin will append /admin to the primary principal name of the default ccache, the value of the USER environment variable, or the username as obtained with getpwuid, in order of preference.

- -k Use a keytab to decrypt the KDC response instead of prompting for a password. In this case, the default principal will be host/hostname. If there is no keytab specified with the -t option, then the default keytab will be used.
- -t *keytab* Use *keytab* to decrypt the KDC response. This can only be used with the -k option.
- -n Requests anonymous processing. Two types of anonymous principals are supported. For fully anonymous Kerberos, configure PKINIT on the KDC and configure pkinit\_anchors in the client's *[krb5.conf](#page-16-0)* . Then use the -n option with a principal of the form @REALM (an empty principal name followed by the at-sign and a realm name). If permitted by the KDC, an anonymous ticket will be returned. A second form of anonymous tickets is supported; these realm-exposed tickets hide the identity of the client but not the client's realm. For this mode, use  $k$ init  $-n$  with a normal principal name. If supported by the KDC, the principal (but not realm) will be replaced by the anonymous principal. As of release 1.8, the MIT Kerberos KDC only supports fully anonymous operation.
- -c *credentials\_cache* Use *credentials\_cache* as the credentials cache. The cache should contain a service ticket for the kadmin/ADMINHOST (where *ADMINHOST* is the fully-qualified hostname of the admin server) or kadmin/admin service; it can be acquired with the *kinit(1)* program. If this option is not specified, kadmin requests a new service ticket from the KDC, and stores it in its own temporary ccache.
- -w *password* Use *password* instead of prompting for one. Use this option with care, as it may expose the password to other users on the system via the process list.
- -q *query* Perform the specified query and then exit. This can be useful for writing scripts.
- -d *dbname* Specifies the name of the KDC database. This option does not apply to the LDAP database module.
- -s *admin\_server*[:*port*] Specifies the admin server which kadmin should contact.
- -m If using kadmin.local, prompt for the database master password instead of reading it from a stash file.
- -e "*enc*:*salt* ..." Sets the list of encryption types and salt types to be used for any new keys created. See *[Encryption](#page-34-0) [and salt types](#page-34-0)* in *[kdc.conf](#page-28-0)* for a list of possible values.
- -O Force use of old AUTH\_GSSAPI authentication flavor.
- -N Prevent fallback to AUTH\_GSSAPI authentication flavor.
- -x *db\_args* Specifies the database specific arguments. Options supported for the LDAP database module are:
	- -x host=*hostname* Specifies the LDAP server to connect to by a LDAP URI.
	- -x binddn=*bind* dn Specifies the DN of the object used by the administration server to bind to the LDAP server. This object should have the read and write privileges on the realm container, the principal container, and the subtree that is referenced by the realm.
	- -x bindpwd=*bind\_password* Specifies the password for the above mentioned binddn. Using this option may expose the password to other users on the system via the process list; to avoid this, instead stash the password using the stashsrvpw command of *[kdb5\\_ldap\\_util](#page-105-0)*.

# **4.2 Date Format**

For the supported date-time formats see *getdate* section in *datetime*.

# **4.3 Principals**

Each entry in the Kerberos database contains a Kerberos principal and the attributes and policies associated with that principal.

## **4.3.1 Adding, modifying and deleting principals**

To add a principal to the database, use the *[kadmin](#page-90-0)* add\_principal command.

To modify attributes of a principal, use the kadmin modify\_principal command.

To delete a principal, use the kadmin delete\_principal command.

## **4.3.2 add\_principal**

#### add\_principal [*options*] *newprinc*

Creates the principal *newprinc*, prompting twice for a password. If no password policy is specified with the -policy option, and the policy named default is assigned to the principal if it exists. However, creating a policy named default will not automatically assign this policy to previously existing principals. This policy assignment can be suppressed with the -clearpolicy option.

This command requires the add privilege.

Aliases: addprinc, ank

Options:

-expire *expdate* (*getdate* string) The expiration date of the principal.

-pwexpire *pwexpdate* (*getdate* string) The password expiration date.

-maxlife *maxlife* (*getdate* string) The maximum ticket life for the principal.

-maxrenewlife *maxrenewlife* (*getdate* string) The maximum renewable life of tickets for the principal.

-kvno *kvno* The initial key version number.

-policy *policy* The password policy used by this principal. If not specified, the policy default is used if it exists (unless -clearpolicy is specified).

-clearpolicy Prevents any policy from being assigned when -policy is not specified.

- {-|+}allow\_postdated -allow\_postdated prohibits this principal from obtaining postdated tickets. +allow\_postdated clears this flag.
- {-|+}allow\_forwardable -allow\_forwardable prohibits this principal from obtaining forwardable tickets. +allow\_forwardable clears this flag.
- {-|+}allow\_renewable -allow\_renewable prohibits this principal from obtaining renewable tickets. +allow\_renewable clears this flag.
- {-|+}allow\_proxiable -allow\_proxiable prohibits this principal from obtaining proxiable tickets. +allow\_proxiable clears this flag.
- $\{-l+\}$ allow dup skey -allow dup skey disables user-to-user authentication for this principal by prohibiting this principal from obtaining a session key for another user. **+allow dup skey** clears this flag.
- $\{-1+\}$ requires preauth  $+$ requires preauth requires this principal to preauthenticate before being allowed to kinit. -requires\_preauth clears this flag.
- {-|+}requires\_hwauth +requires\_hwauth requires this principal to preauthenticate using a hardware device before being allowed to kinit. -requires hwauth clears this flag.
- {-|+}ok\_as\_delegate +ok\_as\_delegate sets the okay as delegate flag on tickets issued with this principal as the service. Clients may use this flag as a hint that credentials should be delegated when authenticating to the service. -ok\_as\_delegate clears this flag.
- {-|+}allow\_svr -allow\_svr prohibits the issuance of service tickets for this principal. +allow\_svr clears this flag.
- $\{-\}$ -allow tgs req -allow tgs req specifies that a Ticket-Granting Service (TGS) request for a service ticket for this principal is not permitted. +allow\_tgs\_req clears this flag.
- $\{-\}$ - $\|$ - $\|$ allow tix -allow tix forbids the issuance of any tickets for this principal. +allow tix clears this flag.
- {-|+}needchange +needchange forces a password change on the next initial authentication to this principal. needchange clears this flag.
- {-|+}password\_changing\_service +password\_changing\_service marks this principal as a password change service principal.

-randkey Sets the key of the principal to a random value.

- -pw *password* Sets the password of the principal to the specified string and does not prompt for a password. Note: using this option in a shell script may expose the password to other users on the system via the process list.
- -e *enc*:*salt*,... Uses the specified list of enctype-salttype pairs for setting the key of the principal.
- -x *db\_princ\_args* Indicates database-specific options. The options for the LDAP database module are:
	- -x dn=*dn* Specifies the LDAP object that will contain the Kerberos principal being created.
	- -x linkdn=*dn* Specifies the LDAP object to which the newly created Kerberos principal object will point.
	- -x containerdn=*container* dn Specifies the container object under which the Kerberos principal is to be created.

-x tktpolicy=*policy* Associates a ticket policy to the Kerberos principal.

#### Note:

- The containerdn and linkdn options cannot be specified with the dn option.
- If the *dn* or *containerdn* options are not specified while adding the principal, the principals are created under the principal container configured in the realm or the realm container.
- *dn* and *containerdn* should be within the subtrees or principal container configured in the realm.

#### Example:

```
kadmin: addprinc jennifer
WARNING: no policy specified for "jennifer@ATHENA.MIT.EDU";
defaulting to no policy.
Enter password for principal jennifer@ATHENA.MIT.EDU:
Re-enter password for principal jennifer@ATHENA.MIT.EDU:
Principal "jennifer@ATHENA.MIT.EDU" created.
kadmin:
```
## **4.3.3 modify\_principal**

#### modify\_principal [*options*] *principal*

Modifies the specified principal, changing the fields as specified. The options to **add\_principal** also apply to this command, except for the **-randkey, -pw**, and **-e** options. In addition, the option **-clearpolicy** will clear the current policy of a principal.

This command requires the *modify* privilege.

#### Alias: modprinc

Options (in addition to the addprinc options):

-unlock Unlocks a locked principal (one which has received too many failed authentication attempts without enough time between them according to its password policy) so that it can successfully authenticate.

#### **4.3.4 delete\_principal**

#### delete\_principal [-force] *principal*

Deletes the specified *principal* from the database. This command prompts for deletion, unless the -force option is given.

This command requires the delete privilege.

Alias: delprinc

#### **Examples**

If you want to create a principal which is contained by a LDAP object, all you need to do is:

```
kadmin: addprinc -x dn=cn=jennifer,dc=example,dc=com jennifer
WARNING: no policy specified for "jennifer@ATHENA.MIT.EDU";
defaulting to no policy.
Enter password for principal jennifer@ATHENA.MIT.EDU: <= Type the password.
Re-enter password for principal jennifer@ATHENA.MIT.EDU: <=Type it again.
Principal "jennifer@ATHENA.MIT.EDU" created.
kadmin:
```
If you want to create a principal under a specific LDAP container and link to an existing LDAP object, all you need to do is:

```
kadmin: addprinc -x containerdn=dc=example,dc=com -x linkdn=cn=david,dc=example,dc=com david
WARNING: no policy specified for "david@ATHENA.MIT.EDU";
defaulting to no policy.
Enter password for principal david@ATHENA.MIT.EDU: <= Type the password.
Re-enter password for principal david@ATHENA.MIT.EDU: <=Type it again.
Principal "david@ATHENA.MIT.EDU" created.
kadmin:
```
If you want to associate a ticket policy to a principal, all you need to do is:

```
kadmin: modprinc -x tktpolicy=userpolicy david
Principal "david@ATHENA.MIT.EDU" modified.
kadmin:
```
If, on the other hand, you want to set up an account that expires on January 1, 2000, that uses a policy called "stduser", with a temporary password (which you want the user to change immediately), you would type the following:

```
kadmin: addprinc david -expire "1/1/2000 12:01am EST" -policy stduser +needchange
Enter password for principal david@ATHENA.MIT.EDU: <= Type the password.
Re-enter password for principal
david@ATHENA.MIT.EDU: <= Type it again.
Principal "david@ATHENA.MIT.EDU" created.
kadmin:
```
#### If you want to delete a principal

```
kadmin: delprinc jennifer
Are you sure you want to delete the principal
"jennifer@ATHENA.MIT.EDU"? (yes/no): yes
Principal "jennifer@ATHENA.MIT.EDU" deleted.
```
Make sure that you have removed this principal from all ACLs before reusing. kadmin:

## **4.3.5 Retrieving information about a principal**

To retrieve a listing of the attributes and/or policies associated with a principal, use the *[kadmin](#page-90-0)* get\_principal command.

To generate a listing of principals, use the kadmin list principals command.

## **4.3.6 get\_principal**

#### get\_principal [-terse] *principal*

Gets the attributes of principal. With the **-terse** option, outputs fields as quoted tab-separated strings.

This command requires the **inquire** privilege, or that the principal running the the program to be the same as the one being listed.

#### Alias: getprinc

#### Examples:

```
kadmin: getprinc tlyu/admin
Principal: tlyu/admin@BLEEP.COM
Expiration date: [never]
Last password change: Mon Aug 12 14:16:47 EDT 1996
Password expiration date: [none]
Maximum ticket life: 0 days 10:00:00
Maximum renewable life: 7 days 00:00:00
Last modified: Mon Aug 12 14:16:47 EDT 1996 (bjaspan/admin@BLEEP.COM)
Last successful authentication: [never]
Last failed authentication: [never]
Failed password attempts: 0
Number of keys: 2
Key: vno 1, DES cbc mode with CRC-32, no salt
Key: vno 1, DES cbc mode with CRC-32, Version 4
Attributes:
Policy: [none]
kadmin: getprinc -terse systest
systest@BLEEP.COM 3 86400 604800 1
785926535 753241234 785900000
tlyu/admin@BLEEP.COM 786100034 0 0
kadmin:
```
## **4.3.7 list\_principals**

#### list\_principals [*expression*]

Retrieves all or some principal names. *expression* is a shell-style glob expression that can contain the wild-card characters ?, \*, and []. All principal names matching the expression are printed. If no expression is provided, all principal names are printed. If the expression does not contain an @ character, an @ character followed by the local realm is appended to the expression.

This command requires the list privilege.

Alias: listprincs, get\_principals, get\_princs

Example:

```
kadmin: listprincs test*
test3@SECURE-TEST.OV.COM
test2@SECURE-TEST.OV.COM
test1@SECURE-TEST.OV.COM
testuser@SECURE-TEST.OV.COM
kadmin:
```
## **4.3.8 Changing passwords**

To change a principal's password use the *[kadmin](#page-90-0)* change\_password command.

## **4.3.9 change\_password**

#### change\_password [*options*] *principal*

Changes the password of *principal*. Prompts for a new password if neither -randkey or -pw is specified.

This command requires the **changepw** privilege, or that the principal running the program is the same as the principal being changed.

Alias: cpw

The following options are available:

-randkey Sets the key of the principal to a random value.

-pw *password* Set the password to the specified string. Using this option in a script may expose the password to other users on the system via the process list.

-e *enc*:*salt*,... Uses the specified list of enctype-salttype pairs for setting the key of the principal.

-keepold Keeps the existing keys in the database. This flag is usually not necessary except perhaps for krbtgt principals.

Example:

```
kadmin: cpw systest
Enter password for principal systest@BLEEP.COM:
Re-enter password for principal systest@BLEEP.COM:
Password for systest@BLEEP.COM changed.
kadmin:
```
Note: Password changes through kadmin are subject to the same password policies as would apply to password changes through *kpasswd(1)*.

# <span id="page-50-0"></span>**4.4 Policies**

A policy is a set of rules governing passwords. Policies can dictate minimum and maximum password lifetimes, minimum number of characters and character classes a password must contain, and the number of old passwords kept in the database.

## **4.4.1 Adding, modifying and deleting policies**

To add a new policy, use the *[kadmin](#page-90-0)* add\_policy command. To modify attributes of a principal, use the kadmin modify\_policy command. To delete a policy, use the kadmin delete\_policy command.

## **4.4.2 add\_policy**

add\_policy [*options*] *policy*

Adds a password policy named *policy* to the database.

This command requires the add privilege.

Alias: addpol

The following options are available:

-maxlife *time* (*getdate* string) Sets the maximum lifetime of a password.

-minlife *time* (*getdate* string) Sets the minimum lifetime of a password.

-minlength *length* Sets the minimum length of a password.

- -minclasses *number* Sets the minimum number of character classes required in a password. The five character classes are lower case, upper case, numbers, punctuation, and whitespace/unprintable characters.
- -history *number* Sets the number of past keys kept for a principal. This option is not supported with the LDAP KDC database module.
- <span id="page-51-0"></span>-maxfailure *maxnumber* Sets the number of authentication failures before the principal is locked. Authentication failures are only tracked for principals which require preauthentication. The counter of failed attempts resets to 0 after a successful attempt to authenticate. A *maxnumber* value of 0 (the default) disables lockout.
- <span id="page-51-1"></span>-failurecountinterval *failuretime* (*getdate* string) Sets the allowable time between authentication failures. If an authentication failure happens after *failuretime* has elapsed since the previous failure, the number of authentication failures is reset to 1. A *failuretime* value of 0 (the default) means forever.
- <span id="page-51-2"></span>-lockoutduration *lockouttime* (*getdate* string) Sets the duration for which the principal is locked from authenticating if too many authentication failures occur without the specified failure count interval elapsing. A duration of 0 (the default) means the principal remains locked out until it is administratively unlocked with modprinc -unlock.
- -allowedkeysalts Specifies the key/salt tuples supported for long-term keys when setting or changing a principal's password/keys. See *[Encryption and salt types](#page-34-0)* in *[kdc.conf](#page-28-0)* for a list of the accepted values, but note that key/salt tuples must be separated with commas (',') only. To clear the allowed key/salt policy use a value of '-'.

Example:

```
kadmin: add_policy -maxlife "2 days" -minlength 5 guests
kadmin:
```
## **4.4.3 modify\_policy**

#### modify\_policy [*options*] *policy*

Modifies the password policy named *policy*. Options are as described for add\_policy.

This command requires the modify privilege.

Alias: modpol

## **4.4.4 delete\_policy**

delete\_policy [-force] *policy*

Deletes the password policy named *policy*. Prompts for confirmation before deletion. The command will fail if the policy is in use by any principals.

This command requires the delete privilege.

Alias: delpol

Example:

```
kadmin: del_policy guests
Are you sure you want to delete the policy "guests"?
(yes/no): yes
kadmin:
```
Note: You must cancel the policy from *all* principals before deleting it. The *delete\_policy* command will fail if the policy is in use by any principals.

### **4.4.5 Retrieving policies**

To retrieve a policy, use the *[kadmin](#page-90-0)* get\_policy command.

You can retrieve the list of policies with the kadmin **list\_policies** command.

## **4.4.6 get\_policy**

get\_policy [ -terse ] *policy*

Displays the values of the password policy named *policy*. With the -terse flag, outputs the fields as quoted strings separated by tabs.

This command requires the inquire privilege.

Alias: getpol

Examples:

```
kadmin: get_policy admin
Policy: admin
Maximum password life: 180 days 00:00:00
Minimum password life: 00:00:00
Minimum password length: 6
Minimum number of password character classes: 2
Number of old keys kept: 5
Reference count: 17
kadmin: get_policy -terse admin
admin 15552000 0 6 2 5 17
kadmin:
```
The "Reference count" is the number of principals using that policy. With the LDAP KDC database module, the reference count field is not meaningful.

## **4.4.7 list\_policies**

#### list\_policies [*expression*]

Retrieves all or some policy names. *expression* is a shell-style glob expression that can contain the wild-card characters ?, \*, and []. All policy names matching the expression are printed. If no expression is provided, all existing policy names are printed.

This command requires the list privilege.

Aliases: listpols, get\_policies, getpols.

Examples:

```
kadmin: listpols
test-pol
dict-only
once-a-min
test-pol-nopw
kadmin: listpols t*
test-pol
test-pol-nopw
kadmin:
```
## **4.4.8 Updating the history key**

If a policy specifies a number of old keys kept of two or more, the stored old keys are encrypted in a history key, which is found in the key data of the kadmin/history principal.

Currently there is no support for proper rollover of the history key, but you can change the history key (for example, to use a better encryption type) at the cost of invalidating currently stored old keys. To change the history key, run:

kadmin: change\_password -randkey kadmin/history

This command will fail if you specify the -keepold flag. Only one new history key will be created, even if you specify multiple key/salt combinations.

In the future, we plan to migrate towards encrypting old keys in the master key instead of the history key, and implementing proper rollover support for stored old keys.

# <span id="page-53-0"></span>**4.5 Privileges**

Administrative privileges for the Kerberos database are stored in the file *[kadm5.acl](#page-36-0)*.

Note: A common use of an admin instance is so you can grant separate permissions (such as administrator access to the Kerberos database) to a separate Kerberos principal. For example, the user joeadmin might have a principal for his administrative use, called joeadmin/admin. This way, joeadmin would obtain joeadmin/admin tickets only when he actually needs to use those permissions.

# **4.6 Operations on the Kerberos database**

The *[kdb5\\_util](#page-101-0)* command is the primary tool for administrating the Kerberos database.

kdb5\_util [-r *realm*] [-d *dbname*] [-k *mkeytype*] [-M *mkeyname*] [-kv *mkeyVNO*] [-sf *stashfilename*] [-m] *command* [*command\_options*]

#### OPTIONS

-r *realm* specifies the Kerberos realm of the database.

- -d *dbname* specifies the name under which the principal database is stored; by default the database is that listed in *[kdc.conf](#page-28-0)* . The password policy database and lock files are also derived from this value.
- -k *mkeytype* specifies the key type of the master key in the database. The default is given by the **master key type** variable in *[kdc.conf](#page-28-0)* .
- -kv *mkeyVNO* Specifies the version number of the master key in the database; the default is 1. Note that 0 is not allowed.
- -M *mkeyname* principal name for the master key in the database. If not specified, the name is determined by the master key name variable in *[kdc.conf](#page-28-0)*.
- -m specifies that the master database password should be read from the keyboard rather than fetched from a file on disk.
- -sf *stash\_file* specifies the stash filename of the master database password. If not specified, the filename is determined by the key\_stash\_file variable in *[kdc.conf](#page-28-0)* .
- -P *password* specifies the master database password. Using this option may expose the password to other users on the system via the process list.

#### **4.6.1 Dumping a Kerberos database to a file**

To dump a Kerberos database into a file, use the *[kdb5\\_util](#page-101-0)* dump command on one of the KDCs.

```
dump [-old|-b6|-b7|-ov|-r13] [-verbose] [-mkey_convert] [-new_mkey_file mkey_file] [-rev] [-recurse]
[filename [principals...]]
```
Dumps the current Kerberos and KADM5 database into an ASCII file. By default, the database is dumped in current format, "kdb5\_util load\_dump version 6". If filename is not specified, or is the string "-", the dump is sent to standard output. Options:

- -old causes the dump to be in the Kerberos 5 Beta 5 and earlier dump format ("kdb5\_edit load\_dump version 2.0").
- -b6 causes the dump to be in the Kerberos 5 Beta 6 format ("kdb5\_edit load\_dump version 3.0").
- -b7 causes the dump to be in the Kerberos 5 Beta 7 format ("kdb5\_util load\_dump version 4"). This was the dump format produced on releases prior to 1.2.2.

-ov causes the dump to be in "ovsec\_adm\_export" format.

- -r13 causes the dump to be in the Kerberos 5 1.3 format ("kdb5\_util load\_dump version 5"). This was the dump format produced on releases prior to 1.8.
- -r18 causes the dump to be in the Kerberos 5 1.8 format ("kdb5\_util load\_dump version 6"). This was the dump format produced on releases prior to 1.11.
- -verbose causes the name of each principal and policy to be printed as it is dumped.
- -mkey convert prompts for a new master key. This new master key will be used to re-encrypt principal key data in the dumpfile. The principal keys themselves will not be changed.
- -new\_mkey\_file *mkey\_file* the filename of a stash file. The master key in this stash file will be used to re-encrypt the key data in the dumpfile. The key data in the database will not be changed.
- -rev dumps in reverse order. This may recover principals that do not dump normally, in cases where database corruption has occurred.

-recurse causes the dump to walk the database recursively (btree only). This may recover principals that do not dump normally, in cases where database corruption has occurred. In cases of such corruption, this option will probably retrieve more principals than the -rev option will.

#### **Examples**

```
shell% kdb5_util dump dumpfile
shell%
shell% kbd5_util dump -verbose dumpfile
kadmin/admin@ATHENA.MIT.EDU
krbtgt/ATHENA.MIT.EDU@ATHENA.MIT.EDU
```
kadmin/history@ATHENA.MIT.EDU K/M@ATHENA.MIT.EDU kadmin/changepw@ATHENA.MIT.EDU shell%

If you specify which principals to dump, you must use the full principal, as in the following example:

```
shell% kdb5_util dump -verbose dumpfile K/M@ATHENA.MIT.EDU kadmin/admin@ATHENA.MIT.EDU
kadmin/admin@ATHENA.MIT.EDU
K/M@ATHENA.MIT.EDU
shell%
```
Otherwise, the principals will not match those in the database and will not be dumped:

```
shell% kdb5_util dump -verbose dumpfile K/M kadmin/admin
shell%
```
If you do not specify a dump file, kdb5\_util will dump the database to the standard output.

## **4.6.2 Restoring a Kerberos database from a dump file**

To restore a Kerberos database dump from a file, use the *[kdb5\\_util](#page-101-0)* load command on one of the KDCs.

```
load [-old|-b6|-b7|-ov|-r13] [-hash] [-verbose] [-update] filename [dbname]
```
Loads a database dump from the named file into the named database. If no option is given to determine the format of the dump file, the format is detected automatically and handled as appropriate. Unless the -update option is given, load creates a new database containing only the data in the dump file, overwriting the contents of any previously existing database. Note that when using the LDAP KDC database module, the -update flag is required.

Options:

- -old requires the database to be in the Kerberos 5 Beta 5 and earlier format ("kdb5\_edit load\_dump version 2.0").
- -b6 requires the database to be in the Kerberos 5 Beta 6 format ("kdb5\_edit load\_dump version 3.0").
- -b7 requires the database to be in the Kerberos 5 Beta 7 format ("kdb5\_util load\_dump version 4").
- -ov requires the database to be in "ovsec\_adm\_import" format. Must be used with the -update option.
- -r13 requires the database to be in Kerberos 5 1.3 format ("kdb5\_util load\_dump version 5"). This was the dump format produced on releases prior to 1.8.
- -r18 requires the database to be in Kerberos 5 1.8 format ("kdb5\_util load\_dump version 6"). This was the dump format produced on releases prior to 1.11.
- -hash requires the database to be stored as a hash. If this option is not specified, the database will be stored as a btree. This option is not recommended, as databases stored in hash format are known to corrupt data and lose principals.
- -verbose causes the name of each principal and policy to be printed as it is dumped.
- -update records from the dump file are added to or updated in the existing database. (This is useful in conjunction with an ovsec adm export format dump if you want to preserve per-principal policy information, since the current default format does not contain this data.) Otherwise, a new database is created containing only what is in the dump file and the old one destroyed upon successful completion.

If specified, *dbname* overrides the value specified on the command line or the default.

#### **Examples**

To load a single principal, either replacing or updating the database:

shell% kdb5\_util load dumpfile principal shell% shell% kdb5 util load -update dumpfile principal shell%

Note: If the database file exists, and the *-update* flag was not given, *kdb5\_util* will overwrite the existing database.

Using kdb5\_util to upgrade a master KDC from krb5 1.1.x:

```
shell% kdb5_util dump old-kdb-dump
shell% kdb5_util dump -ov old-kdb-dump.ov
  [Create a new KDC installation, using the old stash file/master password]
shell% kdb5_util load old-kdb-dump
shell% kdb5_util load -update old-kdb-dump.ov
```
The use of old-kdb-dump.ov for an extra dump and load is necessary to preserve per-principal policy information, which is not included in the default dump format of krb5 1.1.x.

Note: Using kdb5\_util to dump and reload the principal database is only necessary when upgrading from versions of krb5 prior to 1.2.0—newer versions will use the existing database as-is.

#### **4.6.3 Creating a stash file**

A stash file allows a KDC to authenticate itself to the database utilities, such as *[kadmind](#page-100-0)*, *[krb5kdc](#page-110-0)*, and *[kdb5\\_util](#page-101-0)*.

To create a stash file, use the *[kdb5\\_util](#page-101-0)* stash command.

stash [-f *keyfile*]

Stores the master principal's keys in a stash file. The -f argument can be used to override the *keyfile* specified in *[kdc.conf](#page-28-0)* .

#### **Example**

shell% kdb5\_util stash kdb5\_util: Cannot find/read stored master key while reading master key kdb5\_util: Warning: proceeding without master key Enter KDC database master key:  $\leq$  Type the KDC database master password. shell%

If you do not specify a stash file, kdb5\_util will stash the key in the file specified in your *[kdc.conf](#page-28-0)* file.

#### **4.6.4 Creating and destroying a Kerberos database**

If you need to create a new Kerberos database, use the *[kdb5\\_util](#page-101-0)* create command.

#### create [-s]

Creates a new database. If the -s option is specified, the stash file is also created. This command fails if the database already exists. If the command is successful, the database is opened just as if it had already existed when the program was first run.

If you need to destroy the current Kerberos database, use the *[kdb5\\_util](#page-101-0)* destroy command.

destroy [-f]

Destroys the database, first overwriting the disk sectors and then unlinking the files, after prompting the user for confirmation. With the -f argument, does not prompt the user.

#### **Examples**

```
shell% kdb5_util -r ATHENA.MIT.EDU create -s
Loading random data
Initializing database '/usr/local/var/krb5kdc/principal' for realm 'ATHENA.MIT.EDU',
master key name 'K/M@ATHENA.MIT.EDU'
You will be prompted for the database Master Password.
It is important that you NOT FORGET this password.
Enter KDC database master key: <= Type the master password.
Re-enter KDC database master key to verify: <= Type it again.
shell%
shell% kdb5_util -r ATHENA.MIT.EDU destroy
Deleting KDC database stored in '/usr/local/var/krb5kdc/principal', are you sure?
(type 'yes' to confirm)? <= yes
OK, deleting database '/usr/local/var/krb5kdc/principal'...
```

```
** Database '/usr/local/var/krb5kdc/principal' destroyed.
shell%
```
# <span id="page-57-0"></span>**4.7 Operations on the LDAP database**

The *[kdb5\\_ldap\\_util](#page-105-0)* is the primary tool for administrating the Kerberos LDAP database. It allows an administrator to manage realms, Kerberos services (KDC and Admin Server) and ticket policies.

kdb5\_ldap\_util [-D *user\_dn* [-w *passwd*]] [-H *ldapuri*] command [*command\_options*]

#### OPTIONS

-D *user\_dn* Specifies the Distinguished Name (DN) of the user who has sufficient rights to perform the operation on the LDAP server.

-w *passwd* Specifies the password of *user\_dn*. This option is not recommended.

-H *ldapuri* Specifies the URI of the LDAP server. It is recommended to use ldapi:// or ldaps:// to connect to the LDAP server.

## <span id="page-58-0"></span>**4.7.1 Creating a Kerberos realm**

If you need to create a new realm, use the *[kdb5\\_ldap\\_util](#page-105-0)* create command as follows.

create [-subtrees *subtree\_dn\_list*] [-sscope *search\_scope*] [-containerref *container\_reference\_dn*] [-k *mkeytype*] [-kv *mkeyVNO*] [-m|-P *password*|-sf *stashfilename*] [-s] [-r *realm*] [-maxtktlife *max\_ticket\_life*] [-maxrenewlife *max\_renewable\_ticket\_life*] [*ticket\_flags*]

Creates realm in directory. Options:

- -subtrees *subtree\_dn\_list* Specifies the list of subtrees containing the principals of a realm. The list contains the DNs of the subtree objects separated by colon (:).
- -sscope *search* scope. Specifies the scope for searching the principals under the subtree. The possible values are 1 or one (one level), 2 or sub (subtrees).
- -containerref *container\_reference\_dn* Specifies the DN of the container object in which the principals of a realm will be created. If the container reference is not configured for a realm, the principals will be created in the realm container.
- -k *mkeytype* Specifies the key type of the master key in the database. The default is given by the **master** key type variable in *[kdc.conf](#page-28-0)* .
- -kv *mkeyVNO* Specifies the version number of the master key in the database; the default is 1. Note that 0 is not allowed.
- -m Specifies that the master database password should be read from the TTY rather than fetched from a file on the disk.

-P *password* Specifies the master database password. This option is not recommended.

-r *realm* Specifies the Kerberos realm of the database.

- -sf *stashfilename* Specifies the stash file of the master database password.
- -s Specifies that the stash file is to be created.
- -maxtktlife *max\_ticket\_life* (*getdate* string) Specifies maximum ticket life for principals in this realm.
- -maxrenewlife *max\_renewable\_ticket\_life* (*getdate* string) Specifies maximum renewable life of tickets for principals in this realm.
- *ticket\_flags* Specifies global ticket flags for the realm. Allowable flags are documented in the description of the add\_principal command in *[kadmin](#page-90-0)*.

Example:

```
kdb5_ldap_util -D cn=admin,o=org -H ldaps://ldap-server1.mit.edu
   create -subtrees o=org -sscope SUB -r ATHENA.MIT.EDU
Password for "cn=admin, o=org":
Initializing database for realm 'ATHENA.MIT.EDU'
You will be prompted for the database Master Password.
It is important that you NOT FORGET this password.
Enter KDC database master key:
Re-enter KDC database master key to verify:
```
### **4.7.2 Modifying a Kerberos realm**

If you need to modify a realm, use the *[kdb5\\_ldap\\_util](#page-105-0)* modify command as follows.

modify [-subtrees *subtree\_dn\_list*] [-sscope *search\_scope*] [-containerref *container\_reference\_dn*] [-r *realm*] [-maxtktlife *max\_ticket\_life*] [-maxrenewlife *max\_renewable\_ticket\_life*] [*ticket\_flags*]

Modifies the attributes of a realm. Options:

- -subtrees *subtree\_dn\_list* Specifies the list of subtrees containing the principals of a realm. The list contains the DNs of the subtree objects separated by colon (:). This list replaces the existing list.
- -sscope *search\_scope* Specifies the scope for searching the principals under the subtrees. The possible values are 1 or one (one level), 2 or sub (subtrees).
- -containerref *container\_reference\_dn* Specifies the DN of the container object in which the principals of a realm will be created.

-r *realm* Specifies the Kerberos realm of the database.

- -maxtktlife *max\_ticket\_life* (*getdate* string) Specifies maximum ticket life for principals in this realm.
- -maxrenewlife *max\_renewable\_ticket\_life* (*getdate* string) Specifies maximum renewable life of tickets for principals in this realm.
- *ticket\_flags* Specifies global ticket flags for the realm. Allowable flags are documented in the description of the add\_principal command in *[kadmin](#page-90-0)*.

Example:

```
shell% kdb5_ldap_util -D cn=admin,o=org -H
    ldaps://ldap-server1.mit.edu modify +requires_preauth -r
    ATHENA.MIT.EDU
Password for "cn=admin, o=orq":
shell%
```
## **4.7.3 Destroying a Kerberos realm**

If you need to destroy a Kerberos realm, use the *[kdb5\\_ldap\\_util](#page-105-0)* destroy command as follows.

destroy [-f] [-r *realm*]

Destroys an existing realm. Options:

-f If specified, will not prompt the user for confirmation.

-r *realm* Specifies the Kerberos realm of the database.

Example:

```
shell% kdb5_ldap_util -D cn=admin,o=org -H
   ldaps://ldap-server1.mit.edu destroy -r ATHENA.MIT.EDU
Password for "cn=admin, o=orq":
Deleting KDC database of 'ATHENA.MIT.EDU', are you sure?
(type 'yes' to confirm)? yes
OK, deleting database of 'ATHENA.MIT.EDU'...
shell%
```
### **4.7.4 Retrieving information about a Kerberos realm**

If you need to display the attributes of a realm, use the *[kdb5\\_ldap\\_util](#page-105-0)* view command as follows.

view [-r *realm*]

Displays the attributes of a realm. Options:

-r *realm* Specifies the Kerberos realm of the database.

Example:

```
kdb5_ldap_util -D cn=admin,o=org -H ldaps://ldap-server1.mit.edu
   view -r ATHENA.MIT.EDU
Password for "cn=admin, o=org":
Realm Name: ATHENA.MIT.EDU
Subtree: ou=users,o=org
Subtree: ou=servers,o=org
SearchScope: ONE
Maximum ticket life: 0 days 01:00:00
Maximum renewable life: 0 days 10:00:00
Ticket flags: DISALLOW_FORWARDABLE REQUIRES_PWCHANGE
```
## **4.7.5 Listing available Kerberos realms**

If you need to display the list of the realms, use the *[kdb5\\_ldap\\_util](#page-105-0)* list command as follows.

list

Lists the name of realms.

Example:

```
shell% kdb5_ldap_util -D cn=admin, o=org -H
    ldaps://ldap-server1.mit.edu list
Password for "cn=admin, o=org":
ATHENA.MIT.EDU
OPENLDAP.MIT.EDU
MEDIA-LAB.MIT.EDU
shell%
```
### **4.7.6 Stashing service object's password**

The *[kdb5\\_ldap\\_util](#page-105-0)* **stashsrvpw** command allows an administrator to store the password of service object in a file. The KDC and Administration server uses this password to authenticate to the LDAP server.

```
stashsrvpw [-f filename] servicedn
```
Allows an administrator to store the password for service object in a file so that KDC and Administration server can use it to authenticate to the LDAP server. Options:

-f *filename* Specifies the complete path of the service password file. By default, /usr/local/var/service\_passwd is used.

*servicedn* Specifies Distinguished Name (DN) of the service object whose password is to be stored in file.

Example:

```
kdb5_ldap_util stashsrvpw -f /home/andrew/conf_keyfile
    cn=service-kdc,o=org
Password for "cn=service-kdc, o=org":
Re-enter password for "cn=service-kdc,o=org":
```
## **4.7.7 Ticket Policy operations**

#### **Creating a Ticket Policy**

To create a new ticket policy in directory, use the *[kdb5\\_ldap\\_util](#page-105-0)* create\_policy command. Ticket policy objects are created under the realm container.

create\_policy [-r *realm*] [-maxtktlife *max\_ticket\_life*] [-maxrenewlife *max\_renewable\_ticket\_life*] [*ticket\_flags*] *policy\_name*

Creates a ticket policy in the directory. Options:

-r *realm* Specifies the Kerberos realm of the database.

-maxtktlife *max\_ticket\_life* (*getdate* string) Specifies maximum ticket life for principals.

-maxrenewlife *max\_renewable\_ticket\_life* (*getdate* string) Specifies maximum renewable life of tickets for principals.

*ticket\_flags* Specifies the ticket flags. If this option is not specified, by default, no restriction will be set by the policy. Allowable flags are documented in the description of the add\_principal command in *[kadmin](#page-90-0)*.

*policy\_name* Specifies the name of the ticket policy.

Example:

```
kdb5_ldap_util -D cn=admin,o=org -H ldaps://ldap-server1.mit.edu
    create_policy -r ATHENA.MIT.EDU -maxtktlife "1 day"
    -maxrenewlife "1 week" -allow_postdated +needchange
   -allow_forwardable tktpolicy
Password for "cn=admin, o=org":
```
#### **Modifying a Ticket Policy**

To modify a ticket policy in directory, use the *[kdb5\\_ldap\\_util](#page-105-0)* modify\_policy command.

modify\_policy [-r *realm*] [-maxtktlife *max\_ticket\_life*] [-maxrenewlife *max\_renewable\_ticket\_life*] [*ticket\_flags*] *policy\_name*

Modifies the attributes of a ticket policy. Options are same as for create\_policy.

Example:

```
kdb5_ldap_util -D cn=admin,o=org -H
    ldaps://ldap-server1.mit.edu modify_policy -r ATHENA.MIT.EDU
    -maxtktlife "60 minutes" -maxrenewlife "10 hours"
    +allow_postdated -requires_preauth tktpolicy
Password for "cn=admin, o=org":
```
#### **Retrieving Information About a Ticket Policy**

To display the attributes of a ticket policy, use the *[kdb5\\_ldap\\_util](#page-105-0)* view\_policy command.

```
view_policy [-r realm] policy_name
```
Displays the attributes of a ticket policy. Options:

*policy\_name* Specifies the name of the ticket policy.

Example:

```
kdb5_ldap_util -D cn=admin,o=org -H ldaps://ldap-server1.mit.edu
   view_policy -r ATHENA.MIT.EDU tktpolicy
Password for "cn=admin, o=org":
Ticket policy: tktpolicy
Maximum ticket life: 0 days 01:00:00
Maximum renewable life: 0 days 10:00:00
Ticket flags: DISALLOW_FORWARDABLE REQUIRES_PWCHANGE
```
#### **Destroying a Ticket Policy**

To destroy an existing ticket policy, use the *[kdb5\\_ldap\\_util](#page-105-0)* destroy\_policy command.

destroy\_policy [-r *realm*] [-force] *policy\_name*

Destroys an existing ticket policy. Options:

-r *realm* Specifies the Kerberos realm of the database.

-force Forces the deletion of the policy object. If not specified, the user will be prompted for confirmation before deleting the policy.

*policy\_name* Specifies the name of the ticket policy.

Example:

```
kdb5_ldap_util -D cn=admin,o=org -H ldaps://ldap-server1.mit.edu
    destroy_policy -r ATHENA.MIT.EDU tktpolicy
Password for "cn=admin, o=org":
This will delete the policy object 'tktpolicy', are you sure?
(type 'yes' to confirm)? yes
** policy object 'tktpolicy' deleted.
```
#### **Listing available Ticket Policies**

To list the name of ticket policies in a realm, use the *[kdb5\\_ldap\\_util](#page-105-0)* list\_policy command.

list\_policy [-r *realm*]

Lists the ticket policies in realm if specified or in the default realm. Options:

-r *realm* Specifies the Kerberos realm of the database.

Example:

```
kdb5_ldap_util -D cn=admin,o=org -H ldaps://ldap-server1.mit.edu
    list_policy -r ATHENA.MIT.EDU
Password for "cn=admin, o=org":
tktpolicy
tmppolicy
userpolicy
```
# **4.8 Cross-realm authentication**

In order for a KDC in one realm to authenticate Kerberos users in a different realm, it must share a key with the KDC in the other realm. In both databases, there must be krbtgt service principals for both realms. For example, if you need to do cross-realm authentication between the realms ATHENA.MIT.EDU and EXAMPLE.COM, you would need to add the principals krbtgt/EXAMPLE.COM@ATHENA.MIT.EDU and krbtgt/ATHENA.MIT.EDU@EXAMPLE.COM to both databases. These principals must all have the same passwords, key version numbers, and encryption types; this may require explicitly setting the key version number with the -kvno option.

In the ATHENA.MIT.EDU and EXAMPLE.COM cross-realm case, the administrators would run the following commands on the KDCs in both realms:

```
shell%: kadmin.local -e "aes256-cts:normal"
kadmin: addprinc -requires_preauth krbtgt/ATHENA.MIT.EDU@EXAMPLE.COM
Enter password for principal krbtgt/ATHENA.MIT.EDU@EXAMPLE.COM:
```
Re-enter password for principal krbtgt/ATHENA.MIT.EDU@EXAMPLE.COM: kadmin: addprinc -requires\_preauth krbtgt/EXAMPLE.COM@ATHENA.MIT.EDU Enter password for principal krbtgt/EXAMPLE.COM@ATHENA.MIT.EDU: Enter password for principal krbtgt/EXAMPLE.COM@ATHENA.MIT.EDU: kadmin:

Note: Even if most principals in a realm are generally created with the requires\_preauth flag enabled, this flag is not desirable on cross-realm authentication keys because doing so makes it impossible to disable preauthentication on a service-by-service basis. Disabling it as in the example above is recommended.

Note: It is very important that these principals have good passwords. MIT recommends that TGT principal passwords be at least 26 characters of random ASCII text.

# **4.9 Changing the krbtgt key**

A Kerberos Ticket Granting Ticket (TGT) is a service ticket for the principal krbtgt/REALM. The key for this principal is created when the Kerberos database is initialized and need not be changed. However, it will only have the encryption types supported by the KDC at the time of the initial database creation. To allow use of newer encryption types for the TGT, this key has to be changed.

Changing this key using the normal *[kadmin](#page-90-0)* change\_password command would invalidate any previously issued TGTs. Therefore, when changing this key, normally one should use the -keepold flag to change\_password to retain the previous key in the database as well as the new key. For example:

kadmin: change\_password -randkey -keepold krbtgt/ATHENA.MIT.EDU@ATHENA.MIT.EDU

Warning: After issuing this command, the old key is still valid and is still vulnerable to (for instance) brute force attacks. To completely retire an old key or encryption type, run the kadmin purgekeys command to delete keys with older kvnos, ideally first making sure that all tickets issued with the old keys have expired.

# <span id="page-63-0"></span>**4.10 Incremental database propagation**

## **4.10.1 Overview**

At some very large sites, dumping and transmitting the database can take more time than is desirable for changes to propagate from the master KDC to the slave KDCs. The incremental propagation support added in the 1.7 release is intended to address this.

With incremental propagation enabled, all programs on the master KDC that change the database also write information about the changes to an "update log" file, maintained as a circular buffer of a certain size. A process on each slave KDC connects to a service on the master KDC (currently implemented in the *[kadmind](#page-100-0)* server) and periodically requests the changes that have been made since the last check. By default, this check is done every two minutes. If the database has just been modified in the previous several seconds (currently the threshold is hard-coded at 10 seconds), the slave will not retrieve updates, but instead will pause and try again soon after. This reduces the likelihood that incremental update queries will cause delays for an administrator trying to make a bunch of changes to the database at the same time.

Incremental propagation uses the following entries in the per-realm data in the KDC config file (See *[kdc.conf](#page-28-0)*):

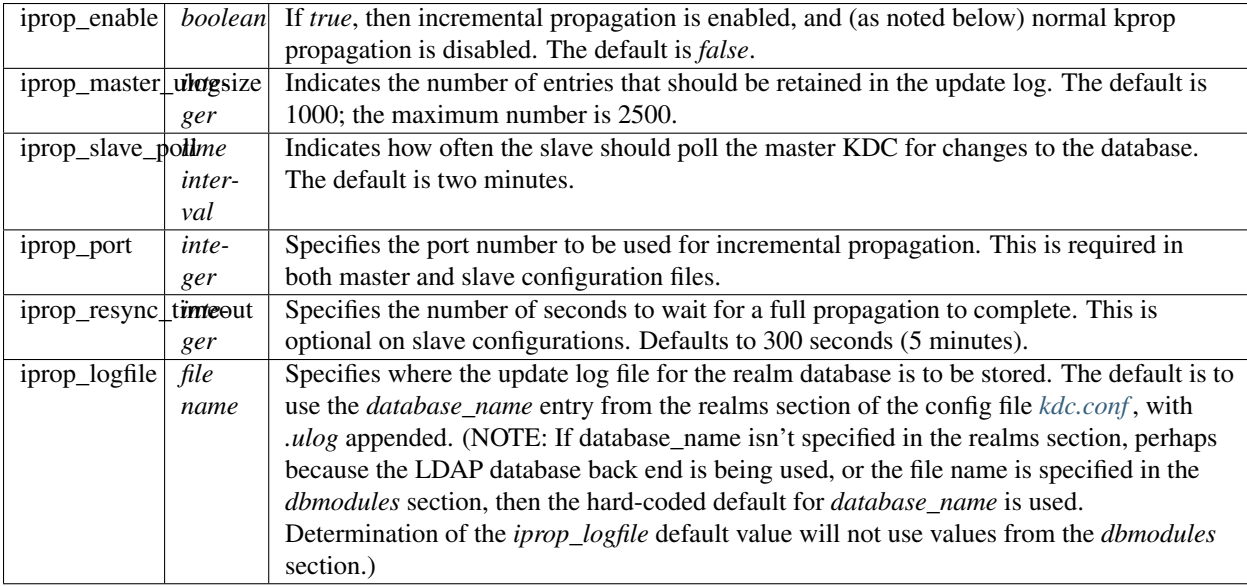

Both master and slave sides must have a principal named kiprop/hostname (where *hostname* is the lowercase, fully-qualified, canonical name for the host) registered in the Kerberos database, and have keys for that principal stored in the default keytab file (FILE:/etc/krb5.keytab).

On the master KDC side, the kiprop/hostname principal must be listed in the kadmind ACL file *[kadm5.acl](#page-36-0)*, and given the p privilege (see *[Privileges](#page-53-0)*).

On the slave KDC side, *[kpropd](#page-112-0)* should be run. When incremental propagation is enabled, it will connect to the kadmind on the master KDC and start requesting updates.

The normal kprop mechanism is disabled by the incremental propagation support. However, if the slave has been unable to fetch changes from the master KDC for too long (network problems, perhaps), the log on the master may wrap around and overwrite some of the updates that the slave has not yet retrieved. In this case, the slave will instruct the master KDC to dump the current database out to a file and invoke a one-time kprop propagation, with special options to also convey the point in the update log at which the slave should resume fetching incremental updates. Thus, all the keytab and ACL setup previously described for kprop propagation is still needed.

There are several known bugs and restrictions in the current implementation:

- The "call out to kprop" mechanism is a bit fragile; if the kprop propagation fails to connect for some reason, the process on the slave may hang waiting for it, and will need to be restarted.
- The master and slave must be able to initiate TCP connections in both directions, without an intervening NAT.

## **4.10.2 Sun/MIT incremental propagation differences**

Sun donated the original code for supporting incremental database propagation to MIT. Some changes have been made in the MIT source tree that will be visible to administrators. (These notes are based on Sun's patches. Changes to Sun's implementation since then may not be reflected here.)

The Sun config file support looks for sunw\_dbprop\_enable, sunw\_dbprop\_master\_ulogsize, and sunw dbprop slave poll.

The incremental propagation service is implemented as an ONC RPC service. In the Sun implementation, the service is registered with rpcbind (also known as portmapper) and the client looks up the port number to contact. In the MIT implementation, where interaction with some modern versions of rpcbind doesn't always work well, the port number must be specified in the config file on both the master and slave sides.

The Sun implementation hard-codes pathnames in /var/krb5 for the update log and the per-slave kprop dump files. In the MIT implementation, the pathname for the update log is specified in the config file, and the per-slave dump files are stored in /etc/krb5kdc/slave\_datatrans\_hostname.

# **ACCOUNT LOCKOUT**

As of release 1.8, the KDC can be configured to lock out principals after a number of failed authentication attempts within a period of time. Account lockout can make it more difficult to attack a principal's password by brute force, but also makes it easy for an attacker to deny access to a principal.

# **5.1 Configuring account lockout**

Account lockout only works for principals with the +requires\_preauth flag set. Without this flag, the KDC cannot know whether or not a client successfully decrypted the ticket it issued. It is also important to set the **-allow** svr flag on a principal to protect its password from an off-line dictionary attack through a TGS request. You can set these flags on a principal with *[kadmin](#page-90-0)* as follows:

kadmin: modprinc +requires\_preauth -allow\_svr PRINCNAME

Account lockout parameters are configured via *[policy objects](#page-50-0)*. There may be an existing policy associated with user principals (such as the "default" policy), or you may need to create a new one and associate it with each user principal.

The policy parameters related to account lockout are:

- *[maxfailure](#page-51-0)*: the number of failed attempts before the principal is locked out
- *[failurecountinterval](#page-51-1)*: the allowable interval between failed attempts
- *[lockoutduration](#page-51-2)*: the amount of time a principal is locked out for

Here is an example of setting these parameters on a new policy and associating it with a principal:

```
kadmin: addpol -maxfailure 10 -failurecountinterval 180
    -lockoutduration 60 lockout_policy
kadmin: modprinc -policy lockout_policy PRINCNAME
```
# **5.2 Testing account lockout**

To test that account lockout is working, try authenticating as the principal (hopefully not one that might be in use) multiple times with the wrong password. For instance, if **maxfailure** is set to 2, you might see:

```
$ kinit user
Password for user@KRBTEST.COM:
kinit: Password incorrect while getting initial credentials
$ kinit user
Password for user@KRBTEST.COM:
kinit: Password incorrect while getting initial credentials
```
\$ kinit user kinit: Clients credentials have been revoked while getting initial credentials

# **5.3 Account lockout principal state**

A principal entry keeps three pieces of state related to account lockout:

- The time of last successful authentication
- The time of last failed authentication
- A counter of failed attempts

The time of last successful authentication is not actually needed for the account lockout system to function, but may be of administrative interest. These fields can be observed with the **getprinc** kadmin command. For example:

```
kadmin: getprinc user
Principal: user@KRBTEST.COM
...
Last successful authentication: [never]
Last failed authentication: Mon Dec 03 12:30:33 EST 2012
Failed password attempts: 2
...
```
A principal which has been locked out can be administratively unlocked with the -unlock option to the modprinc kadmin command:

kadmin: modprinc -unlock PRINCNAME

This command will reset the number of failed attempts to 0.

## **5.4 KDC replication and account lockout**

The account lockout state of a principal is not replicated between KDCs. Because of this, the number of attempts an attacker can make within a time period is multiplied by the number of KDCs. For instance, if the maxfailure parameter on a policy is 10 and there are four KDCs in the environment (a master and three slaves), an attacker could make as many as 40 attempts before the principal is locked out on all four KDCs.

An administrative unlock is propagated from the master to the slave KDCs during the next propagation. Propagation of an administrative unlock will cause the counter of failed attempts on each slave to reset to 1 on the next failure.

# **5.5 KDC performance and account lockout**

In order to fully track account lockout state, the KDC must write to the the database on each successful and failed authentication. Writing to the database is generally more expensive than reading from it, so these writes may have a significant impact on KDC performance. As of release 1.9, it is possible to turn off account lockout state tracking in order to improve performance, by setting the **disable last success and disable lockout** variables in the database module subsection of *[kdc.conf](#page-28-0)* . For example:

```
[dbmodules]
   DB = \{disable_last_success = true
```

```
disable_lockout = true
}
```
Of the two variables, setting disable\_last\_success will usually have the largest positive impact on performance, and will still allow account lockout policies to operate. However, it will make it impossible to observe the last successful authentication time with kadmin.

# **CONFIGURING KERBEROS WITH OPENLDAP BACK-END**

- 1. Set up SSL on the OpenLDAP server and client to ensure secure communication when the KDC service and LDAP server are on different machines. 1dapi:// can be used if the LDAP server and KDC service are running on the same machine.
	- (a) Setting up SSL on the OpenLDAP server:
	- (a) Get a CA certificate using OpenSSL tools
	- (b) Configure OpenLDAP server for using SSL/TLS

For the latter, you need to specify the location of CA certificate location in *slapd.conf* file.

Refer to the following link for more information: <http://www.openldap.org/doc/admin23/tls.html>

- (a) Setting up SSL on OpenLDAP client:
	- i. For the KDC and Admin Server, you need to do the client-side configuration in ldap.conf. For example:

TLS\_CACERT /etc/openldap/certs/cacert.pem

2. Include the Kerberos schema file (kerberos.schema) in the configuration file (slapd.conf) on the LDAP Server, by providing the location where it is stored:

include /etc/openldap/schema/kerberos.schema

- 3. Choose DNs for the *[krb5kdc](#page-110-0)* and *[kadmind](#page-100-0)* servers to bind to the LDAP server, and create them if necessary. These DNs will be specified with the **ldap\_kdc\_dn** and **ldap\_kadmind\_dn** directives in *[kdc.conf](#page-28-0)*; their passwords can be stashed with "kdb5\_ldap\_util stashsrvpw" and the resulting file specified with the ldap\_service\_password\_file directive.
- 4. Choose a DN for the global Kerberos container entry (but do not create the entry at this time). This DN will be specified with the ldap\_kerberos\_container\_dn directive in *[kdc.conf](#page-28-0)* . Realm container entries will be created underneath this DN. Principal entries may exist either underneath the realm container (the default) or in separate trees referenced from the realm container.
- 5. Configure the LDAP server ACLs to enable the KDC and kadmin server DNs to read and write the Kerberos data.

Sample access control information:

```
access to dn.base=""
   by * read
access to dn.base="cn=Subschema"
   by * read
access to attrs=userPassword,userPKCS12
   by self write
   by * auth
access to attrs=shadowLastChange
   by self write
   by * read
# Providing access to realm container
access to dn.subtree= "cn=EXAMPLE.COM,cn=krbcontainer,dc=example,dc=com"
    by dn.exact="cn=kdc-service,dc=example,dc=com" read
    by dn.exact="cn=adm-service,dc=example,dc=com" write
   by * none
# Providing access to principals, if not underneath realm container
access to dn.subtree= "ou=users,dc=example,dc=com"
   by dn.exact="cn=kdc-service,dc=example,dc=com" read
   by dn.exact="cn=adm-service,dc=example,dc=com" write
   by * none
access to *
   by * read
```
If the locations of the container and principals or the DNs of the service objects for a realm are changed then this information should be updated.

6. Start the LDAP server as follows:

slapd -h "ldapi:/// ldaps:///"

7. Modify the *[kdc.conf](#page-28-0)* file to include LDAP specific items listed below:

```
realms
    database_module
dbmodules
    db_library
    db_module_dir
    ldap_kdc_dn
    ldap_kadmind_dn
    ldap_service_password_file
    ldap_servers
    ldap_conns_per_server
```
8. Create the realm using *[kdb5\\_ldap\\_util](#page-105-0)* (see *[Creating a Kerberos realm](#page-58-0)*):

kdb5\_ldap\_util -D cn=admin,dc=example,dc=com create -subtrees ou=users,dc=example,dc=com -r EXAM

Use the -subtrees option if the principals are to exist in a separate subtree from the realm container. Before executing the command, make sure that the subtree mentioned above ( $ou=users, dc=example, dc=com$ ) exists. If the principals will exist underneath the realm container, omit the -subtrees option and do not worry about creating the principal subtree.

For more information, refer to the section *[Operations on the LDAP database](#page-57-0)*.
The realm object is created under the **ldap kerberos container dn** specified in the configuration file. This operation will also create the Kerberos container, if not present already. This will be used to store information related to all realms.

9. Stash the password of the service object used by the KDC and Administration service to bind to the LDAP server using the *[kdb5\\_ldap\\_util](#page-105-0)* stashsrvpw command (see *[Stashing service object's password](#page-60-0)*). The object DN should be the same as **ldap** kdc dn and ldap kadmind dn values specified in the *[kdc.conf](#page-28-0)* file:

kdb5\_ldap\_util -D cn=admin,dc=example,dc=com stashsrvpw -f /etc/kerberos/service.keyfile cn=krba

10. Add krbPrincipalName to the indexes in slapd.conf to speed up the access.

With the LDAP back end it is possible to provide aliases for principal entries. Currently we provide no mechanism provided for creating aliases, so it must be done by direct manipulation of the LDAP entries.

An entry with aliases contains multiple values of the *krbPrincipalName* attribute. Since LDAP attribute values are not ordered, it is necessary to specify which principal name is canonical, by using the *krbCanonicalName* attribute. Therefore, to create aliases for an entry, first set the *krbCanonicalName* attribute of the entry to the canonical principal name (which should be identical to the pre-existing *krbPrincipalName* value), and then add additional *krbPrincipalName* attributes for the aliases.

Principal aliases are only returned by the KDC when the client requests canonicalization. Canonicalization is normally requested for service principals; for client principals, an explicit flag is often required (e.g., kinit  $-C$ ) and canonicalization is only performed for initial ticket requests.

## See Also:

*[LDAP backend on Ubuntu 10.4 \(lucid\)](#page-128-0)*

**CHAPTER**

**SEVEN**

# **APPLICATION SERVERS**

If you need to install the Kerberos V5 programs on an application server, please refer to the Kerberos V5 Installation Guide. Once you have installed the software, you need to add that host to the Kerberos database (see *[Adding, modifying](#page-46-0) [and deleting principals](#page-46-0)*), and generate a keytab for that host, that contains the host's key. You also need to make sure the host's clock is within your maximum clock skew of the KDCs.

# **7.1 Keytabs**

A keytab is a host's copy of its own keylist, which is analogous to a user's password. An application server that needs to authenticate itself to the KDC has to have a keytab that contains its own principal and key. Just as it is important for users to protect their passwords, it is equally important for hosts to protect their keytabs. You should always store keytab files on local disk, and make them readable only by root, and you should never send a keytab file over a network in the clear. Ideally, you should run the *[kadmin](#page-90-0)* command to extract a keytab on the host on which the keytab is to reside.

# <span id="page-74-0"></span>**7.1.1 Adding principals to keytabs**

To generate a keytab, or to add a principal to an existing keytab, use the ktadd command from kadmin.

# **7.1.2 ktadd**

ktadd [options] *principal*

ktadd [options] -glob *princ-exp*

Adds a *principal*, or all principals matching *princ-exp*, to a keytab file. Each principal's keys are randomized in the process. The rules for *princ-exp* are described in the list\_principals command.

This command requires the **inquire** and **changepw** privileges. With the -glob form, it also requires the list privilege.

The options are:

-k[eytab] *keytab* Use *keytab* as the keytab file. Otherwise, the default keytab is used.

-e *enc*:*salt*,... Use the specified list of enctype-salttype pairs for setting the new keys of the principal.

-q Display less verbose information.

-norandkey Do not randomize the keys. The keys and their version numbers stay unchanged. This option is only available in kadmin.local, and cannot be specified in combination with the -e option.

An entry for each of the principal's unique encryption types is added, ignoring multiple keys with the same encryption type but different salt types.

Example:

```
kadmin: ktadd -k /tmp/foo-new-keytab host/foo.mit.edu
Entry for principal host/foo.mit.edu@ATHENA.MIT.EDU with kvno 3,
     encryption type aes256-cts-hmac-sha1-96 added to keytab
     FILE:/tmp/foo-new-keytab
kadmin:
```
## **Examples**

Here is a sample session, using configuration files that enable only AES encryption:

```
kadmin: ktadd host/daffodil.mit.edu@ATHENA.MIT.EDU
Entry for principal host/daffodil.mit.edu with kvno 2, encryption type aes256-cts-hmac-shal-96 added
Entry for principal host/daffodil.mit.edu with kvno 2, encryption type aes128-cts-hmac-shal-96 added
kadmin:
```
# **7.1.3 Removing principals from keytabs**

To remove a principal from an existing keytab, use the kadmin ktremove command.

# **7.1.4 ktremove**

```
ktremove [options] principal [kvno | all | old]
```
Removes entries for the specified *principal* from a keytab. Requires no permissions, since this does not require database access.

If the string "all" is specified, all entries for that principal are removed; if the string "old" is specified, all entries for that principal except those with the highest kvno are removed. Otherwise, the value specified is parsed as an integer, and all entries whose kvno match that integer are removed.

The options are:

-k[eytab] *keytab* Use *keytab* as the keytab file. Otherwise, the default keytab is used.

-q Display less verbose information.

Example:

```
kadmin: ktremove kadmin/admin all
Entry for principal kadmin/admin with kvno 3 removed from keytab
    FILE:/etc/krb5.keytab
kadmin:
```
# **7.2 Clock Skew**

A Kerberos application server host must keep its clock synchronized or it will reject authentication requests from clients. Modern operating systems typically provide a facility to maintain the correct time; make sure it is enabled. This is especially important on virtual machines, where clocks tend to drift more rapidly than normal machine clocks.

The default allowable clock skew is controlled by the clockskew variable in *[\[libdefaults\]](#page-17-0)*.

# **7.3 Getting DNS information correct**

Several aspects of Kerberos rely on name service. When a hostname is used to name a service, the Kerberos library canonicalizes the hostname using forward and reverse name resolution. (The reverse name resolution step can be turned off using the rdns variable in *[\[libdefaults\]](#page-17-0)*.) The result of this canonicalization must match the principal entry in the host's keytab, or authentication will fail.

Each host's canonical name must be the fully-qualified host name (including the domain), and each host's IP address must reverse-resolve to the canonical name.

Configuration of hostnames varies by operating system. On the application server itself, canonicalization will typically use the /etc/hosts file rather than the DNS. Ensure that the line for the server's hostname is in the following form:

IP address fully-qualified hostname aliases

Here is a sample /etc/hosts file:

```
# this is a comment
127.0.0.1 localhost localhost.mit.edu
10.0.0.6 daffodil.mit.edu daffodil trillium wake-robin
```
The output of klist  $-k$  for this example host should look like:

```
viola# klist -k
Keytab name: /etc/krb5.keytab
KVNO Principal
---- ------------------------------------------------------------
```
2 host/daffodil.mit.edu@ATHENA.MIT.EDU

If you were to ssh to this host with a fresh credentials cache (ticket file), and then  $klist(1)$ , the output should list a service principal of host/daffodil.mit.edu@ATHENA.MIT.EDU.

# **7.4 Configuring your firewall to work with Kerberos V5**

If you need off-site users to be able to get Kerberos tickets in your realm, they must be able to get to your KDC. This requires either that you have a slave KDC outside your firewall, or that you configure your firewall to allow UDP requests into at least one of your KDCs, on whichever port the KDC is running. (The default is port 88; other ports may be specified in the KDC's *[kdc.conf](#page-28-0)* file.) Similarly, if you need off-site users to be able to change their passwords in your realm, they must be able to get to your Kerberos admin server on the kpasswd port (which defaults to 464). If you need off-site users to be able to administer your Kerberos realm, they must be able to get to your Kerberos admin server on the administrative port (which defaults to 749).

If your on-site users inside your firewall will need to get to KDCs in other realms, you will also need to configure your firewall to allow outgoing TCP and UDP requests to port 88, and to port 464 to allow password changes. If your on-site users inside your firewall will need to get to Kerberos admin servers in other realms, you will also need to allow outgoing TCP and UDP requests to port 749.

If any of your KDCs are outside your firewall, you will need to allow kprop requests to get through to the remote KDC. *[kprop](#page-111-0)* uses the krb5\_prop service on port 754 (tcp).

The book *UNIX System Security*, by David Curry, is a good starting point for learning to configure firewalls.

**CHAPTER**

# **HOST CONFIGURATION**

All hosts running Kerberos software, whether they are clients, application servers, or KDCs, can be configured using *[krb5.conf](#page-16-0)*. Here we describe some of the behavior changes you might want to make.

# **8.1 Plugin module configuration**

Many aspects of Kerberos behavior, such as client preauthentication and KDC service location, can be modified through the use of plugin modules. For most of these behaviors, you can use the *[\[plugins\]](#page-23-0)* section of krb5.conf to register third-party modules, and to switch off registered or built-in modules.

A plugin module takes the form of a Unix shared object (modname.so) or Windows DLL (modname.dll). If you have installed a third-party plugin module and want to register it, you do so using the **module** relation in the appropriate subsection of the [plugins] section. The value for **module** must give the module name and the path to the module, separated by a colon. The module name will often be the same as the shared object's name, but in unusual cases (such as a shared object which implements multiple modules for the same interface) it might not be. For example, to register a client preauthentication module named otp installed at /path/to/otp.so, you could write:

```
[plugins]
    clpreauth = {
        module = otp:/path/to/otp.so
    }
```
Many of the pluggable behaviors in MIT krb5 contain built-in modules which can be switched off. You can disable a built-in module (or one you have registered) using the **disable** directive in the appropriate subsection of the [plugins] section. For example, to disable the use of .k5identity files to select credential caches, you could write:

```
[plugins]
   ccselect = {
        disable = k5identity
    }
```
If you want to disable multiple modules, specify the disable directive multiple times, giving one module to disable each time.

Alternatively, you can explicitly specify which modules you want to be enabled for that behavior using the **enable\_only** directive. For example, to make *[kadmind](#page-100-0)* check password quality using only a module you have registered, and no other mechanism, you could write:

```
[plugins]
   pwqual = {
       module = mymodule:/path/to/mymodule.so
       enable_only = mymodule
   }
```
Again, if you want to specify multiple modules, specify the **enable only** directive multiple times, giving one module to enable each time.

Some Kerberos interfaces use different mechanisms to register plugin modules.

# **8.1.1 KDC location modules**

For historical reasons, modules to control how KDC servers are located are registered simply by placing the shared object or DLL into the "libkrb5" subdirectory of the krb5 plugin directory, which defaults to /usr/lib/x86\_64-linux-gnu/krb5/plugins. For example, Samba's winbind krb5 locator plugin would be registered by placing its shared object in /usr/lib/x86\_64-linux-gnu/krb5/plugins/libkrb5/winbind\_krb5\_locator.so.

# **8.1.2 GSSAPI mechanism modules**

GSSAPI mechanism module are registered using the file /etc/gss/mech. Each line in this file has the form:

oid pathname [options] <type>

Only the oid and pathname are required. *oid* is the object identifier of the GSSAPI mechanism to be registered. *pathname* is a path to the module shared object or DLL. *options* (if present) are options provided to the plugin module, surrounded in square brackets. *type* (if present) can be used to indicate a special type of module. Currently the only special module type is "interposer", for a module designed to intercept calls to other mechanisms.

# **8.1.3 Configuration profile modules**

A configuration profile module replaces the information source for *[krb5.conf](#page-16-0)* itself. To use a profile module, begin krb5.conf with the line:

```
module PATHNAME:STRING
```
where *PATHNAME* is a path to the module shared object or DLL, and *STRING* is a string to provide to the module. The module will then take over, and the rest of krb5.conf will be ignored.

# **BACKUPS OF SECURE HOSTS**

When you back up a secure host, you should exclude the host's keytab file from the backup. If someone obtained a copy of the keytab from a backup, that person could make any host masquerade as the host whose keytab was compromised. In many configurations, knowledge of the host's keytab also allows root access to the host. This could be particularly dangerous if the compromised keytab was from one of your KDCs. If the machine has a disk crash and the keytab file is lost, it is easy to generate another keytab file. (See *[Adding principals to keytabs](#page-74-0)*.) If you are unable to exclude particular files from backups, you should ensure that the backups are kept as secure as the host's root password.

# **9.1 Backing up the Kerberos database**

As with any file, it is possible that your Kerberos database could become corrupted. If this happens on one of the slave KDCs, you might never notice, since the next automatic propagation of the database would install a fresh copy. However, if it happens to the master KDC, the corrupted database would be propagated to all of the slaves during the next propagation. For this reason, MIT recommends that you back up your Kerberos database regularly. Because the master KDC is continuously dumping the database to a file in order to propagate it to the slave KDCs, it is a simple matter to have a cron job periodically copy the dump file to a secure machine elsewhere on your network. (Of course, it is important to make the host where these backups are stored as secure as your KDCs, and to encrypt its transmission across your network.) Then if your database becomes corrupted, you can load the most recent dump onto the master KDC. (See *[Restoring a Kerberos database from a dump file](#page-55-0)*.)

# **PKINIT CONFIGURATION**

PKINIT is a preauthentication mechanism for Kerberos 5 which uses X.509 certificates to authenticate the KDC to clients and vice versa. PKINIT can also be used to enable anonymity support, allowing clients to communicate securely with the KDC or with application servers without authenticating as a particular client principal.

Configuring PKINIT requires establishing a certificate authority (or using an existing one), and using the authority to sign certificates for the KDC and for each client principal. These instructions will describe how to generate the necessary certificates using OpenSSL, and then explain how to configure the KDC and clients once the certificates are in hand.

# **10.1 Generating a certificate authority certificate**

You can establish a new certificate authority (CA) for use with a PKINIT deployment with the commands:

```
openssl genrsa -out cakey.pem 2048
openssl req -key cakey.pem -new -x509 -out cacert.pem
```
The second command will ask for the values of several certificate fields. These fields can be set to any values.

The result of these commands will be two files, cakey.pem and cacert.pem. cakey.pem will contain a 2048-bit RSA private key, which must be carefully protected. cacert.pem will contain the CA certificate, which must be placed in the filesytems of the KDC and each client host. cakey.pem will be required to create KDC and client certificates.

# **10.2 Generating a KDC certificate**

A KDC certificate for use with PKINIT is required to have some unusual fields, which makes generating them with OpenSSL somewhat complicated. First, you will need a file containing the following:

```
[kdc_cert]
basicConstraints=CA:FALSE
keyUsage=nonRepudiation,digitalSignature,keyEncipherment,keyAgreement
extendedKeyUsage=1.3.6.1.5.2.3.5
subjectKeyIdentifier=hash
authorityKeyIdentifier=keyid, issuer
issuerAltName=issuer:copy
subjectAltName=otherName:1.3.6.1.5.2.2;SEQUENCE:kdc_princ_name
[kdc_princ_name]
realm=EXP:0,GeneralString:${ENV::REALM}
principal_name=EXP:1,SEQUENCE:kdc_principal_seq
```

```
[kdc_principal_seq]
name_type=EXP:0,INTEGER:1
name_string=EXP:1,SEQUENCE:kdc_principals
```
[kdc\_principals] princ1=GeneralString:krbtgt princ2=GeneralString:\${ENV::REALM}

If the above contents are placed in extensions.kdc, you can generate and sign a KDC certificate with the following commands:

```
openssl genrsa -out kdckey.pem 2048
openssl req -new -out kdc.req -key kdckey.pem
env REALM=YOUR_REALMNAME openssl x509 -req -in kdc.req \
    -CAkey cakey.pem -CA cacert.pem -out kdc.pem \
    -extfile extensions.kdc -extensions kdc_cert -CAcreateserial
rm kdc.req
```
The second command will ask for the values of certificate fields, which can be set to any values. In the third command, substitute your KDC's realm name for YOUR\_REALMNAME.

The result of this operation will be in two files, kdckey.pem and kdc.pem. Both files must be placed in the KDC's filesystem. kdckey.pem, which contains the KDC's private key, must be carefully protected.

# **10.3 Generating client certificates**

PKINIT client certificates also must have some unusual certificate fields. To generate a client certificate with OpenSSL, you will need an extensions file (different from the KDC extensions file above) containing:

```
[client_cert]
basicConstraints=CA:FALSE
keyUsage=digitalSignature,keyEncipherment,keyAgreement
extendedKeyUsage=1.3.6.1.5.2.3.4
subjectKeyIdentifier=hash
authorityKeyIdentifier=keyid, issuer
issuerAltName=issuer:copy
subjectAltName=otherName:1.3.6.1.5.2.2;SEQUENCE:princ_name
```

```
[princ_name]
realm=EXP:0,GeneralString:${ENV::REALM}
principal_name=EXP:1,SEQUENCE:principal_seq
```

```
[principal_seq]
name_type=EXP:0,INTEGER:1
name_string=EXP:1,SEQUENCE:principals
```

```
[principals]
princ1=GeneralString:${ENV::CLIENT}
```
If the above contents are placed in extensions.client, you can generate and sign a client certificate with the following commands:

```
openssl genrsa -out clientkey.pem 2048
openssl req -new -key clientkey.pem -out client.req
env REALM=YOUR_REALMNAME CLIENT=YOUR_PRINCNAME openssl x509 \
    -CAkey cakey.pem -CA cacert.pem -req -in client.req \
    -extensions client_cert -extfile extensions.client \
```

```
-out client.pem
rm client.req
```
Normally, the first two commands should be run on the client host, and the resulting client.req file transferred to the certificate authority host for the third command. As in the previous steps, the second command will ask for the values of certificate fields, which can be set to any values. In the third command, substitute your realm's name for YOUR\_REALMNAME and the client's principal name (without realm) for YOUR\_PRINCNAME.

The result of this operation will be two files, clientkey.pem and client.pem. Both files must be present on the client's host; clientkey.pem, which contains the client's private key, must be protected from access by others.

# **10.4 Configuring the KDC**

The KDC must have filesystem access to the CA certificate (cacert.pem), the KDC certificate (kdc.pem), and the KDC private key (kdckey.pem). Configure the following relations in the KDC's *[kdc.conf](#page-28-0)* file, either in the *[\[kdcdefaults\]](#page-29-0)* section or in a *[\[realms\]](#page-29-1)* subsection:

```
pkinit_identity = FILE:/var/lib/krb5kdc/kdc.pem,/var/lib/krb5kdc/kdckey.pem
pkinit_anchors = FILE:/var/lib/krb5kdc/cacert.pem
```
Adjust the pathnames to match the paths of the three files. Because of the larger size of requests and responses using PKINIT, you may also need to allow TCP access to the KDC:

kdc\_tcp\_ports = 88

Restart the *[krb5kdc](#page-110-0)* daemon to pick up the configuration changes.

The principal entry for each PKINIT-using client must be configured to require preauthentication. Ensure this with the command:

kadmin -q 'modprinc +requires\_preauth YOUR\_PRINCNAME'

# **10.5 Configuring the clients**

To perform PKINIT authentication, a client host must have filesystem access to the CA certificate (cacert.pem), the client certificate (client.pem), and the client private key (clientkey.pem). Configure the following relations in the client host's *[krb5.conf](#page-16-0)* file in the appropriate *[\[realms\]](#page-20-0)* subsection:

```
pkinit_anchors = FILE:/etc/krb5/cacert.pem
pkinit_identities = FILE:/etc/krb5/client.pem,/etc/krb5/clientkey.pem
```
Adjust the pathnames to match the paths of the three files.

If the KDC and client are properly configured, it should now be possible to run kinit username without entering a password.

# **10.6 Anonymous PKINIT**

Anonymity support in Kerberos allows a client to obtain a ticket without authenticating as any particular principal. Such a ticket can be used as a FAST armor ticket, or to securely communicate with an application server anonymously.

To configure anonymity support, you must follow the steps above for generating a KDC certificate and configuring the KDC host, but you do not need to generate any client certificates. On the KDC, you must set the **pkinit\_identity** 

variable to provide the KDC certificate, but do not need to set the **pkinit anchors** variable or store the cacert.pem file if you won't have any client certificates to verify. On client hosts, you must store the cacert.pem file and set the pkinit\_anchors variable in order to verify the KDC certificate, but do not need to set the pkinit\_identities variable.

Anonymity support is not enabled by default. To enable it, you must create the principal WELLKNOWN/ANONYMOUS using the command:

kadmin -q 'addprinc -randkey WELLKNOWN/ANONYMOUS'

Some Kerberos deployments include application servers which lack proper access control, and grant some level of access to any user who can authenticate. In such an environment, enabling anonymity support on the KDC would present a security issue. If you need to enable anonymity support for TGTs (for use as FAST armor tickets) without enabling anonymous authentication to application servers, you can set the variable restrict\_anonymous\_to\_tgt to true in the appropriate *[\[realms\]](#page-29-1)* subsection of the KDC's *[kdc.conf](#page-28-0)* file.

To obtain anonymous credentials on a client, run kinit  $-n$ , or kinit  $-n$  @REALMNAME to specify a realm. The resulting tickets will have the client name WELLKNOWN/ANONYMOUS@WELLKNOWN:ANONYMOUS.

**CHAPTER**

**ELEVEN**

# **PRINCIPAL NAMES AND DNS**

Kerberos clients can do DNS lookups to canonicalize service principal names. This can cause difficulties when setting up Kerberos application servers, especially when the client's name for the service is different from what the service thinks its name is.

# **11.1 Service principal names**

A frequently used kind of principal name is the host-based service principal name. This kind of principal name has two components: a service name and a hostname. For example, imap/imap.example.com is the principal name of the "imap" service on the host "imap.example.com". Other possible service names for the first component include "host" (remote login services such as ssh), "HTTP", and "nfs" (Network File System).

Service administrators often publish well-known hostname aliases that they would prefer users to use instead of the canonical name of the service host. This gives service administrators more flexibility in deploying services. For example, a shell login server might be named "long-vanity-hostname.example.com", but users will naturally prefer to type something like "login.example.com". Hostname aliases also allow for administrators to set up load balancing for some sorts of services based on rotating CNAME records in DNS.

# **11.2 Service principal canonicalization**

MIT Kerberos clients currently always do forward resolution (looking up the IPv4 and possibly IPv6 addresses using getaddrinfo()) of the hostname part of a host-based service principal to canonicalize the hostname. They obtain the "canonical" name of the host when doing so. By default, MIT Kerberos clients will also then do reverse DNS resolution (looking up the hostname associated with the IPv4 or IPv6 address using getnameinfo()) of the hostname. Using the *[krb5.conf](#page-16-0)* setting

```
[libdefaults]
    rdns = false
```
will disable reverse DNS lookup on clients. The default setting is "true".

Operating system bugs may prevent a setting of  $r \text{dns} = \text{false}$  from disabling reverse DNS lookup. Some versions of GNU libc have a bug in getaddrinfo() that cause them to look up PTR records even when not required. MIT Kerberos releases krb5-1.10.2 and newer have a workaround for this problem, as does the krb5-1.9.x series as of release krb5-1.9.4.

# **11.3 Reverse DNS mismatches**

Sometimes, an enterprise will have control over its forward DNS but not its reverse DNS. The reverse DNS is sometimes under the control of the Internet service provider of the enterprise, and the enterprise may not have much influence in setting up reverse DNS records for its address space. If there are difficulties with getting forward and reverse DNS to match, it is best to set  $r \text{ chs} = \text{false}$  on client machines.

# **11.4 Overriding application behavior**

Applications can choose to use a default hostname component in their service principal name when accepting authentication, which avoids some sorts of hostname mismatches. Because not all relevant applications do this yet, using the *[krb5.conf](#page-16-0)* setting

```
[libdefaults]
    ignore_acceptor_hostname = true
```
will allow the Kerberos library to override the application's choice of service principal hostname and will allow a server program to accept incoming authentications using any key in its keytab that matches the service name and realm name (if given). This setting defaults to "false" and is available in releases krb5-1.10 and later.

# **11.5 Provisioning keytabs**

One service principal entry that should be in the keytab is a principal whose hostname component is the canonical hostname that getaddrinfo() reports for all known aliases for the host. If the reverse DNS information does not match this canonical hostname, an additional service principal entry should be in the keytab for this different hostname.

# **11.6 Specific application advice**

# **11.6.1 Secure shell (ssh)**

Setting  $GSSAPISTdictAcceptorCheck = no in the configuration file of modern versions of the opensh dae$ mon will allow the daemon to try any key in its keytab when accepting a connection, rather than looking for the keytab entry that matches the host's own idea of its name (typically the name that gethostname() returns). This requires krb5-1.10 or later.

**CHAPTER**

# **ENCRYPTION TYPES**

Kerberos can use a variety of cipher algorithms to protect data. A Kerberos encryption type (also known as an enctype) is a specific combination of a cipher algorithm with an integrity algorithm to provide both confidentiality and integrity to data.

# **12.1 Enctypes in requests**

Clients make two types of requests (KDC-REQ) to the KDC: AS-REQs and TGS-REQs. The client uses the AS-REQ to obtain initial tickets (typically a Ticket-Granting Ticket (TGT)), and uses the TGS-REQ to obtain service tickets.

The KDC uses three different keys when issuing a ticket to a client:

- The long-term key of the service: the KDC uses this to encrypt the actual service ticket. The KDC only uses the first long-term key in the most recent kvno for this purpose.
- The session key: the KDC randomly chooses this key and places one copy inside the ticket and the other copy inside the encrypted part of the reply.
- The reply-encrypting key: the KDC uses this to encrypt the reply it sends to the client. For AS replies, this is a long-term key of the client principal. For TGS replies, this is either the session key of the authenticating ticket, or a subsession key.

Each of these keys is of a specific enctype.

Each request type allows the client to submit a list of enctypes that it is willing to accept. For the AS-REQ, this list affects both the session key selection and the reply-encrypting key selection. For the TGS-REQ, this list only affects the session key selection.

# **12.2 Session key selection**

The KDC chooses the session key enctype by taking the intersection of its **permitted enctypes** list, the list of longterm keys for the most recent kvno of the service, and the client's requested list of enctypes. If allow\_weak\_crypto is true, all services are assumed to support des-cbc-crc.

Starting in krb5-1.11, des\_crc\_session\_supported in *[kdc.conf](#page-28-0)* allows additional control over whether the KDC issues des-cbc-crc session keys.

Also starting in krb5-1.11, it is possible to set a string attribute on a service principal to control what session key enctypes the KDC may issue for service tickets for that principal. See *[set\\_string](#page-96-0)* in *[kadmin](#page-90-0)* for details.

# **12.3 Choosing enctypes for a service**

Generally, a service should have a key of the strongest enctype that both it and the KDC support. If the KDC is running a release earlier than krb5-1.11, it is also useful to generate an additional key for each enctype that the service can support. The KDC will only use the first key in the list of long-term keys for encrypting the service ticket, but the additional long-term keys indicate the other enctypes that the service supports.

As noted above, starting with release krb5-1.11, there are additional configuration settings that control session key enctype selection independently of the set of long-term keys that the KDC has stored for a service principal.

# **12.4 Configuration variables**

The following [libdefaults] settings in *[krb5.conf](#page-16-0)* will affect how enctypes are chosen.

allow\_weak\_crypto defaults to *false* starting with krb5-1.8. When *false*, removes single-DES enctypes (and other weak enctypes) from **permitted\_enctypes, default\_tkt\_enctypes**, and **default\_tgs\_enctypes**. Do not set this to *true* unless the use of weak enctypes is an acceptable risk for your environment and the weak enctypes are required for backward compatibility.

permitted\_enctypes controls the set of enctypes that a service will accept as session keys.

- default\_tkt\_enctypes controls the default set of enctypes that the Kerberos client library requests when making an AS-REQ. Do not set this unless required for specific backward compatibility purposes; stale values of this setting can prevent clients from taking advantage of new stronger enctypes when the libraries are upgraded.
- default tgs enctypes controls the default set of enctypes that the Kerberos client library requests when making a TGS-REQ. Do not set this unless required for specific backward compatibility purposes; stale values of this setting can prevent clients from taking advantage of new stronger enctypes when the libraries are upgraded.

The following per-realm setting in *[kdc.conf](#page-28-0)* affects the generation of long-term keys.

supported\_enctypes controls the default set of enctype-salttype pairs that *[kadmind](#page-100-0)* will use for generating long-term keys, either randomly or from passwords

# **12.5 Enctype compatibility**

See *[Encryption and salt types](#page-34-0)* for additional information about enctypes.

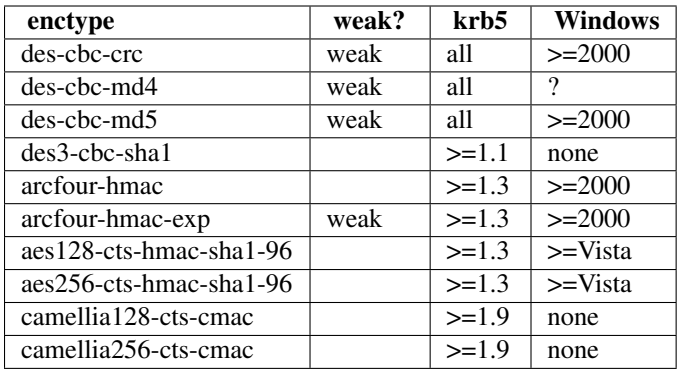

krb5 releases 1.8 and later disable the single-DES enctypes by default. Microsoft Windows releases Windows 7 and later disable single-DES enctypes by default.

# **ADMINISTRATION PROGRAMS**

# <span id="page-90-0"></span>**13.1 kadmin**

# **13.1.1 SYNOPSIS**

kadmin [-O|-N] [-r *realm*] [-p *principal*] [-q *query*] [[-c *cache\_name*]|[-k [-t *keytab*]]|-n] [-w *password*] [-s *admin\_server*[:*port*]]

kadmin.local [-r *realm*] [-p *principal*] [-q *query*] [-d *dbname*] [-e *enc*:*salt* ...] [-m] [-x *db\_args*]

# **13.1.2 DESCRIPTION**

kadmin and kadmin.local are command-line interfaces to the Kerberos V5 administration system. They provide nearly identical functionalities; the difference is that kadmin.local directly accesses the KDC database, while kadmin performs operations using *[kadmind](#page-100-0)*. Except as explicitly noted otherwise, this man page will use "kadmin" to refer to both versions. kadmin provides for the maintenance of Kerberos principals, password policies, and service key tables (keytabs).

The remote kadmin client uses Kerberos to authenticate to kadmind using the service principal kadmin/ADMINHOST (where *ADMINHOST* is the fully-qualified hostname of the admin server) or kadmin/admin. If the credentials cache contains a ticket for one of these principals, and the -c credentials cache option is specified, that ticket is used to authenticate to kadmind. Otherwise, the -p and -k options are used to specify the client Kerberos principal name used to authenticate. Once kadmin has determined the principal name, it requests a service ticket from the KDC, and uses that service ticket to authenticate to kadmind.

Since kadmin.local directly accesses the KDC database, it usually must be run directly on the master KDC with sufficient permissions to read the KDC database. If the KDC database uses the LDAP database module, kadmin.local can be run on any host which can access the LDAP server.

# **13.1.3 OPTIONS**

-r *realm* Use *realm* as the default database realm.

- -p *principal* Use *principal* to authenticate. Otherwise, kadmin will append /admin to the primary principal name of the default ccache, the value of the USER environment variable, or the username as obtained with getpwuid, in order of preference.
- -k Use a keytab to decrypt the KDC response instead of prompting for a password. In this case, the default principal will be host/hostname. If there is no keytab specified with the -t option, then the default keytab will be used.
- -t *keytab* Use *keytab* to decrypt the KDC response. This can only be used with the -k option.
- -n Requests anonymous processing. Two types of anonymous principals are supported. For fully anonymous Kerberos, configure PKINIT on the KDC and configure pkinit\_anchors in the client's *[krb5.conf](#page-16-0)* . Then use the -n option with a principal of the form @REALM (an empty principal name followed by the at-sign and a realm name). If permitted by the KDC, an anonymous ticket will be returned. A second form of anonymous tickets is supported; these realm-exposed tickets hide the identity of the client but not the client's realm. For this mode, use kinit  $-n$  with a normal principal name. If supported by the KDC, the principal (but not realm) will be replaced by the anonymous principal. As of release 1.8, the MIT Kerberos KDC only supports fully anonymous operation.
- -c *credentials\_cache* Use *credentials\_cache* as the credentials cache. The cache should contain a service ticket for the kadmin/ADMINHOST (where *ADMINHOST* is the fully-qualified hostname of the admin server) or kadmin/admin service; it can be acquired with the *kinit(1)* program. If this option is not specified, kadmin requests a new service ticket from the KDC, and stores it in its own temporary ccache.
- -w *password* Use *password* instead of prompting for one. Use this option with care, as it may expose the password to other users on the system via the process list.
- -q *query* Perform the specified query and then exit. This can be useful for writing scripts.

-d *dbname* Specifies the name of the KDC database. This option does not apply to the LDAP database module.

- -s *admin\_server*[:*port*] Specifies the admin server which kadmin should contact.
- -m If using kadmin.local, prompt for the database master password instead of reading it from a stash file.
- -e "*enc*:*salt* ..." Sets the list of encryption types and salt types to be used for any new keys created. See *[Encryption](#page-34-0) [and salt types](#page-34-0)* in *[kdc.conf](#page-28-0)* for a list of possible values.
- -O Force use of old AUTH\_GSSAPI authentication flavor.
- -N Prevent fallback to AUTH\_GSSAPI authentication flavor.
- -x *db\_args* Specifies the database specific arguments. Options supported for the LDAP database module are:

-x host=*hostname* Specifies the LDAP server to connect to by a LDAP URI.

- -x binddn=*bind\_dn* Specifies the DN of the object used by the administration server to bind to the LDAP server. This object should have the read and write privileges on the realm container, the principal container, and the subtree that is referenced by the realm.
- -x bindpwd=*bind\_password* Specifies the password for the above mentioned binddn. Using this option may expose the password to other users on the system via the process list; to avoid this, instead stash the password using the stashsrvpw command of *[kdb5\\_ldap\\_util](#page-105-0)*.

# **13.1.4 COMMANDS**

When using the remote client, available commands may be restricted according to the privileges specified in the *[kadm5.acl](#page-36-0)* file on the admin server.

#### **add\_principal**

#### add\_principal [*options*] *newprinc*

Creates the principal *newprinc*, prompting twice for a password. If no password policy is specified with the -policy option, and the policy named default is assigned to the principal if it exists. However, creating a policy named default will not automatically assign this policy to previously existing principals. This policy assignment can be suppressed with the -clearpolicy option.

This command requires the add privilege.

Aliases: addprinc, ank

Options:

- -expire *expdate* (*getdate* string) The expiration date of the principal.
- -pwexpire *pwexpdate* (*getdate* string) The password expiration date.
- -maxlife *maxlife* (*getdate* string) The maximum ticket life for the principal.
- -maxrenewlife *maxrenewlife* (*getdate* string) The maximum renewable life of tickets for the principal.
- -kvno *kvno* The initial key version number.
- -policy *policy* The password policy used by this principal. If not specified, the policy default is used if it exists (unless -clearpolicy is specified).
- -clearpolicy Prevents any policy from being assigned when -policy is not specified.
- {-|+}allow\_postdated -allow\_postdated prohibits this principal from obtaining postdated tickets. +allow\_postdated clears this flag.
- {-|+}allow\_forwardable -allow\_forwardable prohibits this principal from obtaining forwardable tickets. +allow forwardable clears this flag.
- {-|+}allow\_renewable -allow\_renewable prohibits this principal from obtaining renewable tickets. +allow\_renewable clears this flag.
- {-|+}allow\_proxiable -allow\_proxiable prohibits this principal from obtaining proxiable tickets. +allow\_proxiable clears this flag.
- {-|+}allow\_dup\_skey -allow\_dup\_skey disables user-to-user authentication for this principal by prohibiting this principal from obtaining a session key for another user. +allow\_dup\_skey clears this flag.
- {-|+}requires\_preauth +requires\_preauth requires this principal to preauthenticate before being allowed to kinit. -requires\_preauth clears this flag.
- {-|+}requires\_hwauth +requires\_hwauth requires this principal to preauthenticate using a hardware device before being allowed to kinit. -requires\_hwauth clears this flag.
- $\{-+}\delta$ ok\_as\_delegate +ok\_as\_delegate sets the okay as delegate flag on tickets issued with this principal as the service. Clients may use this flag as a hint that credentials should be delegated when authenticating to the service. -ok as delegate clears this flag.
- {-|+}allow\_svr -allow\_svr prohibits the issuance of service tickets for this principal. +allow\_svr clears this flag.
- {-|+}allow\_tgs\_req -allow\_tgs\_req specifies that a Ticket-Granting Service (TGS) request for a service ticket for this principal is not permitted. +allow tgs req clears this flag.
- {-|+}allow\_tix -allow\_tix forbids the issuance of any tickets for this principal. +allow\_tix clears this flag.
- {-|+}needchange +needchange forces a password change on the next initial authentication to this principal. needchange clears this flag.
- {-|+}password\_changing\_service +password\_changing\_service marks this principal as a password change service principal.
- -randkey Sets the key of the principal to a random value.
- -pw *password* Sets the password of the principal to the specified string and does not prompt for a password. Note: using this option in a shell script may expose the password to other users on the system via the process list.
- -e *enc*:*salt*,... Uses the specified list of enctype-salttype pairs for setting the key of the principal.
- -x *db\_princ\_args* Indicates database-specific options. The options for the LDAP database module are:
- -x dn=*dn* Specifies the LDAP object that will contain the Kerberos principal being created.
- -x linkdn=*dn* Specifies the LDAP object to which the newly created Kerberos principal object will point.
- -x containerdn=*container\_dn* Specifies the container object under which the Kerberos principal is to be created.

-x tktpolicy=*policy* Associates a ticket policy to the Kerberos principal.

#### Note:

- The containerdn and linkdn options cannot be specified with the dn option.
- If the *dn* or *containerdn* options are not specified while adding the principal, the principals are created under the principal container configured in the realm or the realm container.
- *dn* and *containerdn* should be within the subtrees or principal container configured in the realm.

#### Example:

```
kadmin: addprinc jennifer
WARNING: no policy specified for "jennifer@ATHENA.MIT.EDU";
defaulting to no policy.
Enter password for principal jennifer@ATHENA.MIT.EDU:
Re-enter password for principal jennifer@ATHENA.MIT.EDU:
Principal "jennifer@ATHENA.MIT.EDU" created.
kadmin:
```
## **modify\_principal**

#### modify\_principal [*options*] *principal*

Modifies the specified principal, changing the fields as specified. The options to **add\_principal** also apply to this command, except for the -randkey, -pw, and -e options. In addition, the option -clearpolicy will clear the current policy of a principal.

This command requires the *modify* privilege.

#### Alias: modprinc

Options (in addition to the addprinc options):

-unlock Unlocks a locked principal (one which has received too many failed authentication attempts without enough time between them according to its password policy) so that it can successfully authenticate.

#### **rename\_principal**

#### rename\_principal [-force] *old\_principal new\_principal*

Renames the specified *old\_principal* to *new\_principal*. This command prompts for confirmation, unless the -force option is given.

This command requires the add and delete privileges.

Alias: renprinc

# **delete\_principal**

## delete\_principal [-force] *principal*

Deletes the specified *principal* from the database. This command prompts for deletion, unless the -force option is given.

This command requires the delete privilege.

Alias: delprinc

## **change\_password**

## change\_password [*options*] *principal*

Changes the password of *principal*. Prompts for a new password if neither -randkey or -pw is specified.

This command requires the **changepw** privilege, or that the principal running the program is the same as the principal being changed.

Alias: cpw

The following options are available:

-randkey Sets the key of the principal to a random value.

- -pw *password* Set the password to the specified string. Using this option in a script may expose the password to other users on the system via the process list.
- -e *enc*:*salt*,... Uses the specified list of enctype-salttype pairs for setting the key of the principal.
- -keepold Keeps the existing keys in the database. This flag is usually not necessary except perhaps for krbtgt principals.

## Example:

```
kadmin: cpw systest
Enter password for principal systest@BLEEP.COM:
Re-enter password for principal systest@BLEEP.COM:
Password for systest@BLEEP.COM changed.
kadmin:
```
## **purgekeys**

purgekeys [-keepkvno *oldest\_kvno\_to\_keep*] *principal*

Purges previously retained old keys (e.g., from change\_password -keepold) from *principal*. If -keepkvno is specified, then only purges keys with kvnos lower than *oldest\_kvno\_to\_keep*.

This command requires the **modify** privilege.

## **get\_principal**

## get\_principal [-terse] *principal*

Gets the attributes of principal. With the **-terse** option, outputs fields as quoted tab-separated strings.

This command requires the **inquire** privilege, or that the principal running the the program to be the same as the one being listed.

Alias: getprinc

#### Examples:

```
kadmin: getprinc tlyu/admin
Principal: tlyu/admin@BLEEP.COM
Expiration date: [never]
Last password change: Mon Aug 12 14:16:47 EDT 1996
Password expiration date: [none]
Maximum ticket life: 0 days 10:00:00
Maximum renewable life: 7 days 00:00:00
Last modified: Mon Aug 12 14:16:47 EDT 1996 (bjaspan/admin@BLEEP.COM)
Last successful authentication: [never]
Last failed authentication: [never]
Failed password attempts: 0
Number of keys: 2
Key: vno 1, DES cbc mode with CRC-32, no salt
Key: vno 1, DES cbc mode with CRC-32, Version 4
Attributes:
Policy: [none]
kadmin: getprinc -terse systest
systest@BLEEP.COM 3 86400 604800 1
785926535 753241234 785900000
tlyu/admin@BLEEP.COM 786100034 0 0
kadmin:
```
## **list\_principals**

#### list\_principals [*expression*]

Retrieves all or some principal names. *expression* is a shell-style glob expression that can contain the wild-card characters ?, \*, and []. All principal names matching the expression are printed. If no expression is provided, all principal names are printed. If the expression does not contain an @ character, an @ character followed by the local realm is appended to the expression.

This command requires the **list** privilege.

#### Alias: listprincs, get\_principals, get\_princs

Example:

```
kadmin: listprincs test*
test3@SECURE-TEST.OV.COM
test2@SECURE-TEST.OV.COM
test1@SECURE-TEST.OV.COM
testuser@SECURE-TEST.OV.COM
kadmin:
```
#### **get\_strings**

get\_strings *principal*

Displays string attributes on *principal*.

This command requires the inquire privilege.

Alias: getstr

## <span id="page-96-0"></span>**set\_string**

set\_string *principal key value*

Sets a string attribute on *principal*. String attributes are used to supply per-principal configuration to the KDC and some KDC plugin modules. The following string attributes are recognized by the KDC:

session\_enctypes Specifies the encryption types supported for session keys when the principal is authenticated to as a server. See *[Encryption and salt types](#page-34-0)* in *[kdc.conf](#page-28-0)* for a list of the accepted values.

This command requires the modify privilege.

Alias: setstr

# **del\_string**

del\_string *principal key*

Deletes a string attribute from *principal*.

This command requires the delete privilege.

Alias: delstr

# **add\_policy**

add\_policy [*options*] *policy*

Adds a password policy named *policy* to the database.

This command requires the add privilege.

## Alias: addpol

The following options are available:

-maxlife *time* (*getdate* string) Sets the maximum lifetime of a password.

-minlife *time* (*getdate* string) Sets the minimum lifetime of a password.

-minlength *length* Sets the minimum length of a password.

- -minclasses *number* Sets the minimum number of character classes required in a password. The five character classes are lower case, upper case, numbers, punctuation, and whitespace/unprintable characters.
- -history *number* Sets the number of past keys kept for a principal. This option is not supported with the LDAP KDC database module.
- -maxfailure *maxnumber* Sets the number of authentication failures before the principal is locked. Authentication failures are only tracked for principals which require preauthentication. The counter of failed attempts resets to 0 after a successful attempt to authenticate. A *maxnumber* value of 0 (the default) disables lockout.
- -failurecountinterval *failuretime* (*getdate* string) Sets the allowable time between authentication failures. If an authentication failure happens after *failuretime* has elapsed since the previous failure, the number of authentication failures is reset to 1. A *failuretime* value of 0 (the default) means forever.
- -lockoutduration *lockouttime* (*getdate* string) Sets the duration for which the principal is locked from authenticating if too many authentication failures occur without the specified failure count interval elapsing. A duration of 0 (the default) means the principal remains locked out until it is administratively unlocked with modprinc -unlock.

-allowedkeysalts Specifies the key/salt tuples supported for long-term keys when setting or changing a principal's password/keys. See *[Encryption and salt types](#page-34-0)* in *[kdc.conf](#page-28-0)* for a list of the accepted values, but note that key/salt tuples must be separated with commas (',') only. To clear the allowed key/salt policy use a value of '-'.

#### Example:

```
kadmin: add_policy -maxlife "2 days" -minlength 5 guests
kadmin:
```
## **modify\_policy**

modify\_policy [*options*] *policy*

Modifies the password policy named *policy*. Options are as described for add\_policy.

This command requires the modify privilege.

Alias: modpol

#### **delete\_policy**

delete\_policy [-force] *policy*

Deletes the password policy named *policy*. Prompts for confirmation before deletion. The command will fail if the policy is in use by any principals.

This command requires the **delete** privilege.

Alias: delpol

Example:

```
kadmin: del_policy guests
Are you sure you want to delete the policy "guests"?
(yes/no): yes
kadmin:
```
## **get\_policy**

get\_policy [ -terse ] *policy*

Displays the values of the password policy named *policy*. With the -terse flag, outputs the fields as quoted strings separated by tabs.

This command requires the inquire privilege.

Alias: getpol

Examples:

```
kadmin: get_policy admin
Policy: admin
Maximum password life: 180 days 00:00:00
Minimum password life: 00:00:00
Minimum password length: 6
Minimum number of password character classes: 2
Number of old keys kept: 5
Reference count: 17
kadmin: get_policy -terse admin
```
admin 15552000 0 6 2 5 17 kadmin:

The "Reference count" is the number of principals using that policy. With the LDAP KDC database module, the reference count field is not meaningful.

#### **list\_policies**

list\_policies [*expression*]

Retrieves all or some policy names. *expression* is a shell-style glob expression that can contain the wild-card characters  $?$ ,  $\star$ , and []. All policy names matching the expression are printed. If no expression is provided, all existing policy names are printed.

This command requires the list privilege.

Aliases: listpols, get\_policies, getpols.

Examples:

```
kadmin: listpols
test-pol
dict-only
once-a-min
test-pol-nopw
kadmin: listpols t*
test-pol
test-pol-nopw
kadmin:
```
# **ktadd**

ktadd [options] *principal* ktadd [options] -glob *princ-exp*

Adds a *principal*, or all principals matching *princ-exp*, to a keytab file. Each principal's keys are randomized in the process. The rules for *princ-exp* are described in the list\_principals command.

This command requires the **inquire** and **changepw** privileges. With the -glob form, it also requires the list privilege.

The options are:

-k[eytab] *keytab* Use *keytab* as the keytab file. Otherwise, the default keytab is used.

-e *enc*:*salt*,... Use the specified list of enctype-salttype pairs for setting the new keys of the principal.

-q Display less verbose information.

-norandkey Do not randomize the keys. The keys and their version numbers stay unchanged. This option is only available in kadmin.local, and cannot be specified in combination with the -e option.

An entry for each of the principal's unique encryption types is added, ignoring multiple keys with the same encryption type but different salt types.

Example:

```
kadmin: ktadd -k /tmp/foo-new-keytab host/foo.mit.edu
Entry for principal host/foo.mit.edu@ATHENA.MIT.EDU with kvno 3,
     encryption type aes256-cts-hmac-sha1-96 added to keytab
```

```
FILE:/tmp/foo-new-keytab
kadmin:
```
## **ktremove**

ktremove [options] *principal* [*kvno* | *all* | *old*]

Removes entries for the specified *principal* from a keytab. Requires no permissions, since this does not require database access.

If the string "all" is specified, all entries for that principal are removed; if the string "old" is specified, all entries for that principal except those with the highest kvno are removed. Otherwise, the value specified is parsed as an integer, and all entries whose kvno match that integer are removed.

The options are:

-k[eytab] *keytab* Use *keytab* as the keytab file. Otherwise, the default keytab is used.

-q Display less verbose information.

Example:

```
kadmin: ktremove kadmin/admin all
Entry for principal kadmin/admin with kvno 3 removed from keytab
    FILE:/etc/krb5.keytab
kadmin:
```
## **lock**

Lock database exclusively. Use with extreme caution! This command only works with the DB2 KDC database module.

## **unlock**

Release the exclusive database lock.

## **list\_requests**

Lists available for kadmin requests.

Aliases: lr, ?

## **quit**

Exit program. If the database was locked, the lock is released.

Aliases: exit, q

# **13.1.5 HISTORY**

The kadmin program was originally written by Tom Yu at MIT, as an interface to the OpenVision Kerberos administration program.

# **13.1.6 SEE ALSO**

*kpasswd(1)*, *[kadmind](#page-100-0)*

# <span id="page-100-0"></span>**13.2 kadmind**

# **13.2.1 SYNOPSIS**

kadmind [-x *db\_args*] [-r *realm*] [-m] [-nofork] [-port *port-number*] [-P *pid\_file*] [-p *kdb5\_util\_path*] [-K *kprop\_path*] [-F *dump\_file*]

# **13.2.2 DESCRIPTION**

kadmind starts the Kerberos administration server. kadmind typically runs on the master Kerberos server, which stores the KDC database. If the KDC database uses the LDAP module, the administration server and the KDC server need not run on the same machine. kadmind accepts remote requests from programs such as *[kadmin](#page-90-0)* and *kpasswd(1)* to administer the information in these database.

kadmind requires a number of configuration files to be set up in order for it to work:

- *[kdc.conf](#page-28-0)* The KDC configuration file contains configuration information for the KDC and admin servers. kadmind uses settings in this file to locate the Kerberos database, and is also affected by the acl\_file, dict\_file, kadmind port, and iprop-related settings.
- *[kadm5.acl](#page-36-0)* kadmind's ACL (access control list) tells it which principals are allowed to perform administration actions. The pathname to the ACL file can be specified with the acl\_file *[kdc.conf](#page-28-0)* variable; by default, it is /etc/krb5kdc/kadm5.acl.

After the server begins running, it puts itself in the background and disassociates itself from its controlling terminal.

kadmind can be configured for incremental database propagation. Incremental propagation allows slave KDC servers to receive principal and policy updates incrementally instead of receiving full dumps of the database. This facility can be enabled in the *[kdc.conf](#page-28-0)* file with the iprop\_enable option. Incremental propagation requires the principal kiprop/MASTER\@REALM (where MASTER is the master KDC's canonical host name, and REALM the realm name) to be registered in the database.

# **13.2.3 OPTIONS**

-r *realm* specifies the realm that kadmind will serve; if it is not specified, the default realm of the host is used.

- -m causes the master database password to be fetched from the keyboard (before the server puts itself in the background, if not invoked with the -nofork option) rather than from a file on disk.
- -nofork causes the server to remain in the foreground and remain associated to the terminal. In normal operation, you should allow the server to place itself in the background.
- -port *port-number* specifies the port on which the administration server listens for connections. The default port is determined by the kadmind\_port configuration variable in *[kdc.conf](#page-28-0)* .
- -P *pid\_file* specifies the file to which the PID of kadmind process should be written after it starts up. This file can be used to identify whether kadmind is still running and to allow init scripts to stop the correct process.
- -p *kdb5\_util\_path* specifies the path to the kdb5\_util command to use when dumping the KDB in response to full resync requests when iprop is enabled.
- -K *kprop\_path* specifies the path to the kprop command to use to send full dumps to slaves in response to full resync requests.
- -F *dump\_file* specifies the file path to be used for dumping the KDB in response to full resync requests when iprop is enabled.
- -x *db* args specifies database-specific arguments.

Options supported for LDAP database are:

- -x nconns=*number\_of\_connections* specifies the number of connections to be maintained per LDAP server.
- -x host=*ldapuri* specifies the LDAP server to connect to by URI.
- -x binddn=*binddn* specifies the DN of the object used by the administration server to bind to the LDAP server. This object should have read and write privileges on the realm container, the principal container, and the subtree that is referenced by the realm.
- -x bindpwd=*bind\_password* specifies the password for the above mentioned binddn. Using this option may expose the password to other users on the system via the process list; to avoid this, instead stash the password using the stashsrvpw command of *[kdb5\\_ldap\\_util](#page-105-0)*.

# **13.2.4 SEE ALSO**

*kpasswd(1)*, *[kadmin](#page-90-0)*, *[kdb5\\_util](#page-101-0)*, *[kdb5\\_ldap\\_util](#page-105-0)*, *[kadm5.acl](#page-36-0)*

# <span id="page-101-0"></span>**13.3 kdb5\_util**

# **13.3.1 SYNOPSIS**

kdb5\_util [-r *realm*] [-d *dbname*] [-k *mkeytype*] [-M *mkeyname*] [-kv *mkeyVNO*] [-sf *stashfilename*] [-m] *command* [*command\_options*]

# **13.3.2 DESCRIPTION**

kdb5\_util allows an administrator to perform maintenance procedures on the KDC database. Databases can be created, destroyed, and dumped to or loaded from ASCII files. kdb5\_util can create a Kerberos master key stash file or perform live rollover of the master key.

When kdb5\_util is run, it attempts to acquire the master key and open the database. However, execution continues regardless of whether or not kdb5\_util successfully opens the database, because the database may not exist yet or the stash file may be corrupt.

Note that some KDC database modules may not support all kdb5 util commands.

# **13.3.3 COMMAND-LINE OPTIONS**

-r *realm* specifies the Kerberos realm of the database.

- -d *dbname* specifies the name under which the principal database is stored; by default the database is that listed in *[kdc.conf](#page-28-0)* . The password policy database and lock files are also derived from this value.
- -k *mkeytype* specifies the key type of the master key in the database. The default is given by the master\_key\_type variable in *[kdc.conf](#page-28-0)* .
- -kv *mkeyVNO* Specifies the version number of the master key in the database; the default is 1. Note that 0 is not allowed.
- -M *mkeyname* principal name for the master key in the database. If not specified, the name is determined by the master\_key\_name variable in *[kdc.conf](#page-28-0)* .
- -m specifies that the master database password should be read from the keyboard rather than fetched from a file on disk.
- -sf *stash\_file* specifies the stash filename of the master database password. If not specified, the filename is determined by the key\_stash\_file variable in *[kdc.conf](#page-28-0)* .
- -P *password* specifies the master database password. Using this option may expose the password to other users on the system via the process list.

# **13.3.4 COMMANDS**

## **create**

#### create [-s]

Creates a new database. If the -s option is specified, the stash file is also created. This command fails if the database already exists. If the command is successful, the database is opened just as if it had already existed when the program was first run.

## **destroy**

destroy [-f]

Destroys the database, first overwriting the disk sectors and then unlinking the files, after prompting the user for confirmation. With the -f argument, does not prompt the user.

#### **stash**

stash [-f *keyfile*]

Stores the master principal's keys in a stash file. The -f argument can be used to override the *keyfile* specified in *[kdc.conf](#page-28-0)* .

#### **dump**

dump [-old|-b6|-b7|-ov|-r13] [-verbose] [-mkey\_convert] [-new\_mkey\_file *mkey\_file*] [-rev] [-recurse] [*filename* [*principals*...]]

Dumps the current Kerberos and KADM5 database into an ASCII file. By default, the database is dumped in current format, "kdb5\_util load\_dump version 6". If filename is not specified, or is the string "-", the dump is sent to standard output. Options:

-old causes the dump to be in the Kerberos 5 Beta 5 and earlier dump format ("kdb5\_edit load\_dump version 2.0").

-b6 causes the dump to be in the Kerberos 5 Beta 6 format ("kdb5\_edit load\_dump version 3.0").

-b7 causes the dump to be in the Kerberos 5 Beta 7 format ("kdb5\_util load\_dump version 4"). This was the dump format produced on releases prior to 1.2.2.

-ov causes the dump to be in "ovsec\_adm\_export" format.

- -r13 causes the dump to be in the Kerberos 5 1.3 format ("kdb5\_util load\_dump version 5"). This was the dump format produced on releases prior to 1.8.
- -r18 causes the dump to be in the Kerberos 5 1.8 format ("kdb5\_util load\_dump version 6"). This was the dump format produced on releases prior to 1.11.
- -verbose causes the name of each principal and policy to be printed as it is dumped.
- -mkey convert prompts for a new master key. This new master key will be used to re-encrypt principal key data in the dumpfile. The principal keys themselves will not be changed.
- -new\_mkey\_file *mkey\_file* the filename of a stash file. The master key in this stash file will be used to re-encrypt the key data in the dumpfile. The key data in the database will not be changed.
- -rev dumps in reverse order. This may recover principals that do not dump normally, in cases where database corruption has occurred.
- -recurse causes the dump to walk the database recursively (btree only). This may recover principals that do not dump normally, in cases where database corruption has occurred. In cases of such corruption, this option will probably retrieve more principals than the -rev option will.

## **load**

#### load [-old|-b6|-b7|-ov|-r13] [-hash] [-verbose] [-update] *filename* [*dbname*]

Loads a database dump from the named file into the named database. If no option is given to determine the format of the dump file, the format is detected automatically and handled as appropriate. Unless the -update option is given, load creates a new database containing only the data in the dump file, overwriting the contents of any previously existing database. Note that when using the LDAP KDC database module, the **-update** flag is required.

Options:

- -old requires the database to be in the Kerberos 5 Beta 5 and earlier format ("kdb5\_edit load\_dump version 2.0").
- -b6 requires the database to be in the Kerberos 5 Beta 6 format ("kdb5\_edit load\_dump version 3.0").
- -b7 requires the database to be in the Kerberos 5 Beta 7 format ("kdb5\_util load\_dump version 4").
- -ov requires the database to be in "ovsec\_adm\_import" format. Must be used with the -update option.
- -r13 requires the database to be in Kerberos 5 1.3 format ("kdb5\_util load\_dump version 5"). This was the dump format produced on releases prior to 1.8.
- -r18 requires the database to be in Kerberos 5 1.8 format ("kdb5\_util load\_dump version 6"). This was the dump format produced on releases prior to 1.11.
- -hash requires the database to be stored as a hash. If this option is not specified, the database will be stored as a btree. This option is not recommended, as databases stored in hash format are known to corrupt data and lose principals.
- -verbose causes the name of each principal and policy to be printed as it is dumped.
- -update records from the dump file are added to or updated in the existing database. (This is useful in conjunction with an ovsec\_adm\_export format dump if you want to preserve per-principal policy information, since the current default format does not contain this data.) Otherwise, a new database is created containing only what is in the dump file and the old one destroyed upon successful completion.

If specified, *dbname* overrides the value specified on the command line or the default.

## **ark**

## ark [-e *enc*:*salt*,...] *principal*

Adds new random keys to *principal* at the next available key version number. Keys for the current highest key version number will be preserved. The -e option specifies the list of encryption and salt types to be used for the new keys.

# **add\_mkey**

```
add_mkey [-e etype] [-s]
```
Adds a new master key to the master key principal, but does not mark it as active. Existing master keys will remain. The -e option specifies the encryption type of the new master key; see *[Encryption and salt types](#page-34-0)* in *[kdc.conf](#page-28-0)* for a list of possible values. The -s option stashes the new master key in the stash file, which will be created if it doesn't already exist.

After a new master key is added, it should be propagated to slave servers via a manual or periodic invocation of *[kprop](#page-111-0)*. Then, the stash files on the slave servers should be updated with the kdb5\_util stash command. Once those steps are complete, the key is ready to be marked active with the kdb5\_util use\_mkey command.

## **use\_mkey**

#### use\_mkey *mkeyVNO* [*time*]

Sets the activation time of the master key specified by *mkeyVNO*. Once a master key becomes active, it will be used to encrypt newly created principal keys. If no *time* argument is given, the current time is used, causing the specified master key version to become active immediately. The format for *time* is *getdate* string.

After a new master key becomes active, the kdb5\_util **update\_princ\_encryption** command can be used to update all principal keys to be encrypted in the new master key.

## **list\_mkeys**

## list\_mkeys

List all master keys, from most recent to earliest, in the master key principal. The output will show the kvno, enctype, and salt type for each mkey, similar to the output of *[kadmin](#page-90-0)* **getprinc**. A  $\star$  following an mkey denotes the currently active master key.

## **purge\_mkeys**

## purge\_mkeys  $[-f]$   $[-n]$   $[-v]$

Delete master keys from the master key principal that are not used to protect any principals. This command can be used to remove old master keys all principal keys are protected by a newer master key.

-f does not prompt for confirmation.

-n performs a dry run, showing master keys that would be purged, but not actually purging any keys.

-v gives more verbose output.

# **update\_princ\_encryption**

## update\_princ\_encryption [-f] [-n] [-v] [*princ-pattern*]

Update all principal records (or only those matching the *princ-pattern* glob pattern) to re-encrypt the key data using the active database master key, if they are encrypted using older versions, and give a count at the end of the number of principals updated. If the -f option is not given, ask for confirmation before starting to make changes. The -v option causes each principal processed to be listed, with an indication as to whether it needed updating or not. The -n option performs a dry run, only showing the actions which would have been taken.

# **13.3.5 SEE ALSO**

*[kadmin](#page-90-0)*

# <span id="page-105-0"></span>**13.4 kdb5\_ldap\_util**

# **13.4.1 SYNOPSIS**

kdb5\_ldap\_util [-D *user\_dn* [-w *passwd*]] [-H *ldapuri*] command [*command\_options*]

# **13.4.2 DESCRIPTION**

kdb5\_ldap\_util allows an administrator to manage realms, Kerberos services and ticket policies.

# **13.4.3 COMMAND-LINE OPTIONS**

- -D *user\_dn* Specifies the Distinguished Name (DN) of the user who has sufficient rights to perform the operation on the LDAP server.
- -w *passwd* Specifies the password of *user\_dn*. This option is not recommended.
- -H *ldapuri* Specifies the URI of the LDAP server. It is recommended to use ldapi:// or ldaps:// to connect to the LDAP server.

# **13.4.4 COMMANDS**

# **create**

create [-subtrees *subtree\_dn\_list*] [-sscope *search\_scope*] [-containerref *container\_reference\_dn*] [-k *mkeytype*] [-kv *mkeyVNO*] [-m|-P *password*|-sf *stashfilename*] [-s] [-r *realm*] [-maxtktlife *max\_ticket\_life*] [-maxrenewlife *max\_renewable\_ticket\_life*] [*ticket\_flags*]

Creates realm in directory. Options:

- -subtrees *subtree\_dn\_list* Specifies the list of subtrees containing the principals of a realm. The list contains the DNs of the subtree objects separated by colon (:).
- -sscope *search* scope Specifies the scope for searching the principals under the subtree. The possible values are 1 or one (one level), 2 or sub (subtrees).
- -containerref *container reference dn* Specifies the DN of the container object in which the principals of a realm will be created. If the container reference is not configured for a realm, the principals will be created in the realm container.
- -k *mkeytype* Specifies the key type of the master key in the database. The default is given by the master\_key\_type variable in *[kdc.conf](#page-28-0)* .
- -kv *mkeyVNO* Specifies the version number of the master key in the database; the default is 1. Note that 0 is not allowed.
- -m Specifies that the master database password should be read from the TTY rather than fetched from a file on the disk.

-P *password* Specifies the master database password. This option is not recommended.

-r *realm* Specifies the Kerberos realm of the database.

- -sf *stashfilename* Specifies the stash file of the master database password.
- -s Specifies that the stash file is to be created.

-maxtktlife *max\_ticket\_life* (*getdate* string) Specifies maximum ticket life for principals in this realm.

- -maxrenewlife *max\_renewable\_ticket\_life* (*getdate* string) Specifies maximum renewable life of tickets for principals in this realm.
- *ticket\_flags* Specifies global ticket flags for the realm. Allowable flags are documented in the description of the add\_principal command in *[kadmin](#page-90-0)*.

Example:

```
kdb5_ldap_util -D cn=admin,o=org -H ldaps://ldap-server1.mit.edu
   create -subtrees o=org -sscope SUB -r ATHENA.MIT.EDU
Password for "cn=admin, o=org":
Initializing database for realm 'ATHENA.MIT.EDU'
You will be prompted for the database Master Password.
It is important that you NOT FORGET this password.
Enter KDC database master key:
Re-enter KDC database master key to verify:
```
#### **modify**

modify [-subtrees *subtree\_dn\_list*] [-sscope *search\_scope*] [-containerref *container\_reference\_dn*] [-r *realm*] [-maxtktlife *max\_ticket\_life*] [-maxrenewlife *max\_renewable\_ticket\_life*] [*ticket\_flags*]

Modifies the attributes of a realm. Options:

- -subtrees *subtree\_dn\_list* Specifies the list of subtrees containing the principals of a realm. The list contains the DNs of the subtree objects separated by colon  $(\cdot)$ . This list replaces the existing list.
- -sscope *search\_scope* Specifies the scope for searching the principals under the subtrees. The possible values are 1 or one (one level), 2 or sub (subtrees).
- -containerref *container reference dn* Specifies the DN of the container object in which the principals of a realm will be created.

-r *realm* Specifies the Kerberos realm of the database.

-maxtktlife *max\_ticket\_life* (*getdate* string) Specifies maximum ticket life for principals in this realm.

-maxrenewlife *max\_renewable\_ticket\_life* (*getdate* string) Specifies maximum renewable life of tickets for principals in this realm.

*ticket flags* Specifies global ticket flags for the realm. Allowable flags are documented in the description of the add\_principal command in *[kadmin](#page-90-0)*.

#### Example:

```
shell% kdb5_ldap_util -D cn=admin,o=org -H
    ldaps://ldap-server1.mit.edu modify +requires_preauth -r
    ATHENA.MIT.EDU
Password for "cn=admin, o=org":
shell%
```
#### **view**

view [-r *realm*]

Displays the attributes of a realm. Options:

-r *realm* Specifies the Kerberos realm of the database.

Example:

```
kdb5_ldap_util -D cn=admin,o=org -H ldaps://ldap-server1.mit.edu
   view -r ATHENA.MIT.EDU
Password for "cn=admin, o=org":
Realm Name: ATHENA.MIT.EDU
Subtree: ou=users,o=org
Subtree: ou=servers,o=org
SearchScope: ONE
Maximum ticket life: 0 days 01:00:00
Maximum renewable life: 0 days 10:00:00
Ticket flags: DISALLOW_FORWARDABLE REQUIRES_PWCHANGE
```
#### **destroy**

destroy [-f] [-r *realm*]

Destroys an existing realm. Options:

-f If specified, will not prompt the user for confirmation.

-r *realm* Specifies the Kerberos realm of the database.

Example:

```
shell% kdb5_ldap_util -D cn=admin,o=org -H
   ldaps://ldap-server1.mit.edu destroy -r ATHENA.MIT.EDU
Password for "cn=admin, o=org":
Deleting KDC database of 'ATHENA.MIT.EDU', are you sure?
(type 'yes' to confirm)? yes
OK, deleting database of 'ATHENA.MIT.EDU'...
shell%
```
**list**

#### list

Lists the name of realms.

Example:
```
shell% kdb5 ldap util -D cn=admin, o=org -H
    ldaps://ldap-server1.mit.edu list
Password for "cn=admin, o=org":
ATHENA.MIT.EDU
OPENLDAP.MIT.EDU
MEDIA-LAB.MIT.EDU
shell%
```
#### **stashsrvpw**

stashsrvpw [-f *filename*] *servicedn*

Allows an administrator to store the password for service object in a file so that KDC and Administration server can use it to authenticate to the LDAP server. Options:

-f *filename* Specifies the complete path of the service password file. By default, /usr/local/var/service\_passwd is used.

*servicedn* Specifies Distinguished Name (DN) of the service object whose password is to be stored in file.

Example:

```
kdb5_ldap_util stashsrvpw -f /home/andrew/conf_keyfile
    cn=service-kdc,o=org
Password for "cn=service-kdc, o=org":
Re-enter password for "cn=service-kdc,o=org":
```
#### **create\_policy**

create\_policy [-r *realm*] [-maxtktlife *max\_ticket\_life*] [-maxrenewlife *max\_renewable\_ticket\_life*] [*ticket\_flags*] *policy\_name*

Creates a ticket policy in the directory. Options:

-r *realm* Specifies the Kerberos realm of the database.

-maxtktlife *max\_ticket\_life* (*getdate* string) Specifies maximum ticket life for principals.

- -maxrenewlife *max\_renewable\_ticket\_life* (*getdate* string) Specifies maximum renewable life of tickets for principals.
- *ticket\_flags* Specifies the ticket flags. If this option is not specified, by default, no restriction will be set by the policy. Allowable flags are documented in the description of the add\_principal command in *[kadmin](#page-90-0)*.

*policy\_name* Specifies the name of the ticket policy.

Example:

```
kdb5_ldap_util -D cn=admin,o=org -H ldaps://ldap-server1.mit.edu
    create_policy -r ATHENA.MIT.EDU -maxtktlife "1 day"
    -maxrenewlife "1 week" -allow_postdated +needchange
    -allow_forwardable tktpolicy
Password for "cn=admin, o=org":
```
#### **modify\_policy**

modify\_policy [-r *realm*] [-maxtktlife *max\_ticket\_life*] [-maxrenewlife *max\_renewable\_ticket\_life*] [*ticket\_flags*] *policy\_name*

Modifies the attributes of a ticket policy. Options are same as for create\_policy.

#### Example:

```
kdb5_ldap_util -D cn=admin,o=org -H
    ldaps://ldap-server1.mit.edu modify_policy -r ATHENA.MIT.EDU
    -maxtktlife "60 minutes" -maxrenewlife "10 hours"
    +allow_postdated -requires_preauth tktpolicy
Password for "cn=admin, o=org":
```
#### **view\_policy**

view\_policy [-r *realm*] *policy\_name*

Displays the attributes of a ticket policy. Options:

*policy* name Specifies the name of the ticket policy.

#### Example:

```
kdb5_ldap_util -D cn=admin,o=org -H ldaps://ldap-server1.mit.edu
   view_policy -r ATHENA.MIT.EDU tktpolicy
Password for "cn=admin, o=org":
Ticket policy: tktpolicy
Maximum ticket life: 0 days 01:00:00
Maximum renewable life: 0 days 10:00:00
Ticket flags: DISALLOW_FORWARDABLE REQUIRES_PWCHANGE
```
#### **destroy\_policy**

destroy\_policy [-r *realm*] [-force] *policy\_name*

Destroys an existing ticket policy. Options:

-r *realm* Specifies the Kerberos realm of the database.

-force Forces the deletion of the policy object. If not specified, the user will be prompted for confirmation before deleting the policy.

*policy\_name* Specifies the name of the ticket policy.

Example:

```
kdb5_ldap_util -D cn=admin,o=org -H ldaps://ldap-server1.mit.edu
    destroy_policy -r ATHENA.MIT.EDU tktpolicy
Password for "cn=admin, o=org":
This will delete the policy object 'tktpolicy', are you sure?
(type 'yes' to confirm)? yes
** policy object 'tktpolicy' deleted.
```
#### **list\_policy**

list\_policy [-r *realm*]

Lists the ticket policies in realm if specified or in the default realm. Options:

-r *realm* Specifies the Kerberos realm of the database.

Example:

```
kdb5_ldap_util -D cn=admin,o=org -H ldaps://ldap-server1.mit.edu
    list_policy -r ATHENA.MIT.EDU
Password for "cn=admin, o=org":
tktpolicy
tmppolicy
userpolicy
```
## **13.4.5 SEE ALSO**

*[kadmin](#page-90-0)*

# <span id="page-110-0"></span>**13.5 krb5kdc**

## **13.5.1 SYNOPSIS**

krb5kdc [-x *db\_args*] [-d *dbname*] [-k *keytype*] [-M *mkeyname*] [-p *portnum*] [-m] [-r *realm*] [-n] [-w *numworkers*] [-P *pid\_file*] [-T *time\_offset*]

## **13.5.2 DESCRIPTION**

krb5kdc is the Kerberos version 5 Authentication Service and Key Distribution Center (AS/KDC).

## **13.5.3 OPTIONS**

The -r *realm* option specifies the realm for which the server should provide service.

The -d *dbname* option specifies the name under which the principal database can be found. This option does not apply to the LDAP database.

The -**k** *keytype* option specifies the key type of the master key to be entered manually as a password when -**m** is given; the default is des-cbc-crc.

The -M *mkeyname* option specifies the principal name for the master key in the database (usually K/M in the KDC's realm).

The -m option specifies that the master database password should be fetched from the keyboard rather than from a stash file.

The -n option specifies that the KDC does not put itself in the background and does not disassociate itself from the terminal. In normal operation, you should always allow the KDC to place itself in the background.

The -P *pid\_file* option tells the KDC to write its PID into *pid\_file* after it starts up. This can be used to identify whether the KDC is still running and to allow init scripts to stop the correct process.

The -p *portnum* option specifies the default UDP port numbers which the KDC should listen on for Kerberos version 5 requests, as a comma-separated list. This value overrides the UDP port numbers specified in the *[\[kdcdefaults\]](#page-29-0)* section of *[kdc.conf](#page-28-0)*, but may be overridden by realm-specific values. If no value is given from any source, the default ports are 88 and 750.

The -w *numworkers* option tells the KDC to fork *numworkers* processes to listen to the KDC ports and process requests in parallel. The top level KDC process (whose pid is recorded in the pid file if the -P option is also given) acts as a supervisor. The supervisor will relay SIGHUP signals to the worker subprocesses, and will terminate the worker subprocess if the it is itself terminated or if any other worker process exits.

Note: On operating systems which do not have *pktinfo* support, using worker processes will prevent the KDC from listening for UDP packets on network interfaces created after the KDC starts.

The -x *db\_args* option specifies database-specific arguments. Options supported for the LDAP database module are:

- -x nconns=<number\_of\_connections> Specifies the number of connections to be maintained per LDAP server.
- -x host=<ldapuri> Specifies the LDAP server to connect to by URI.
- -x binddn=<br/>shinddn> Specifies the DN of the object used by the KDC server to bind to the LDAP server. This object should have read and write privileges to the realm container, the principal container, and the subtree that is referenced by the realm.
- -x bindpwd=<br/>shind\_password> Specifies the password for the above mentioned binddn. Using this option may expose the password to other users on the system via the process list; to avoid this, instead stash the password using the stashsrvpw command of *[kdb5\\_ldap\\_util](#page-105-0)*.

The -T *offset* option specifies a time offset, in seconds, which the KDC will operate under. It is intended only for testing purposes.

#### **13.5.4 EXAMPLE**

The KDC may service requests for multiple realms (maximum 32 realms). The realms are listed on the command line. Per-realm options that can be specified on the command line pertain for each realm that follows it and are superseded by subsequent definitions of the same option.

For example:

krb5kdc -p 2001 -r REALM1 -p 2002 -r REALM2 -r REALM3

specifies that the KDC listen on port 2001 for REALM1 and on port 2002 for REALM2 and REALM3. Additionally, per-realm parameters may be specified in the *[kdc.conf](#page-28-0)* file. The location of this file may be specified by the **KRB5\_KDC\_PROFILE** environment variable. Per-realm parameters specified in this file take precedence over options specified on the command line. See the *[kdc.conf](#page-28-0)* description for further details.

#### **13.5.5 ENVIRONMENT**

krb5kdc uses the following environment variables:

- KRB5\_CONFIG
- KRB5 KDC PROFILE

#### **13.5.6 SEE ALSO**

*[kdb5\\_util](#page-101-0)*, *[kdc.conf](#page-28-0)* , *[krb5.conf](#page-16-0)* , *[kdb5\\_ldap\\_util](#page-105-0)*

## <span id="page-111-0"></span>**13.6 kprop**

#### **13.6.1 SYNOPSIS**

kprop [-r *realm*] [-f *file*] [-d] [-P *port*] [-s *keytab*] *slave\_host*

## **13.6.2 DESCRIPTION**

kprop is used to securely propagate a Kerberos V5 database dump file from the master Kerberos server to a slave Kerberos server, which is specified by *slave\_host*. The dump file must be created by *[kdb5\\_util](#page-101-0)*.

## **13.6.3 OPTIONS**

-r *realm* Specifies the realm of the master server.

-f *file* Specifies the filename where the dumped principal database file is to be found; by default the dumped database file is normally /etc/krb5kdc/slave\_datatrans.

-P *port* Specifies the port to use to contact the *[kpropd](#page-112-0)* server on the remote host.

-d Prints debugging information.

-s *keytab* Specifies the location of the keytab file.

#### **13.6.4 ENVIRONMENT**

*kprop* uses the following environment variable:

• KRB5\_CONFIG

## **13.6.5 SEE ALSO**

*[kpropd](#page-112-0)*, *[kdb5\\_util](#page-101-0)*, *[krb5kdc](#page-110-0)*

## <span id="page-112-0"></span>**13.7 kpropd**

#### **13.7.1 SYNOPSIS**

kpropd [-r *realm*] [-a *acl\_file*] [-f *slave\_dumpfile*] [-F *principal\_database*] [-p *kdb5\_util\_prog*] [-P *port*] [-d]

#### **13.7.2 DESCRIPTION**

The *kpropd* command runs on the slave KDC server. It listens for update requests made by the *[kprop](#page-111-0)* program. If incremental propagation is enabled, it periodically requests incremental updates from the master KDC.

When the slave receives a kprop request from the master, kpropd accepts the dumped KDC database and places it in a file, and then runs *[kdb5\\_util](#page-101-0)* to load the dumped database into the active database which is used by *[krb5kdc](#page-110-0)*. This allows the master Kerberos server to use *[kprop](#page-111-0)* to propagate its database to the slave servers. Upon a successful download of the KDC database file, the slave Kerberos server will have an up-to-date KDC database.

Where incremental propagation is not used, kpropd is commonly invoked out of inetd(8) as a nowait service. This is done by adding a line to the /etc/inetd.conf file which looks like this:

kprop stream tcp nowait root /usr/local/sbin/kpropd kpropd

kpropd can also run as a standalone daemon. This is required for incremental propagation. But this is also useful for debugging purposes.

Incremental propagation may be enabled with the iprop\_enable variable in *[kdc.conf](#page-28-0)* . If incremental propagation is enabled, the slave periodically polls the master KDC for updates, at an interval determined by the **iprop\_slave\_poll** variable. If the slave receives updates, kpropd updates its log file with any updates from the master. *[kproplog](#page-114-0)* can be used to view a summary of the update entry log on the slave KDC. If incremental propagation is enabled, the principal kiprop/slavehostname@REALM (where *slavehostname* is the name of the slave KDC host, and *REALM* is the name of the Kerberos realm) must be present in the slave's keytab file.

*[kproplog](#page-114-0)* can be used to force full replication when iprop is enabled.

## **13.7.3 OPTIONS**

-r *realm* Specifies the realm of the master server.

- -f *file* Specifies the filename where the dumped principal database file is to be stored; by default the dumped database file is /etc/krb5kdc/from\_master.
- -p Allows the user to specify the pathname to the *[kdb5\\_util](#page-101-0)* program; by default the pathname used is /usr/sbin/kdb5\_util.
- -S [DEPRECATED] Enable standalone mode. Normally kpropd is invoked by inetd(8) so it expects a network connection to be passed to it from inetd(8). If the -S option is specified, or if standard input is not a socket, kpropd will put itself into the background, and wait for connections on port 754 (or the port specified with the -P option if given).
- -d Turn on debug mode. In this mode, if the -S option is selected, kpropd will not detach itself from the current job and run in the background. Instead, it will run in the foreground and print out debugging messages during the database propagation.
- -P Allow for an alternate port number for kpropd to listen on. This is only useful in combination with the -S option.
- -a *acl\_file* Allows the user to specify the path to the kpropd.acl file; by default the path used is /etc/krb5kdc/kpropd.acl.

## **13.7.4 ENVIRONMENT**

kpropd uses the following environment variables:

- KRB5\_CONFIG
- KRB5\_KDC\_PROFILE

#### **13.7.5 FILES**

kpropd.acl Access file for kpropd; the default location is /usr/local/var/krb5kdc/kpropd.acl. Each entry is a line containing the principal of a host from which the local machine will allow Kerberos database propagation via *[kprop](#page-111-0)*.

## **13.7.6 SEE ALSO**

*[kprop](#page-111-0)*, *[kdb5\\_util](#page-101-0)*, *[krb5kdc](#page-110-0)*, inetd(8)

## <span id="page-114-0"></span>**13.8 kproplog**

### **13.8.1 SYNOPSIS**

kproplog [-h] [-e *num*] [-v] kproplog [-R]

## **13.8.2 DESCRIPTION**

The kproplog command displays the contents of the KDC database update log to standard output. It can be used to keep track of incremental updates to the principal database. The update log file contains the update log maintained by the *[kadmind](#page-100-0)* process on the master KDC server and the *[kpropd](#page-112-0)* process on the slave KDC servers. When updates occur, they are logged to this file. Subsequently any KDC slave configured for incremental updates will request the current data from the master KDC and update their log file with any updates returned.

The kproplog command requires read access to the update log file. It will display update entries only for the KDC it runs on.

If no options are specified, kproplog displays a summary of the update log. If invoked on the master, kproplog also displays all of the update entries. If invoked on a slave KDC server, kproplog displays only a summary of the updates, which includes the serial number of the last update received and the associated time stamp of the last update.

## **13.8.3 OPTIONS**

- -R Reset the update log. This forces full resynchronization. If used on a slave then that slave will request a full resync. If used on the master then all slaves will request full resyncs.
- -h Display a summary of the update log. This information includes the database version number, state of the database, the number of updates in the log, the time stamp of the first and last update, and the version number of the first and last update entry.
- -e *num* Display the last *num* update entries in the log. This is useful when debugging synchronization between KDC servers.
- -v Display individual attributes per update. An example of the output generated for one entry:

```
Update Entry
  Update serial # : 4
  Update operation : Add
  Update principal : test@EXAMPLE.COM
  Update size : 424
  Update committed : True
  Update time stamp : Fri Feb 20 23:37:42 2004
  Attributes changed : 6
        Principal
        Key data
        Password last changed
        Modifying principal
        Modification time
        TL data
```
## **13.8.4 ENVIRONMENT**

kproplog uses the following environment variables:

#### • KRB5\_KDC\_PROFILE

## **13.8.5 SEE ALSO**

*[kpropd](#page-112-0)*

# <span id="page-115-0"></span>**13.9 ktutil**

## **13.9.1 SYNOPSIS**

ktutil

## **13.9.2 DESCRIPTION**

The ktutil command invokes a command interface from which an administrator can read, write, or edit entries in a keytab or Kerberos V4 srvtab file.

## **13.9.3 COMMANDS**

**list**

list

Displays the current keylist.

Alias: l

#### **read\_kt**

read\_kt *keytab*

Read the Kerberos V5 keytab file *keytab* into the current keylist.

Alias: rkt

#### **read\_st**

read\_st *srvtab*

Read the Kerberos V4 srvtab file *srvtab* into the current keylist.

Alias: rst

#### **write\_kt**

write\_kt *keytab*

Write the current keylist into the Kerberos V5 keytab file *keytab*.

Alias: wkt

#### **write\_st**

write\_st *srvtab*

Write the current keylist into the Kerberos V4 srvtab file *srvtab*.

Alias: wst

#### **clear\_list**

clear\_list Clear the current keylist. Alias: clear

#### **delete\_entry**

delete\_entry *slot*

Delete the entry in slot number *slot* from the current keylist.

Alias: delent

#### **add\_entry**

add\_entry {-key|-password} -p *principal* -k *kvno* -e *enctype*

Add *principal* to keylist using key or password.

Alias: addent

#### **list\_requests**

list\_requests

Displays a listing of available commands.

Aliases: lr, ?

#### **quit**

#### quit

Quits ktutil.

Aliases: exit, q

## **13.9.4 EXAMPLE**

```
ktutil: add_entry -password -p alice@BLEEP.COM -k 1 -e
   aes128-cts-hmac-sha1-96
Password for alice@BLEEP.COM:
ktutil: add_entry -password -p alice@BLEEP.COM -k 1 -e
    aes256-cts-hmac-sha1-96
Password for alice@BLEEP.COM:
```

```
ktutil: write kt keytab
ktutil:
```
## **13.9.5 SEE ALSO**

*[kadmin](#page-90-0)*, *[kdb5\\_util](#page-101-0)*

# <span id="page-117-0"></span>**13.10 k5srvutil**

## **13.10.1 SYNOPSIS**

k5srvutil *operation* [-i] [-f *filename*]

## **13.10.2 DESCRIPTION**

k5srvutil allows an administrator to list or change keys currently in a keytab or to add new keys to the keytab.

*operation* must be one of the following:

list Lists the keys in a keytab showing version number and principal name.

- change Uses the kadmin protocol to update the keys in the Kerberos database to new randomly-generated keys, and updates the keys in the keytab to match. If a key's version number doesn't match the version number stored in the Kerberos server's database, then the operation will fail. Old keys are retained in the keytab so that existing tickets continue to work. If the -i flag is given, k5srvutil will prompt for confirmation before changing each key. If the -k option is given, the old and new keys will be displayed.
- delold Deletes keys that are not the most recent version from the keytab. This operation should be used some time after a change operation to remove old keys, after existing tickets issued for the service have expired. If the -i flag is given, then k5srvutil will prompt for confirmation for each principal.

delete Deletes particular keys in the keytab, interactively prompting for each key.

In all cases, the default keytab is used unless this is overridden by the -f option.

k5srvutil uses the *[kadmin](#page-90-0)* program to edit the keytab in place.

## **13.10.3 SEE ALSO**

*[kadmin](#page-90-0)*, *[ktutil](#page-115-0)*

## **13.11 sserver**

## **13.11.1 SYNOPSIS**

sserver [ -p *port* ] [ -S *keytab* ] [ *server\_port* ]

### **13.11.2 DESCRIPTION**

sserver and *sclient(1)* are a simple demonstration client/server application. When sclient connects to sserver, it performs a Kerberos authentication, and then sserver returns to sclient the Kerberos principal which was used for the Kerberos authentication. It makes a good test that Kerberos has been successfully installed on a machine.

The service name used by sserver and sclient is sample. Hence, sserver will require that there be a keytab entry for the service sample/hostname.domain.name@REALM.NAME. This keytab is generated using the *[kadmin](#page-90-0)* program. The keytab file is usually installed as FILE:/etc/krb5.keytab.

The -S option allows for a different keytab than the default.

sserver is normally invoked out of inetd(8), using a line in  $/etc/$  inetd.conf that looks like this:

sample stream tcp nowait root /usr/local/sbin/sserver sserver

Since sample is normally not a port defined in /etc/services, you will usually have to add a line to /etc/services which looks like this:

sample 13135/tcp

When using sclient, you will first have to have an entry in the Kerberos database, by using *[kadmin](#page-90-0)*, and then you have to get Kerberos tickets, by using *kinit(1)*. Also, if you are running the sclient program on a different host than the sserver it will be connecting to, be sure that both hosts have an entry in /etc/services for the sample tcp port, and that the same port number is in both files.

When you run sclient you should see something like this:

```
sendauth succeeded, reply is:
reply len 32, contents:
You are nlgilman@JIMI.MIT.EDU
```
## **13.11.3 COMMON ERROR MESSAGES**

1. kinit returns the error:

```
kinit: Client not found in Kerberos database while getting
    initial credentials
```
This means that you didn't create an entry for your username in the Kerberos database.

2. sclient returns the error:

unknown service sample/tcp; check /etc/services

This means that you don't have an entry in /etc/services for the sample tcp port.

3. sclient returns the error:

connect: Connection refused

This probably means you didn't edit /etc/inetd.conf correctly, or you didn't restart inetd after editing inetd.conf.

4. sclient returns the error:

sclient: Server not found in Kerberos database while using sendauth

This means that the sample/hostname@LOCAL.REALM service was not defined in the Kerberos database; it should be created using *[kadmin](#page-90-0)*, and a keytab file needs to be generated to make the key for that service principal available for sclient.

5. sclient returns the error:

```
sendauth rejected, error reply is:
    "No such file or directory"
```
This probably means sserver couldn't find the keytab file. It was probably not installed in the proper directory.

## **13.11.4 SEE ALSO**

*sclient(1)*, services(5), inetd(8)

#### **CHAPTER**

**FOURTEEN**

# **MIT KERBEROS DEFAULTS**

# **14.1 General defaults**

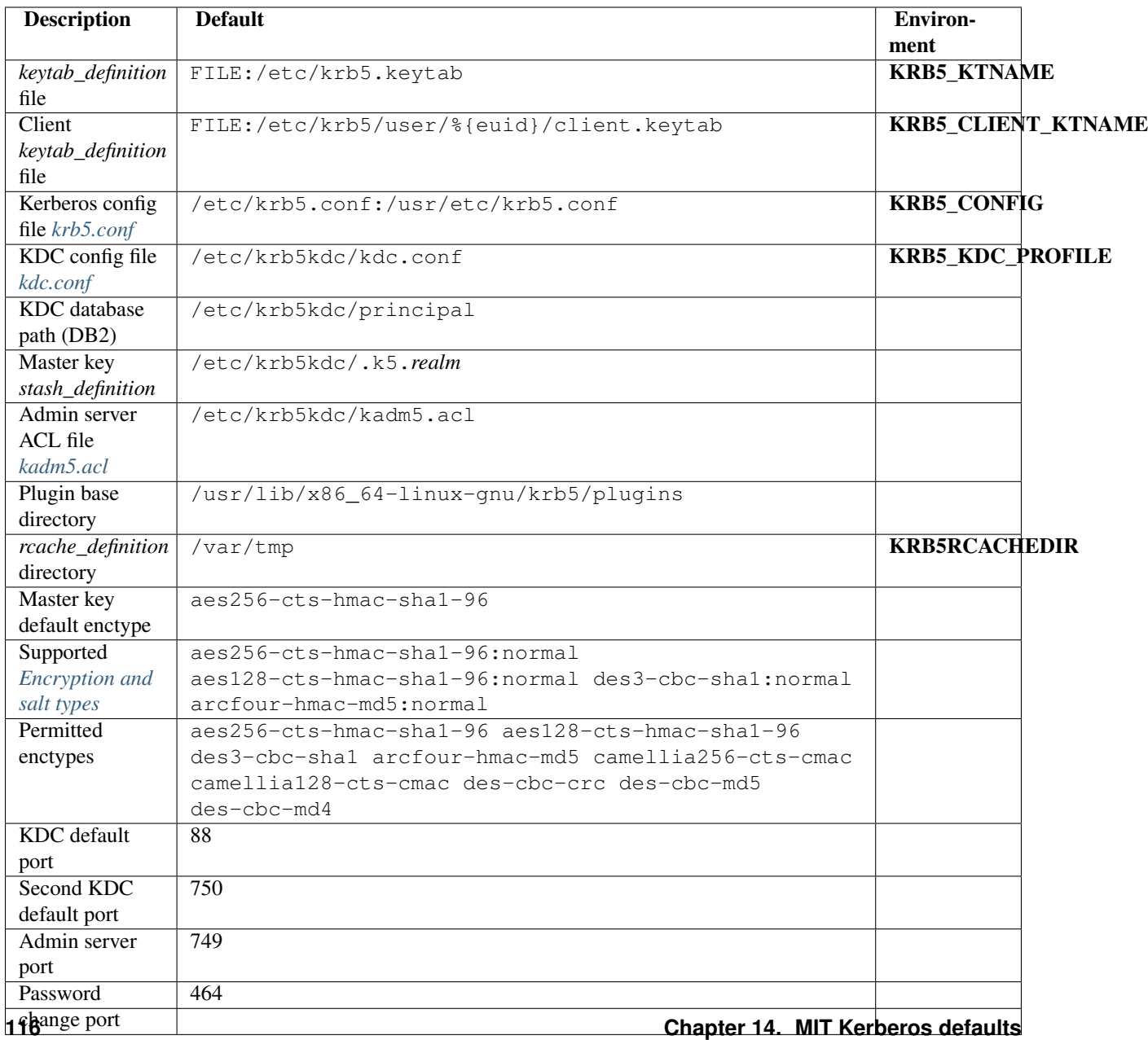

# **14.2 Slave KDC propagation defaults**

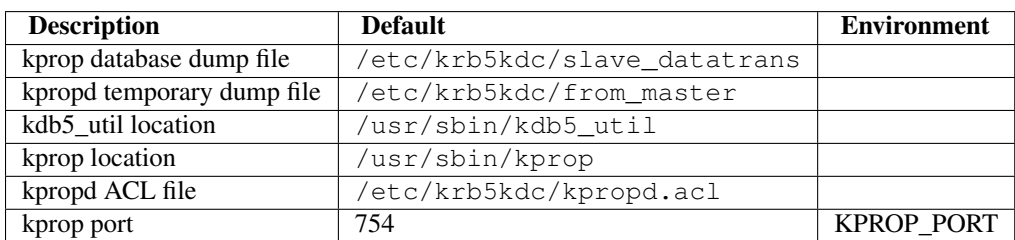

This table shows defaults used by the *[kprop](#page-111-0)* and *[kpropd](#page-112-0)* programs.

# **14.3 Default paths for Unix-like systems**

On Unix-like systems, some paths used by MIT krb5 depend on parameters chosen at build time. For a custom build, these paths default to subdirectories of /usr/local. When MIT krb5 is integrated into an operating system, the paths are generally chosen to match the operating system's filesystem layout.

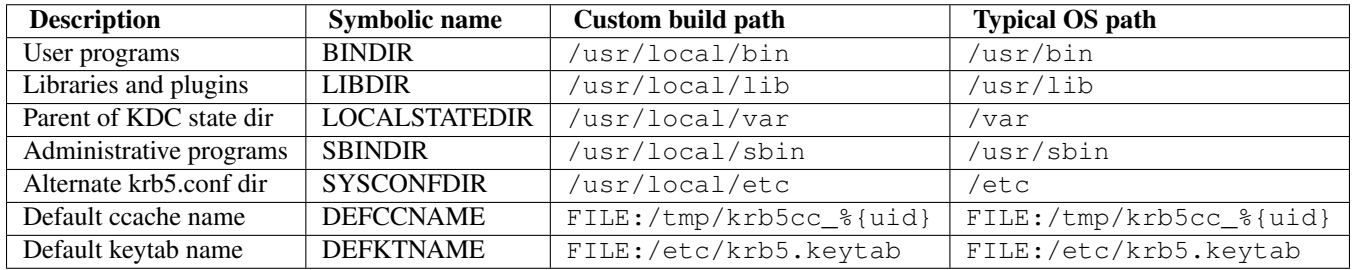

The default client keytab name (DEFCKTNAME) typically defaults to FILE:/usr/local/var/krb5/user/%{euid}/client for a custom build. A native build will typically use a path which will vary according to the operating system's layout of /var.

**FIFTEEN**

# **ENVIRONMENT VARIABLES**

The following environment variables can be used during runtime:

KRB5\_CONFIG Main Kerberos configuration file. (See *[MIT Kerberos defaults](#page-120-0)* for the default name.)

KRB5\_KDC\_PROFILE KDC configuration file. (See *[MIT Kerberos defaults](#page-120-0)* for the default name.)

KRB5\_KTNAME Default keytab file name. (See *[MIT Kerberos defaults](#page-120-0)* for the default name.)

KRB5\_CLIENT\_KTNAME Default client keytab file name. (See *[MIT Kerberos defaults](#page-120-0)* for the default name.)

- KRB5CCNAME Default name for the credentials cache file, in the form *type*:*residual*. The type of the default cache may determine the availability of a cache collection. For instance, a default cache of type DIR causes caches within the directory to be present in the global cache collection.
- KRB5RCACHETYPE Default replay cache type. Defaults to dfl. A value of none disables the replay cache.
- KRB5RCACHEDIR Default replay cache directory. (See *[MIT Kerberos defaults](#page-120-0)* for the default location.)

KPROP\_PORT *[kprop](#page-111-0)* port to use. Defaults to 754.

**KRB5** TRACE Filename for trace-logging output (introduced in release 1.9). For example, env KRB5\_TRACE=/dev/stdout kinit would send tracing information for kinit to /dev/stdout. Some programs may ignore this variable (particularly setuid or login system programs).

**CHAPTER**

**SIXTEEN**

# **TROUBLESHOOTING**

# **16.1 Trace logging**

Most programs using MIT krb5 1.9 or later can be made to provide information about internal krb5 library operations using trace logging. To enable this, set the **KRB5\_TRACE** environment variable to a filename before running the program. On many operating systems, the filename /dev/stdout can be used to send trace logging output to standard output.

Some programs do not honor KRB5\_TRACE, either because they use secure library contexts (this generally applies to setuid programs and parts of the login system) or because they take direct control of the trace logging system using the API.

Here is a short example showing trace logging output for an invocation of the *kvno(1)* command:

```
shell% env KRB5_TRACE=/dev/stdout kvno krbtgt/KRBTEST.COM
[9138] 1332348778.823276: Getting credentials user@KRBTEST.COM ->
    krbtgt/KRBTEST.COM@KRBTEST.COM using ccache
   FILE:/me/krb5/build/testdir/ccache
[9138] 1332348778.823381: Retrieving user@KRBTEST.COM ->
    krbtgt/KRBTEST.COM@KRBTEST.COM from
    FILE:/me/krb5/build/testdir/ccache with result: 0/Unknown code 0
krbtgt/KRBTEST.COM@KRBTEST.COM: kvno = 1
```
## **16.2 List**

Error: KDC has no support for encryption type while getting initial credentials

Error: credential verification failed: KDC has no support for encryption type

This most commonly happens when trying to use a principal with only DES keys, in a release (MIT krb5 1.7 or later) which disables DES by default. DES encryption is considered weak due to its inadequate key size. If you cannot migrate away from its use, you can re-enable DES by adding allow weak crypto = true to the *[\[libdefaults\]](#page-17-0)* section of *[krb5.conf](#page-16-0)* .

Seen in: clients

Error: kprop: No route to host while connecting to server

Make sure that the hostname of the slave (as given to kprop) is correct, and that any firewalls beween the master and the slave allow a connection on port 754.

Error: kprop: Connection refused in call to connect while opening connection

If the slave is intended to run kpropd out of inetd, make sure that inetd is configured to accept krb5\_prop connections. inetd may need to be restarted or sent a SIGHUP to recognize the new configuration. If the slave is intended to run kpropd in standalone mode, make sure that it is running.

Error: kprop: Server rejected authentication while authenticating to server

Make sure that:

- 1. The time is syncronized between the master and slave KDCs.
- 2. The master stash file was copied from the master to the expected location on the slave.
- 3. The slave has a keytab file in the default location containing a host principal for the slave's hostname.

**CHAPTER**

**SEVENTEEN**

# **ADVANCED TOPICS**

## **17.1 LDAP backend on Ubuntu 10.4 (lucid)**

Setting up Kerberos v1.9 with LDAP backend on Ubuntu 10.4 (Lucid Lynx)

## **17.1.1 Prerequisites**

Install the following packages: *slapd, ldap-utils* and *libldap2-dev*

You can install the necessary packages with these commands:

```
sudo apt-get install slapd
sudo apt-get install ldap-utils
sudo apt-get install libldap2-dev
```
Extend the user schema using schemas from standart OpenLDAP distribution: *cosine, mics, nis, inetcomperson*

```
ldapadd -Y EXTERNAL -H ldapi:/// -f /etc/ldap/schema/cosine.ldif
ldapadd -Y EXTERNAL -H ldapi:/// -f /etc/ldap/schema/mics.ldif
ldapadd -Y EXTERNAL -H ldapi:/// -f /etc/ldap/schema/nis.ldif
ldapadd -Y EXTERNAL -H ldapi:/// -f /etc/ldap/schema/inetcomperson.ldif
```
## **17.1.2 Building Kerberos from source**

```
./configure --with-ldap
make
sudo make install
```
## **17.1.3 Setting up Kerberos**

#### **Configuration**

Update kdc.conf with the LDAP back-end information:

```
[realms]
   EXAMPLE.COM = {
        database_module = LDAP
    }
```

```
[dbmodules]
   LDAP = \{db_library = kldap
       ldap_kerberos_container_dn = cn=krbContainer,dc=example,dc=com
       ldap_kdc_dn = cn=admin,dc=example,dc=com
       ldap_kadmind_dn = cn=admin,dc=example,dc=com
       ldap_service_password_file = /usr/local/var/krb5kdc/admin.stash
       ldap_servers = ldapi:///
   }
```
#### **Schema**

From the source tree copy src/plugins/kdb/ldap/libkdb\_ldap/kerberos.schema into /etc/ldap/schema

Warning: this step should be done after slapd is installed to avoid problems with slapd installation.

To convert kerberos.schema to run-time configuration (cn=config) do the following:

1. Create a temporary file /tmp/schema\_convert.conf with the following content:

include /etc/ldap/schema/kerberos.schema

- 2. Create a temporary directory  $/\text{tmp/krb5}_$  ldif.
- 3. Run:

```
slaptest -f /tmp/schema_convert.conf -F /tmp/krb5_ldif
```
This should in a new file named  $/\text{tmp}/\text{krb5\_ldif}/\text{cn}=config/\text{cn}=s\text{chema}/\text{cn}=\{0\}\text{kerberos}.ldif.$ 

4. Edit /tmp/krb5\_ldif/cn=config/cn=schema/cn={0}kerberos.ldif by replacing the lines:

```
dn: cn={0}kerberos
cn: {0}kerberos
```
#### with

dn: cn=kerberos,cn=schema,cn=config cn: kerberos

Also, remove following attribute-value pairs:

```
structuralObjectClass: olcSchemaConfig
entryUUID: ...
creatorsName: cn=config
createTimestamp: ...
entryCSN: ...
modifiersName: cn=config
modifyTimestamp: ...
```
5. Load the new schema with ldapadd (with the proper authentication):

```
ldapadd -Y EXTERNAL -H ldapi:/// -f /tmp/krb5_ldif/cn=config/cn=schema/cn={0}kerberos.ldif
```
which should result the message adding new entry "cn=kerberos, cn=schema, cn=config".

### **17.1.4 Create Kerberos database**

Using LDAP administrator credentials, create Kerberos database and master key stash:

<span id="page-130-0"></span>kdb5\_ldap\_util -D cn=admin,dc=example,dc=com -H ldapi:/// create -s

#### Stash the LDAP administrative passwords:

kdb5\_ldap\_util -D cn=admin,dc=example,dc=com -H ldapi:/// stashsrvpw cn=admin,dc=example,dc=com

#### Start *[krb5kdc](#page-110-0)*:

krb5kdc

#### To destroy database run:

```
kdb5_ldap_util -D cn=admin,dc=example,dc=com -H ldapi:/// destroy -f
```
#### **17.1.5 Useful references**

• [Kerberos and LDAP](https://help.ubuntu.com/10.04/serverguide/C/kerberos-ldap.html)

## **17.2 Retiring DES**

Version 5 of the Kerberos protocol was originally implemented using the Data Encryption Standard (DES) as a block cipher for encryption. While it was considered secure at the time, advancements in computational ability have rendered DES vulnerable to brute force attacks on its 56-bit keyspace. As such, it is now considered insecure and should not be used ([RFC 6649](http://tools.ietf.org/html/rfc6649.html)).

#### **17.2.1 History**

DES was used in the original Kerberos implementation, and was the only cryptosystem in krb5 1.0. Partial support for triple-DES (3DES) was added in version 1.1, with full support following in version 1.2. The Advanced Encryption Standard (AES), which supersedes DES, gained partial support in version 1.3.0 of krb5 and full support in version 1.3.2. However, deployments of krb5 using Kerberos databases created with older versions of krb5 will not necessarily start using strong crypto for ordinary operation without administrator intervention.

#### **17.2.2 Types of keys**

- The database master key: This key is not exposed to user requests, but is used to encrypt other key material stored in the kerberos database. The database master key is currently stored as K/M by default.
- Password-derived keys: User principals frequently have keys derived from a password. When a new password is set, the KDC uses various string2key functions to generate keys in the database for that principal.
- Keytab keys: Application server principals generally use random keys which are not derived from a password. When the database entry is created, the KDC generates random keys of various enctypes to enter in the database, which are conveyed to the application server and stored in a keytab.
- Session keys: These are short-term keys generated by the KDC while processing client requests, with an enctype selected by the KDC.

For details on the various enctypes and how enctypes are selected by the KDC for session keys and client/server longterm keys, see *[Encryption types](#page-88-0)*. When using the *[kadmin](#page-90-0)* interface to generate new long-term keys, the -e argument can be used to force a particular set of enctypes, overriding the KDC default values.

Note: When the KDC is selecting a session key, it has no knowledge about the kerberos installation on the server which will receive the service ticket, only what keys are in the database for the service principal. In order to allow uninterrupted operation to clients while migrating away from DES, care must be taken to ensure that kerberos installations on application server machines are configured to support newer encryption types before keys of those new encryption types are created in the Kerberos database for those server principals.

### **17.2.3 Upgrade procedure**

This procedure assumes that the KDC software has already been upgraded to a modern version of krb5 that supports non-DES keys, so that the only remaining task is to update the actual keys used to service requests. The realm used for demonstrating this procedure, ZONE.MIT.EDU, is an example of the worst-case scenario, where all keys in the realm are DES. The realm was initially created with a very old version of krb5, and supported\_enctypes in *[kdc.conf](#page-28-0)* was set to a value appropriate when the KDC was installed, but was not updated as the KDC was upgraded:

```
[realms]
       ZONE.MIT.EDU = {
               [...]
               master_key_type = des-cbc-crc
                supported_enctypes = des-cbc-crc:normal des:normal des:v4 des:norealm des:onlyrealm o
        }
```
This resulted in the keys for all principals in the realm being forced to DES-only, unless specifically requested using *[kadmin](#page-90-0)*.

Before starting the upgrade, all KDCs were running krb5 1.11, and the database entries for some "high-value" principals were:

```
[root@casio krb5kdc]# kadmin.local -r ZONE.MIT.EDU -q 'getprinc krbtgt/ZONE.MIT.EDU'
[\ldots]Number of keys: 1
Key: vno 1, des-cbc-crc, Version 4
[...]
[root@casio krb5kdc]# kadmin.local -r ZONE.MIT.EDU -q 'getprinc kadmin/admin'
[...]
Number of keys: 1
Key: vno 15, des-cbc-crc, no salt
[\ldots][root@casio krb5kdc]# kadmin.local -r ZONE.MIT.EDU -q 'getprinc kadmin/changepw'
[...]
Number of keys: 1
Key: vno 14, des-cbc-crc, no salt
[\ldots]
```
The krbtgt/REALM key appears to have never been changed since creation (its kvno is 1), and all three database entries have only a des-cbc-crc key.

#### **The krbtgt key and KDC keys**

Perhaps the biggest single-step improvement in the security of the cell is gained by strengthening the key of the ticketgranting service principal, krbtgt/REALM—if this principal's key is compromised, so is the entire realm. Since the server that will handle service tickets for this principal is the KDC itself, it is easy to guarantee that it will be configured to support any encryption types which might be selected. However, the default KDC behavior when creating new keys is to remove the old keys, which would invalidate all existing tickets issued against that principal, rendering the TGTs cached by clients useless. Instead, a new key can be created with the old key retained, so that existing tickets will still function until their scheduled expiry (see *[Changing the krbtgt key](#page-63-0)*).

```
[root@casio krb5kdc]# enctypes=aes256-cts-hmac-sha1-96:normal,\
> aes128-cts-hmac-sha1-96:normal,des3-hmac-sha1:normal,des-cbc-crc:normal
[root@casio krb5kdc]# kadmin.local -r ZONE.MIT.EDU -q "cpw -e ${enctypes} -randkey \
> -keepold krbtgt/ZONE.MIT.EDU"
Authenticating as principal root/admin@ZONE.MIT.EDU with password.
Key for "krbtgt/ZONE.MIT.EDU@ZONE.MIT.EDU" randomized.
```
Note: The new krbtgt@REALM key should be propagated to slave KDCs immediately so that TGTs issued by the master KDC can be used to issue service tickets on slave KDCs. Slave KDCs will refuse requests using the new TGT kvno until the new krbtgt entry has been propagated to them.

It is necessary to explicitly specify the enctypes for the new database entry, since **supported\_enctypes** has not been changed. Leaving **supported enctypes** unchanged makes a potential rollback operation easier, since all new keys of new enctypes are the result of explicit administrator action and can be easily enumerated. Upgrading the krbtgt key should have minimal user-visible disruption other than that described in the note above, since only clients which list the new enctypes as supported will use them, per the procedure in *[Session key selection](#page-88-1)*. Once the krbtgt key is updated, the session and ticket keys for user TGTs will be strong keys, but subsequent requests for service tickets will still get DES keys until the service principals have new keys generated. Application service remains uninterrupted due to the key-selection procedure on the KDC.

After the change, the database entry is now:

```
[root@casio krb5kdc]# kadmin.local -r ZONE.MIT.EDU -q 'getprinc krbtgt/ZONE.MIT.EDU'
[\ldots]Number of keys: 5
Key: vno 2, aes256-cts-hmac-sha1-96, no salt
Key: vno 2, aes128-cts-hmac-sha1-96, no salt
Key: vno 2, des3-cbc-sha1, no salt
Key: vno 2, des-cbc-crc, no salt
Key: vno 1, des-cbc-crc, Version 4
[...]
```
Since the expected disruptions from rekeying the krbtgt principal are minor, after a short testing period, it is appropriate to rekey the other high-value principals, kadmin/admin@REALM and kadmin/changepw@REALM. These are the service principals used for changing user passwords and updating application keytabs. The kadmin and passwordchanging services are regular kerberized services, so the session-key-selection algorithm described in *[Session key](#page-88-1) [selection](#page-88-1)* applies. It is particularly important to have strong session keys for these services, since user passwords and new long-term keys are conveyed over the encrypted channel.

```
[root@casio krb5kdc]# enctypes=aes256-cts-hmac-sha1-96:normal,\
> aes128-cts-hmac-sha1-96:normal,des3-hmac-sha1:normal
[root@casio krb5kdc]# kadmin.local -r ZONE.MIT.EDU -q "cpw -e ${enctypes} -randkey \
> kadmin/admin"
Authenticating as principal root/admin@ZONE.MIT.EDU with password.
Key for "kadmin/admin@ZONE.MIT.EDU" randomized.
[root@casio krb5kdc]# kadmin.local -r ZONE.MIT.EDU -q "cpw -e ${enctypes} -randkey \
> kadmin/changepw"
Authenticating as principal root/admin@ZONE.MIT.EDU with password.
Key for "kadmin/changepw@ZONE.MIT.EDU" randomized.
```
It is not necessary to retain a single-DES key for these services, since password changes are not part of normal daily workflow, and disruption from a client failure is likely to be minimal. Furthermore, if a kerberos client experiences failure changing a user password or keytab key, this indicates that that client will become inoperative once services are rekeyed to non-DES enctypes. Such problems can be detected early at this stage, giving more time for corrective action.

#### **Adding strong keys to application servers**

Before switching the default enctypes for new keys over to strong enctypes, it may be desired to test upgrading a handful of services with the new configuration before flipping the switch for the defaults. This still requires using the -e argument in *[kadmin](#page-90-0)* to get non-default enctypes:

```
[root@casio krb5kdc]# enctypes=aes256-cts-hmac-sha1-96:normal,\
> aes128-cts-hmac-sha1-96:normal,des3-cbc-sha1:normal,des-cbc-crc:normal
[root@casio krb5kdc]# kadmin -r ZONE.MIT.EDU -p zephyr/zephyr@ZONE.MIT.EDU -k -t \
> /etc/zephyr/krb5.keytab -q "ktadd -e ${enctypes} \
> -k /etc/zephyr/krb5.keytab zephyr/zephyr@ZONE.MIT.EDU"
Authenticating as principal zephyr/zephyr@ZONE.MIT.EDU with keytab /etc/zephyr/krb5.keytab.
Entry for principal zephyr/zephyr@ZONE.MIT.EDU with kvno 4, encryption type aes256-cts-hmac-sha1-96 a
Entry for principal zephyr/zephyr@ZONE.MIT.EDU with kvno 4, encryption type aes128-cts-hmac-sha1-96 a
Entry for principal zephyr/zephyr@ZONE.MIT.EDU with kvno 4, encryption type des3-cbc-shal added to ke
Entry for principal zephyr/zephyr@ZONE.MIT.EDU with kvno 4, encryption type des-cbc-crc added to keyt
```
Be sure to remove the old keys from the application keytab, per best practice.

```
[root@casio krb5kdc]# k5srvutil -f /etc/zephyr/krb5.keytab delold
Authenticating as principal zephyr/zephyr@ZONE.MIT.EDU with keytab /etc/zephyr/krb5.keytab.
Entry for principal zephyr/zephyr@ZONE.MIT.EDU with kvno 3 removed from keytab WRFILE:/etc/zephyr/krl
```
#### **Adding strong keys by default**

Once the high-visibility services have been rekeyed, it is probably appropriate to change *[kdc.conf](#page-28-0)* to generate keys with the new encryption types by default. This enables server administrators to generate new enctypes with the change subcommand of *[k5srvutil](#page-117-0)*, and causes user password changes to add new encryption types for their entries. It will probably be necessary to implement administrative controls to cause all user principal keys to be updated in a reasonable period of time, whether by forcing password changes or a password synchronization service that has access to the current password and can add the new keys.

```
[realms]
       ZONE.MIT.EDU = {
                supported_enctypes = aes256-cts-hmac-sha1-96:normal aes128-cts-hmac-sha1-96:normal des
```
Note: The krb5kdc process must be restarted for these changes to take effect.

At this point, all service administrators can update their services and the servers behind them to take advantage of strong cryptography. If necessary, the server's krb5 installation should be configured and/or upgraded to a version supporting non-DES keys. See *[Encryption types](#page-88-0)* for krb5 version and configuration settings. Only when the service is configured to accept non-DES keys should the key version number be incremented and new keys generated (k5srvutil change && k5srvutil delold).

```
root@dr-willy:~# k5srvutil change
Authenticating as principal host/dr-willy.xvm.mit.edu@ZONE.MIT.EDU with keytab /etc/krb5.keytab.
Entry for principal host/dr-willy.xvm.mit.edu@ZONE.MIT.EDU with kvno 3, encryption type AES-256 CTS m
Entry for principal host/dr-willy.xvm.mit.edu@ZONE.MIT.EDU with kvno 3, encryption type AES-128 CTS m
Entry for principal host/dr-willy.xvm.mit.edu@ZONE.MIT.EDU with kvno 3, encryption type Triple DES cl
Entry for principal host/dr-willy.xvm.mit.edu@ZONE.MIT.EDU with kvno 3, encryption type DES cbc mode
root@dr-willy:~# klist -e -k -t /etc/krb5.keytab
Keytab name: WRFILE:/etc/krb5.keytab
KVNO Timestamp Principal
---- ----------------- --------------------------------------------------------
   2 10/10/12 17:03:59 host/dr-willy.xvm.mit.edu@ZONE.MIT.EDU (DES cbc mode with CRC-32)
```

```
3 12/12/12 15:31:19 host/dr-willy.xvm.mit.edu@ZONE.MIT.EDU (AES-256 CTS mode with 96-bit SHA-1 HMA
```

```
3 12/12/12 15:31:19 host/dr-willy.xvm.mit.edu@ZONE.MIT.EDU (AES-128 CTS mode with 96-bit SHA-1 HMA
  3 12/12/12 15:31:19 host/dr-willy.xvm.mit.edu@ZONE.MIT.EDU (Triple DES cbc mode with HMAC/sha1)
   3 12/12/12 15:31:19 host/dr-willy.xvm.mit.edu@ZONE.MIT.EDU (DES cbc mode with CRC-32)
root@dr-willy:~# k5srvutil delold
Authenticating as principal host/dr-willy.xvm.mit.edu@ZONE.MIT.EDU with keytab /etc/krb5.keytab.
Entry for principal host/dr-willy.xvm.mit.edu@ZONE.MIT.EDU with kvno 2 removed from keytab WRFILE:/et
```
When a single service principal is shared by multiple backend servers in a load-balanced environment, it may be necessary to schedule downtime or adjust the population in the load-balanced pool in order to propagate the updated keytab to all hosts in the pool with minimal service interruption.

#### **Removing DES keys from usage**

This situation remains something of a testing or transitory state, as new DES keys are still being generated, and will be used if requested by a client. To make more progress removing DES from the realm, the KDC should be configured to not generate such keys by default.

```
[realms]
       ZONE.MIT.EDU = {
                supported_enctypes = aes256-cts-hmac-sha1-96:normal aes128-cts-hmac-sha1-96:normal des
```
Note: As before, the KDC process must be restarted for this change to take effect. It is best practice to update kdc.conf on all KDCs, not just the master, to avoid unpleasant surprises should the master fail and a slave need to be promoted.

It is now appropriate to remove the legacy single-DES key from the krbtgt/REALM entry:

```
[root@casio krb5kdc]# kadmin.local -r ZONE.MIT.EDU -q "cpw -randkey -keepold \
> krbtgt/ZONE.MIT.EDU"
Authenticating as principal host/admin@ATHENA.MIT.EDU with password.
Key for "krbtgt/ZONE.MIT.EDU@ZONE.MIT.EDU" randomized.
```
After the maximum ticket lifetime has passed, the old database entry should be removed.

```
[root@casio krb5kdc]# kadmin.local -r ZONE.MIT.EDU -q 'purgekeys krbtgt/ZONE.MIT.EDU'
Authenticating as principal root/admin@ZONE.MIT.EDU with password.
Old keys for principal "krbtgt/ZONE.MIT.EDU@ZONE.MIT.EDU" purged.
```
After the KDC is restarted with the new supported\_enctypes, all user password changes and application keytab updates will not generate DES keys by default.

```
contents-vnder-pressvre:~> kpasswd zonetest@ZONE.MIT.EDU
Password for zonetest@ZONE.MIT.EDU: [enter old password]
Enter new password: [enter new password]
Enter it again: [enter new password]
Password changed.
contents-vnder-pressvre:~> kadmin -r ZONE.MIT.EDU -q 'getprinc zonetest'
[...]
Number of keys: 3
Key: vno 9, aes256-cts-hmac-sha1-96, no salt
Key: vno 9, aes128-cts-hmac-sha1-96, no salt
Key: vno 9, des3-cbc-sha1, no salt
[...]
[kaduk@glossolalia ~]$ kadmin -p kaduk@ZONE.MIT.EDU -r ZONE.MIT.EDU -k \
> -t kaduk-zone.keytab -q 'ktadd -k kaduk-zone.keytab kaduk@ZONE.MIT.EDU'
```
Authenticating as principal kaduk@ZONE.MIT.EDU with keytab kaduk-zone.keytab. Entry for principal kaduk@ZONE.MIT.EDU with kvno 3, encryption type aes256-cts-hmac-sha1-96 added to Entry for principal kaduk@ZONE.MIT.EDU with kvno 3, encryption type aes128-cts-hmac-sha1-96 added to Entry for principal kaduk@ZONE.MIT.EDU with kvno 3, encryption type des3-cbc-shal added to keytab WRI

Once all principals have been re-keyed, DES support can be disabled on the KDC, and client machines can remove allow\_weak\_crypto = true from their *[krb5.conf](#page-16-0)* configuration files, completing the migration.

#### **Support for legacy services**

If there remain legacy services which do not support non-DES enctypes (such as AFS), allow\_weak\_crypto must remain enabled on the KDC. Client machines need not have this setting, though—applications which require DES can use API calls to allow weak crypto on a per-request basis, overriding the system krb5.conf. However, having allow\_weak\_crypto set on the KDC means that any principals which have a DES key in the database could still use those keys. To minimize the use of DES in the realm and restrict it to just legacy services which require DES, it is necessary to remove all other DES keys. The realm has been configured such that at password and keytab change, no DES keys will be generated by default. The task then reduces to requiring user password changes and having server administrators update their service keytabs. Administrative outreach will be necessary, and if the desire to eliminate DES is sufficiently strong, the KDC administrators may choose to randkey any principals which have not been rekeyed after some timeout period, forcing the user to contact the helpdesk for access.

## **17.2.4 The Database Master Key**

This procedure does not alter K/M@REALM, the key used to encrypt key material in the Kerberos database. (This is the key stored in the stash file on the KDC if stash files are used.) However, the security risk of a single-DES key for K/M is minimal, given that access to material encrypted in  $K/M$  (the Kerberos database) is generally tightly controlled. If an attacker can gain access to the encrypted database, they likely have access to the stash file as well, rendering the weak cryptography broken by non-cryptographic means. As such, upgrading  $K/M$  to a stronger encryption type is unlikely to be a high-priority task.

Is is possible to upgrade the master key used for the database, if desired. Using *[kdb5\\_util](#page-101-0)*'s add\_mkey, use\_mkey, and update\_princ\_encryption commands, a new master key can be added and activated for use on new key material, and the existing entries converted to the new master key.

## **CHAPTER**

## **EIGHTEEN**

# **VARIOUS LINKS**

## **18.1 Whitepapers**

1. <http://kerberos.org/software/whitepapers.html>

# **18.2 Tutorials**

1. Fulvio Ricciardi [<http://www.kerberos.org/software/tutorial.html>](http://www.kerberos.org/software/tutorial.html)\_

# **18.3 Troubleshooting**

- 1. <http://www.ncsa.illinois.edu/UserInfo/Resources/Software/kerberos/troubleshooting.html>
- 2. [http://nfsv4.bullopensource.org/doc/kerberosnfs/krbnfs\\_howto\\_v3.pdf](http://nfsv4.bullopensource.org/doc/kerberosnfs/krbnfs_howto_v3.pdf)
- 3. <http://sysdoc.doors.ch/HP/T1417-90005.pdf>
- 4. <http://www.shrubbery.net/solaris9ab/SUNWaadm/SYSADV6/p27.html>
- 5. <http://download.oracle.com/docs/cd/E19253-01/816-4557/trouble-1/index.html>
- 6. <http://technet.microsoft.com/en-us/library/bb463167.aspx#EBAA>
- 7. <https://bugs.launchpad.net/ubuntu/+source/libpam-heimdal/+bug/86528>
- 8. [http://h71000.www7.hp.com/doc/83final/ba548\\_90007/ch06s05.html](http://h71000.www7.hp.com/doc/83final/ba548_90007/ch06s05.html)

# **INDEX**

R

RFC RFC 2253, [20](#page-25-0) RFC 2782, [37](#page-42-0) RFC 4556, [21,](#page-26-0) [29](#page-34-1) RFC 6649, [125](#page-130-0)